# **Sistemas de Control Distribuido (DCS)**

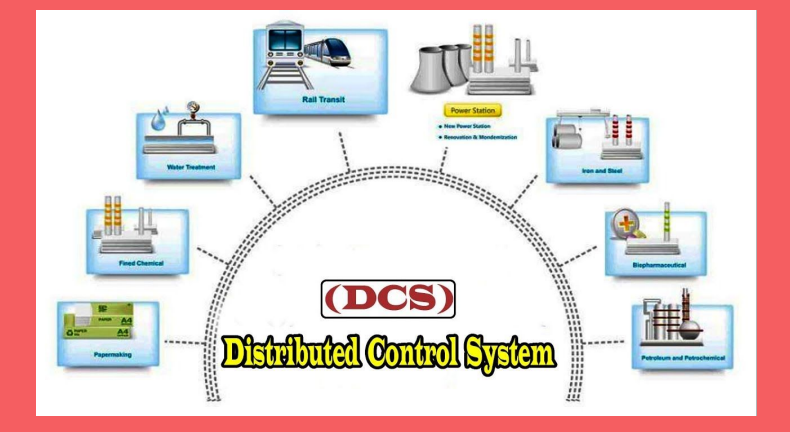

Por: Jose Carlos Villajulca

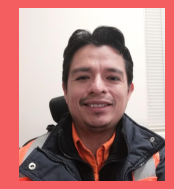

## **Agenda**

- 1. Conceptos Generales
- 2. Revisión de Hardware, Red de Control y Arquitecturas
- 3. Componentes de Software
- 4. Conceptos de Control Continuo en un DCS
- 5. Interfaz HMI en un DCS (faceplates)
- 6. Programacion de Bloques (Lazos de control)
- 7. Configuracion de HMI en un DCS
- 8. Históricos y Tendencias
- 9. Sistema y Procesamiento de Alarmas
- 10. Herramientas de Diagnóstico Integrado en un DCS

#### **Modulo 1: Conceptos Generales**

## **Que es un DCS?**

- 1. Las aplicaciones de control se distribuyen a los controladores del sistema que se dedican a procesos específicos de la planta utilizando dispositivos de campo.
- 2. Este tipo de sistema de control industrial está conectado por una red de comunicación de alta velocidad. Mientras que cada controlador funciona de forma autónoma, existe un control de supervisión central a cargo de un operario.
- 3. Un DCS lo constituyen tanto elementos de software como de hardware. Los costes de instalación se reducen al mínimo gracias a la simplicidad de la instalación local con la mayoría de los controladores
- 4. Los procesos individuales tienen sus propios controladores con CPUs separadas, por lo que otros procesos pueden continuar en una situación de avería individual, a diferencia de un sistema de controlador central

## **Que es un DCS?**

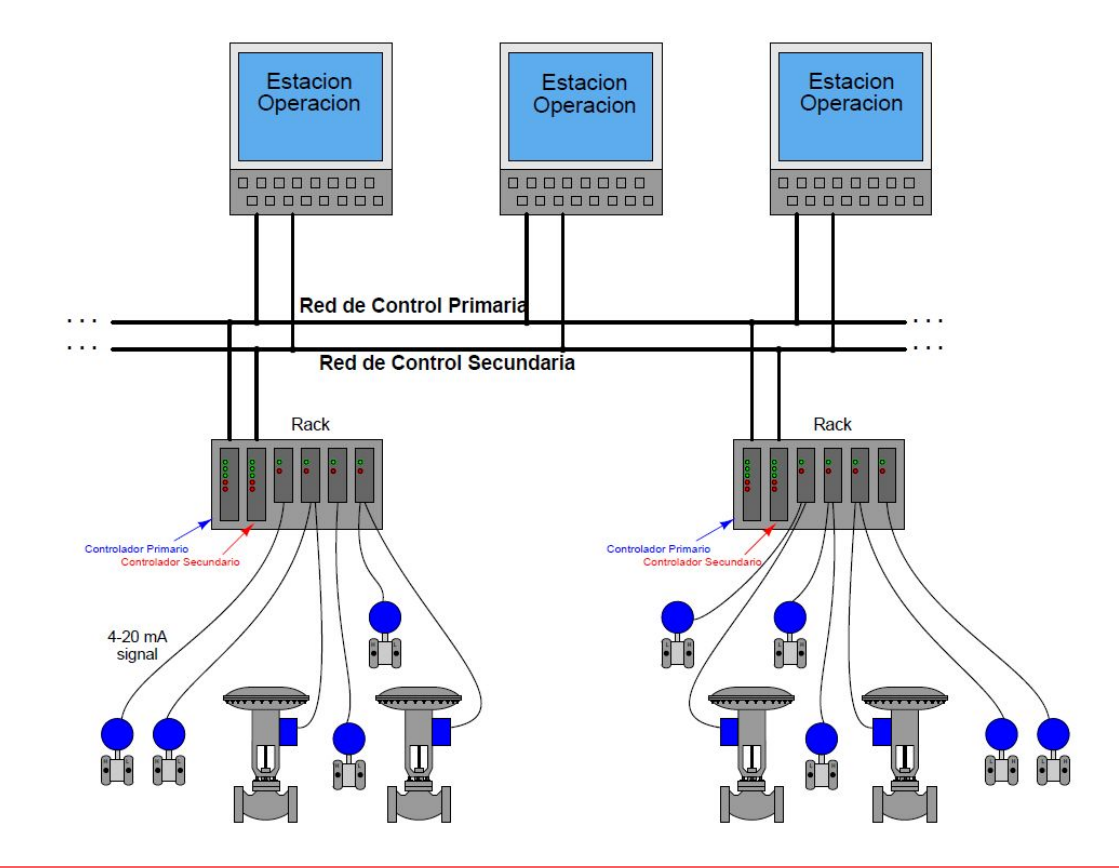

## **Fabricantes de DCS**

ABB : 800xA

Emerson: DeltaV y Ovation

Invensys Foxboro: I/A Series e Evo

Honeywell: Experion PKS

Yokogawa: CENTUM VP y CENTUM CS

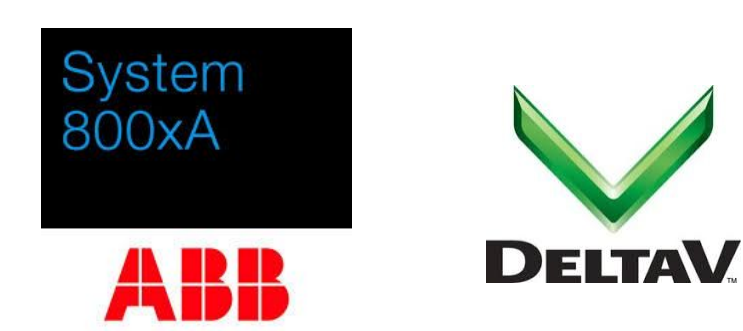

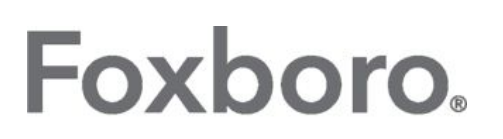

by Schneider Electric

**Honeywell** THE POWER OF CONNECTED

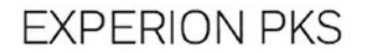

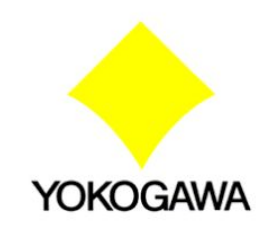

## **Fabricantes de DCS**

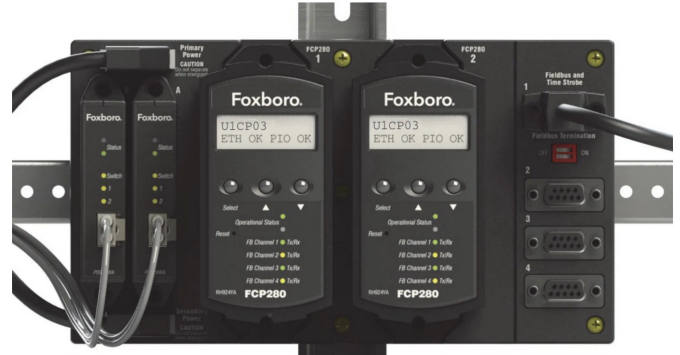

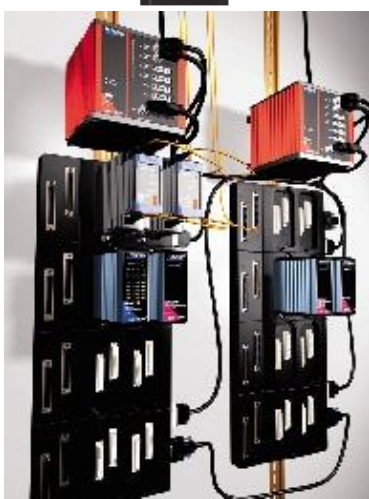

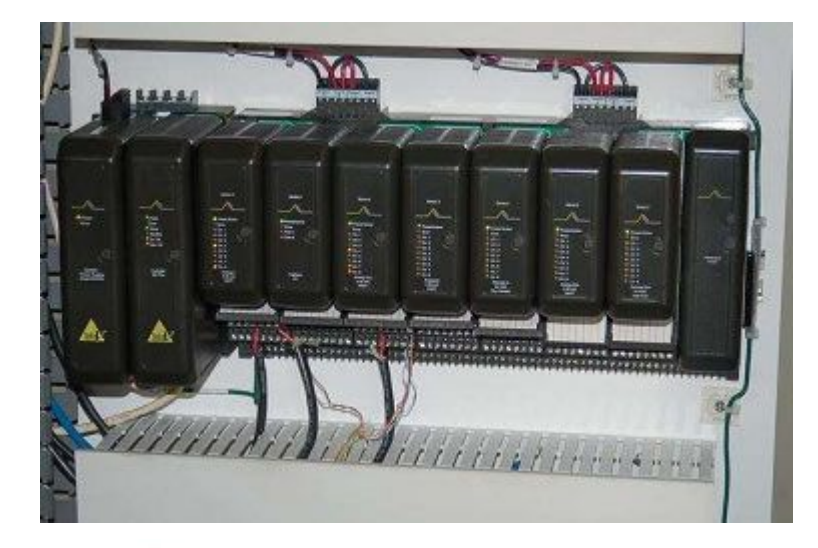

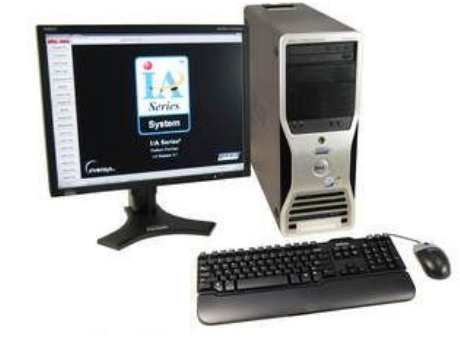

## **Esqueleto de un DCS**

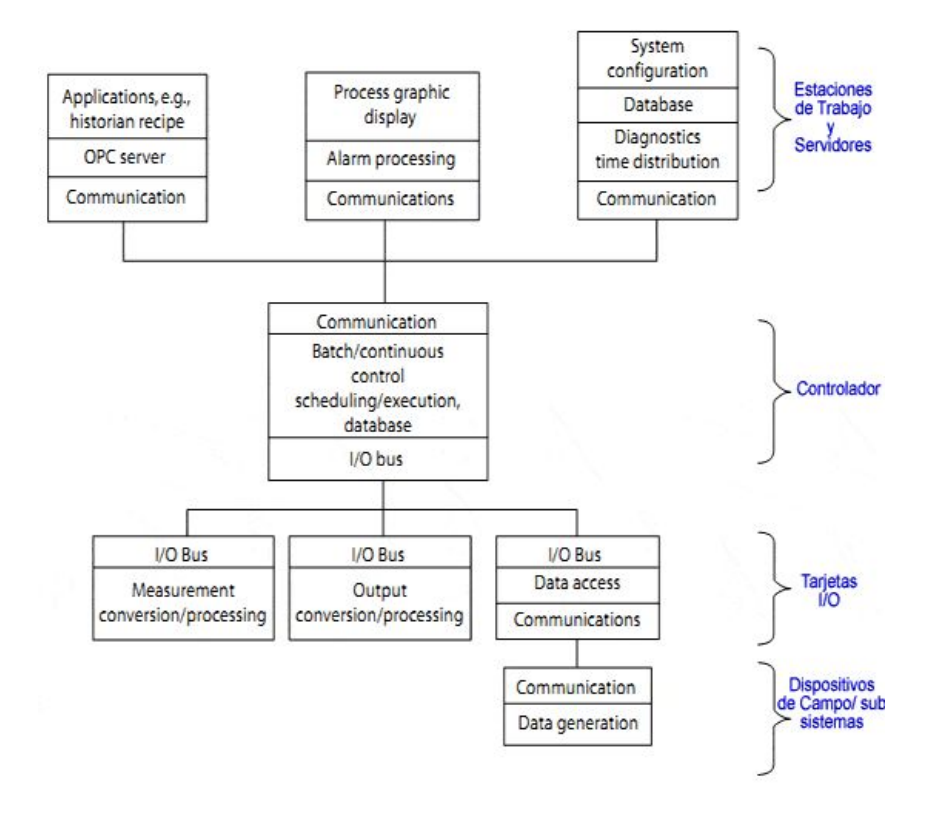

#### **DCS vs PLC**

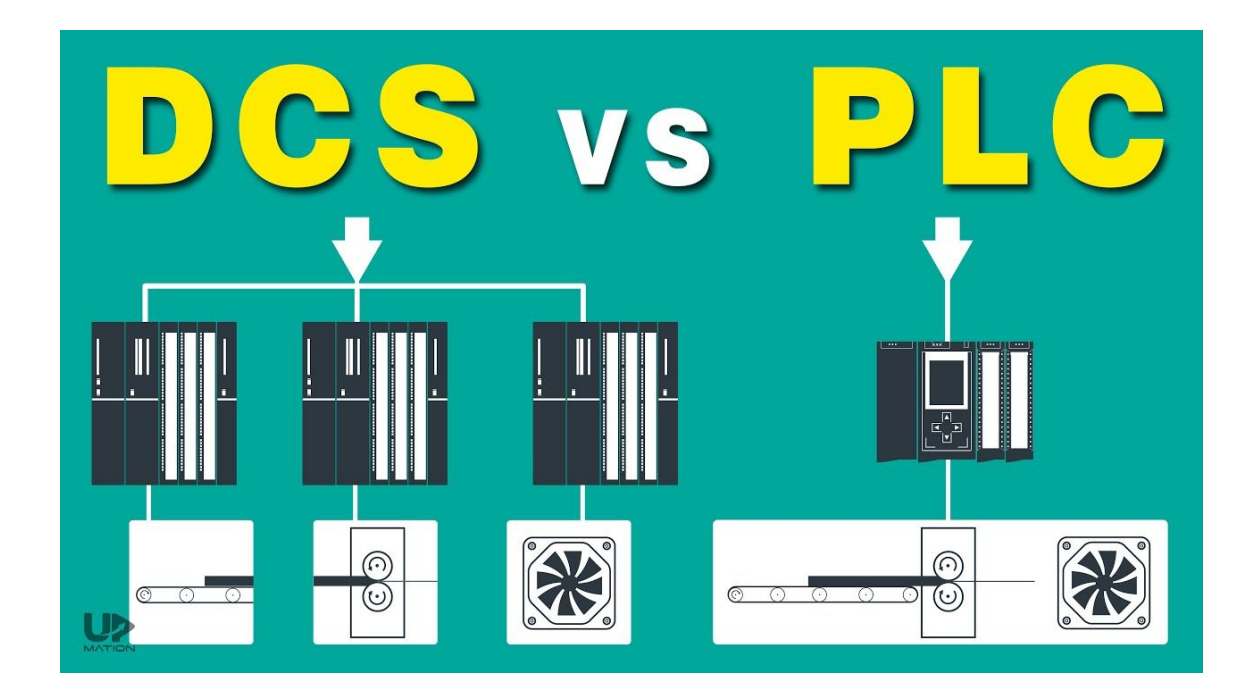

#### **Como es realmente la red en DCS?**

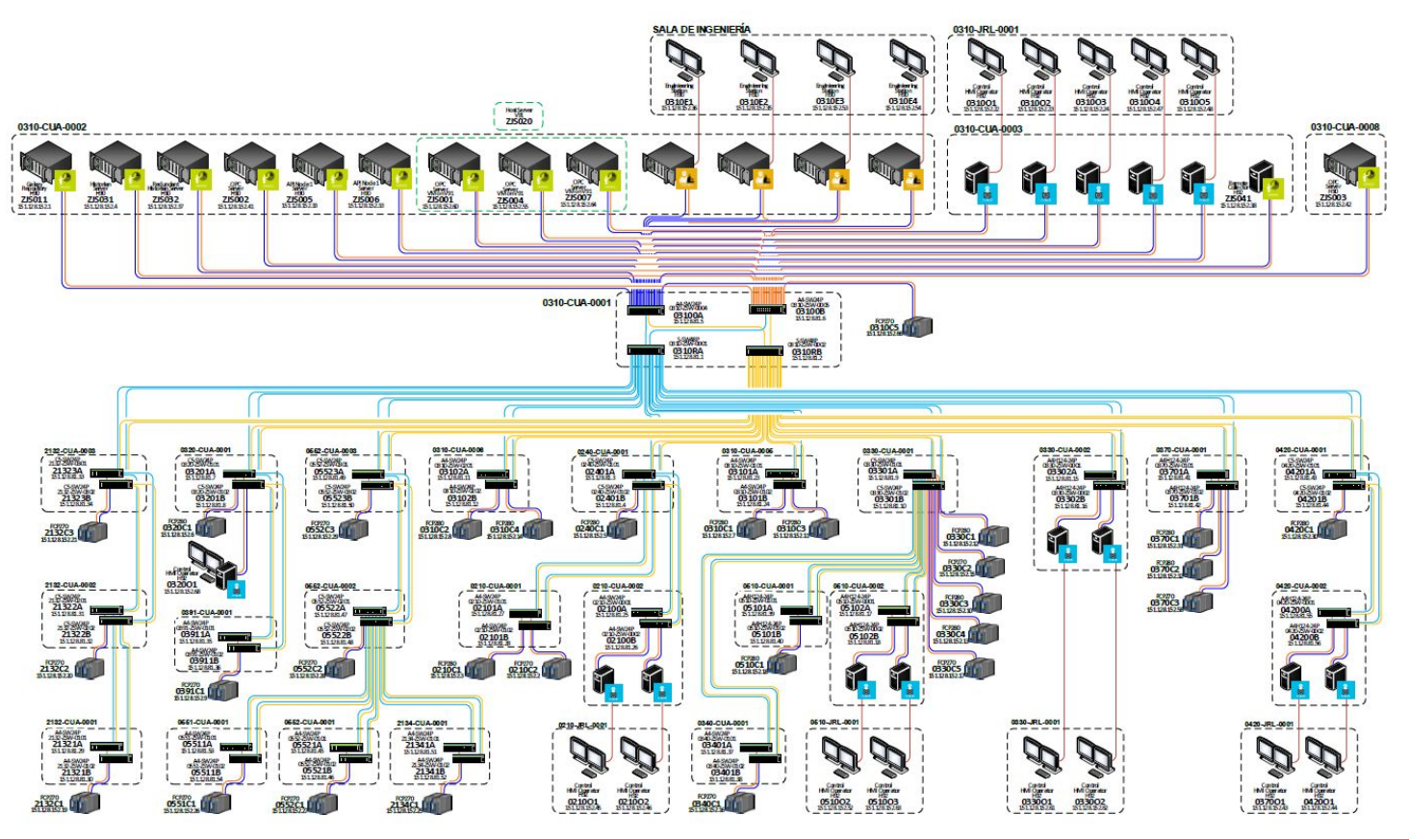

## **Caracteristicas**

- Alta disponibilidad 99.9%
- Redundancia de Controladores
- Redundancia de modulos de comunicacion y campo IO
- Redundancia de Red de comunicaciones
- Redundancia de Fuentes de alimentación
- Salas de control centralizadas
- Muchas estaciones de control u Operacion
- Gestion de alarmas
- Conectividad con ERP, CMMS, Sistemas Documentacion.
- **Historicos**
- Sistemas Instrumentados de Seguridad
- Autodiagnóstico y centralizados
- Time stamp en todos los equipos (servidores, estaciones, controladores, etc)
- Base de datos de configuración centralizada
- Altamente escalable.

#### **Modulo 2: Hardware en un DCS**

## **Hardware**

- Procesadores
- Estaciones de Operación
- Servidores
- Baseplates o racks
- Termination Assembly (TA)
- MESH Control Network

En otras marcas de DCS, practicamente cambia el nombre de los equipos

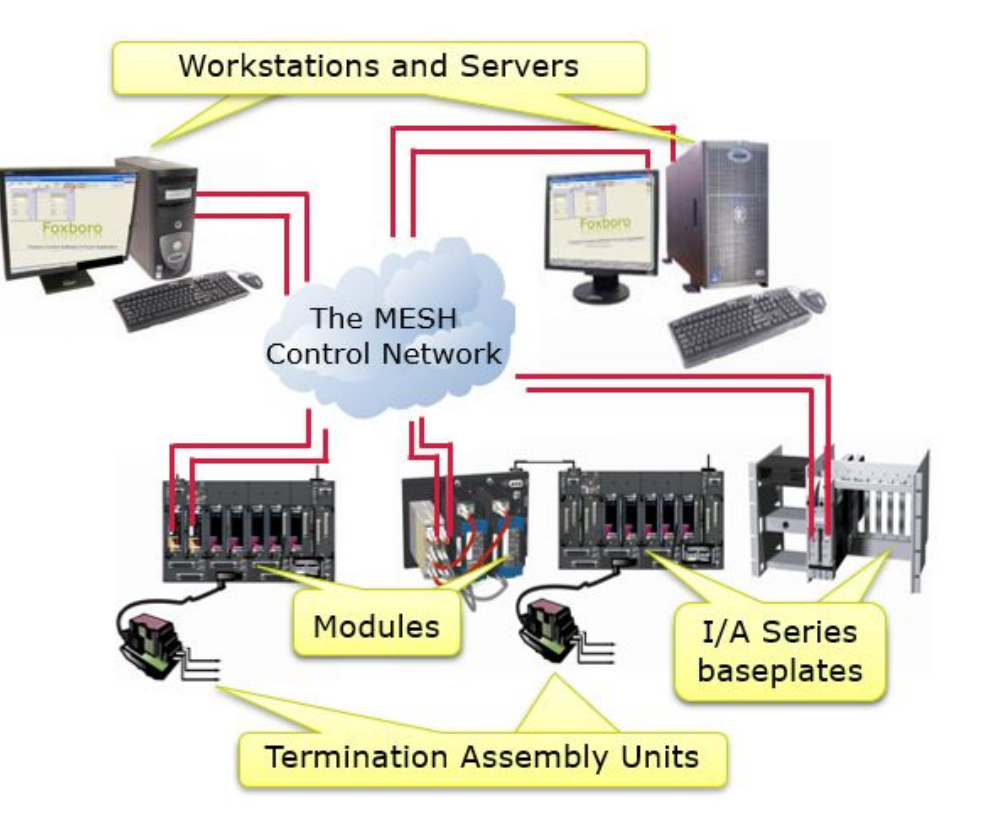

## **Estaciones y Servidores**

- Estacion de Operación y Workstations
	- Terminal grafico para uso Operacional.
		- Monitorea y controla las variables de la Planta
		- Recibe notificacion de alarmas del sistema y proceso
	- Es la interfaza hombre maquina (HMI) entre el Operador y el Proceso.
	- Usa otros equipos como
		- Monitores
		- Teclados y Anunciadores
		- Mouse o trackball
		- Touchscreens, etc

# **Servidores V90**

- Intel Xeon-Silver 4110 (2.1GZ/8Core)
- 02 Procesadores, hasta 8 cores.
- Hasta 384 GB RAM
- Hasta 8 discos internos RAID 5.
- Fuentes de alimentacion redundante
- Hasta 14 maquinas virtuales. Windows Server 2016
- Hasta 30 clientes Remote desktop.

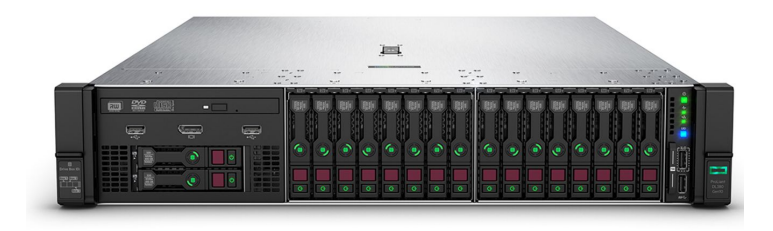

## **Estacion H92**

- Intel Xeon
- 4 GB Ram DDR4.
- 4 Pantalla de video DVI / DisplayPort.
- 750GB SATA
- GCIO e Impresora
- Ethernet 10/100/1000BaseT

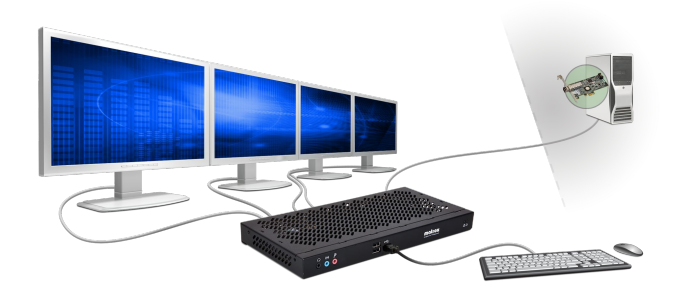

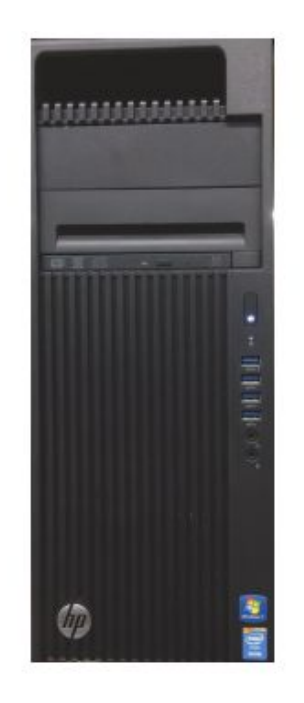

## **Thin Client**

- Conexion de maquina virtual (en servidor)
- Provee entorno de Operacion o Ingeneria.

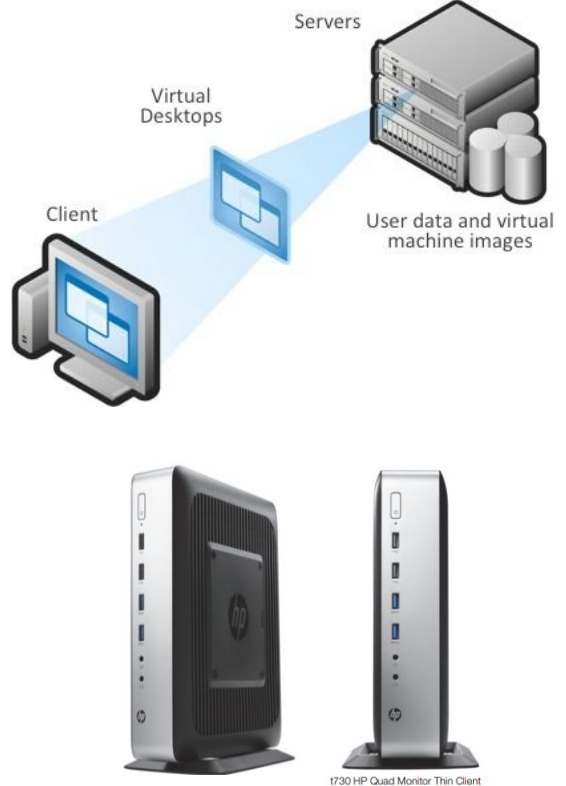

## **GCIO Conexion**

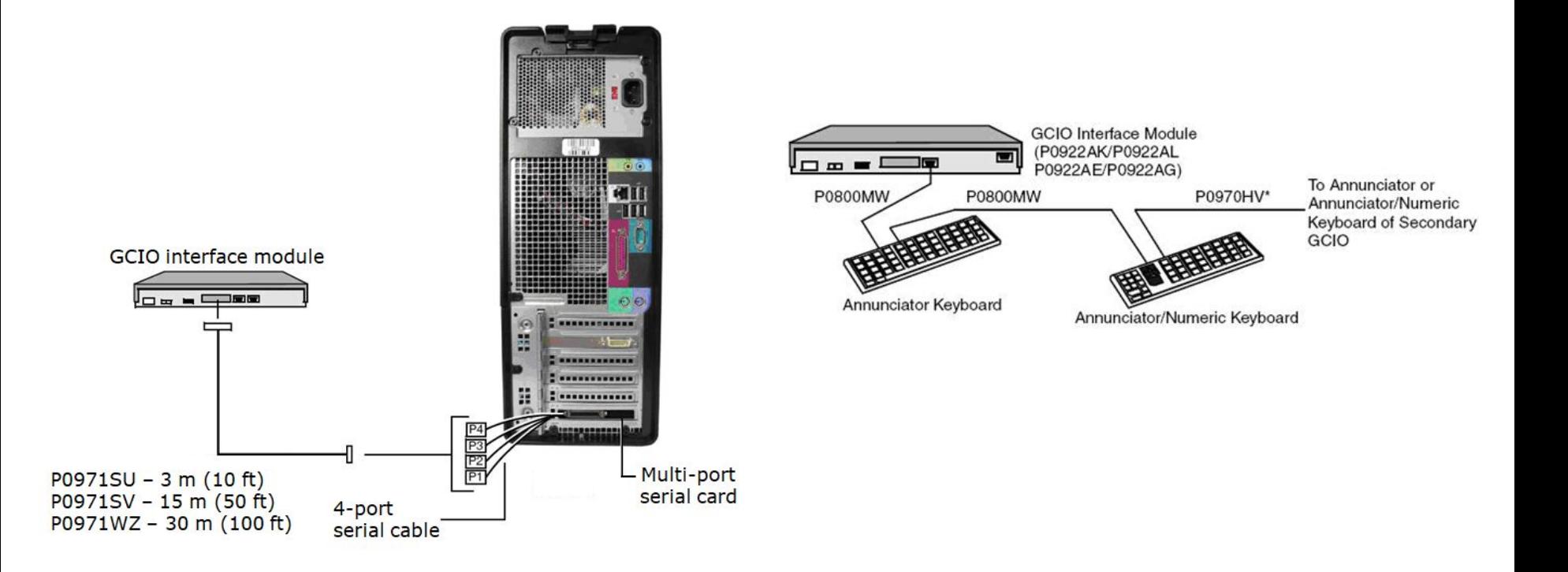

#### **Modulos de Procesamiento**

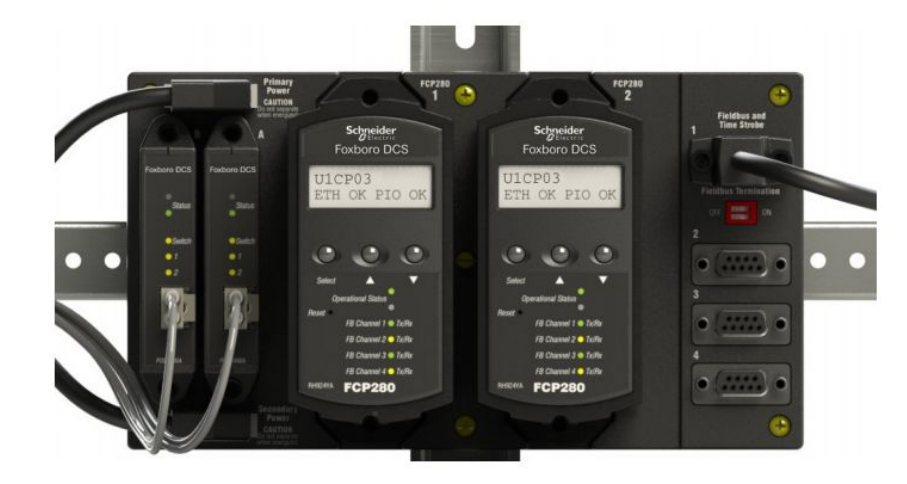

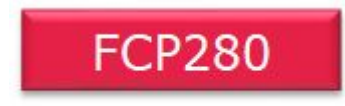

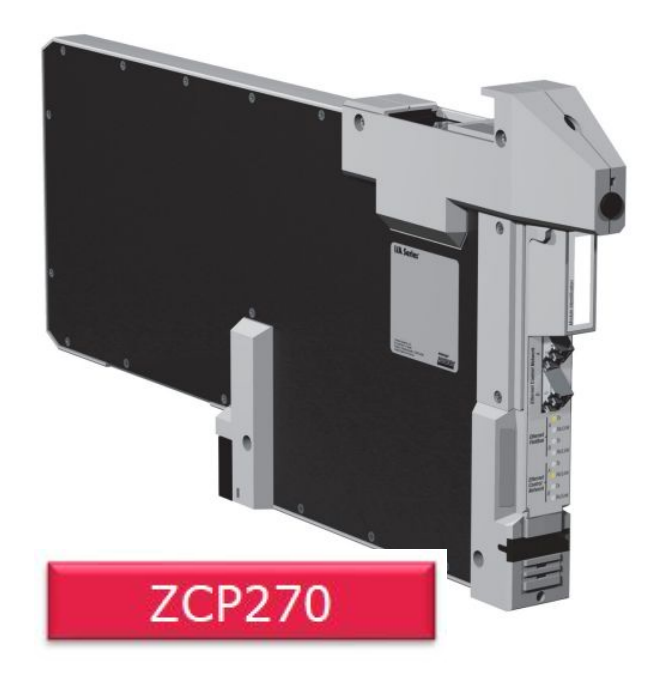

## **Módulos de Procesamiento - Caracteristicas**

- Ejecuta lógica de control regulatoria, discreta, temporización y secuencias.
- Realizar la adquisición de datos, detección de alarmas y notificación
- Soporta hasta 128 modulos FBM.
- Fault Tolerant (02 modulos)
- Online-upgrade de software. Con proceso trabajando
- 2 Mbps para comunicación fieldbus.
- Sintonización con GPS
- Ethernet via cobre o fibra optica.
- Hasta 8000 bloques.
- 16 000 bloques x segundo.

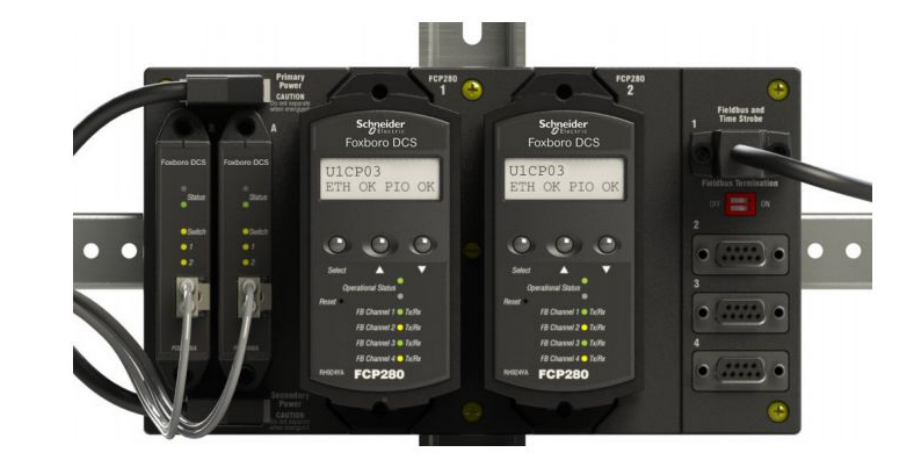

## **Módulos de Procesamiento - Caracteristicas**

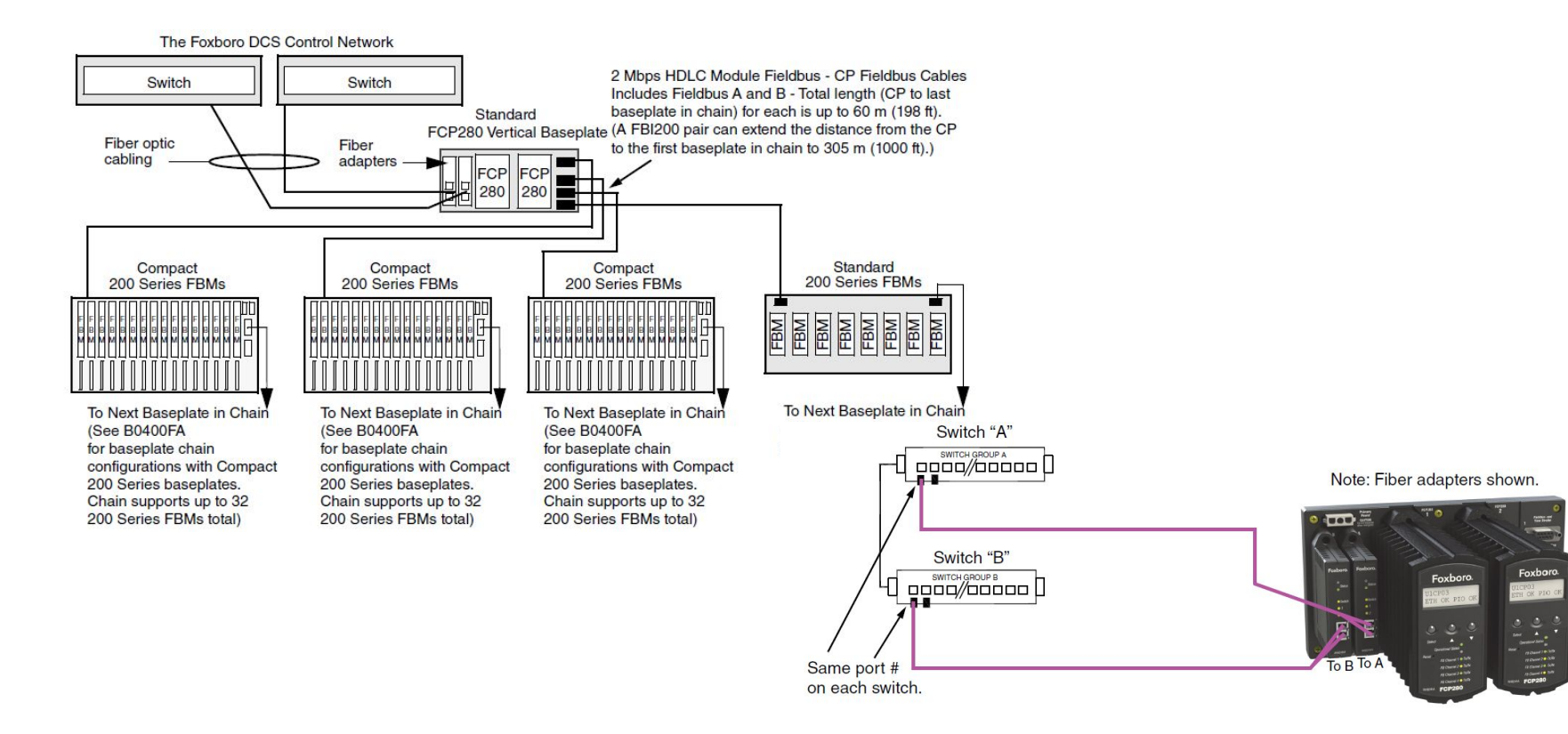

## **Fault-Tolerance vs Redundancia**

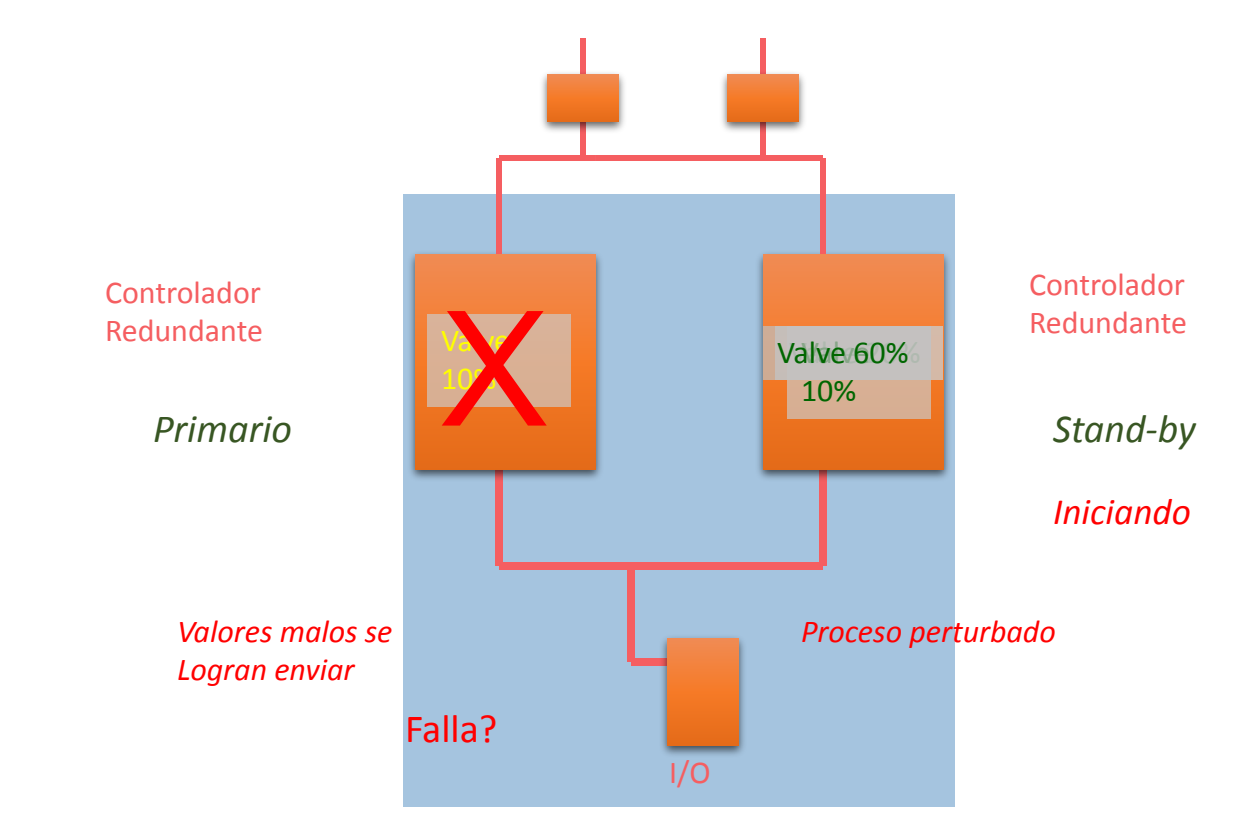

# **Fault-Tolerance vs Redundancia**

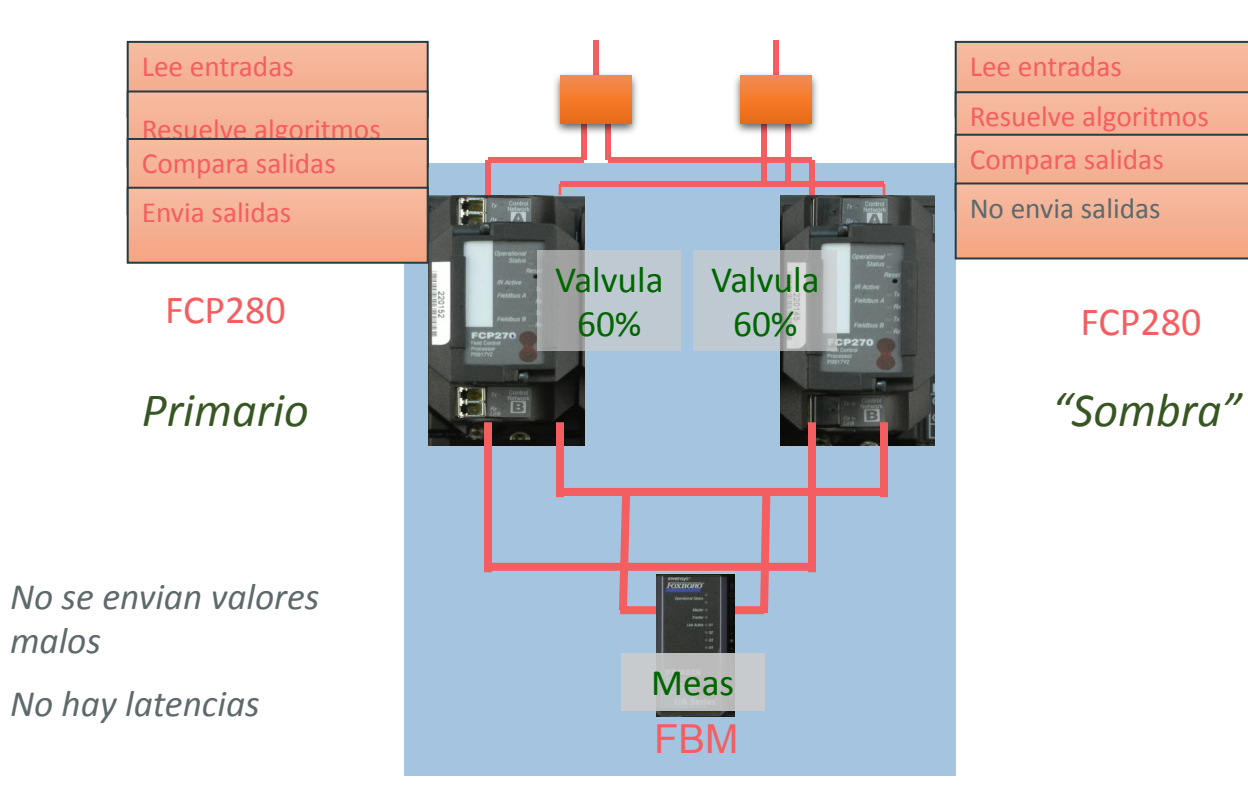

## **Modulos de Entradas / Salidas**

#### Tipos:

- Analogicas
- Discretas
- Comunicacion bus de campo

Instalacion via rail DIN

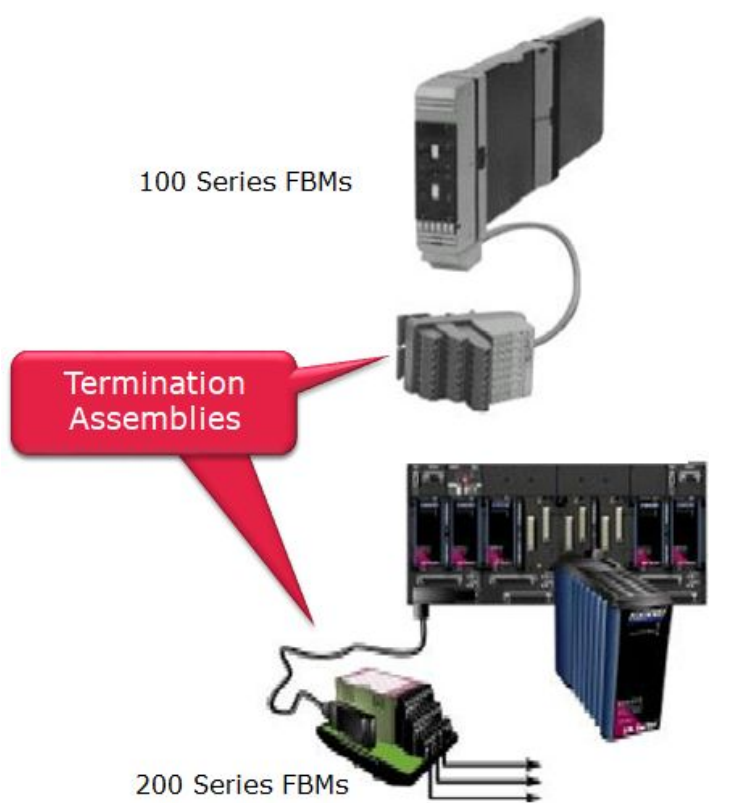

# **Modulos de Entradas / Salidas**

- 1. Convierte señales digitales de entrada o salida para integrarlas al DCS (Procesador)
- 2. Pueden ejecutar logica ladder y SoE (Sequence of Events)
- 3. Usa a las TA (Terminal Assembly) para integrar fisicamente a la señal.

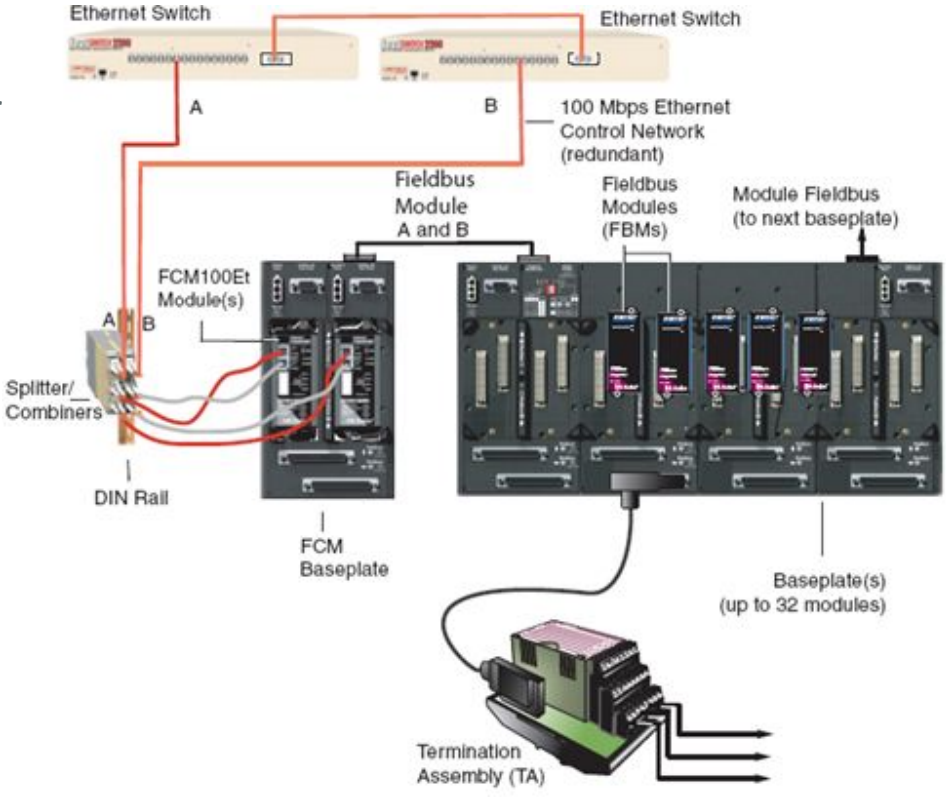

## **Modulos de Entradas / Salidas - Instalacion**

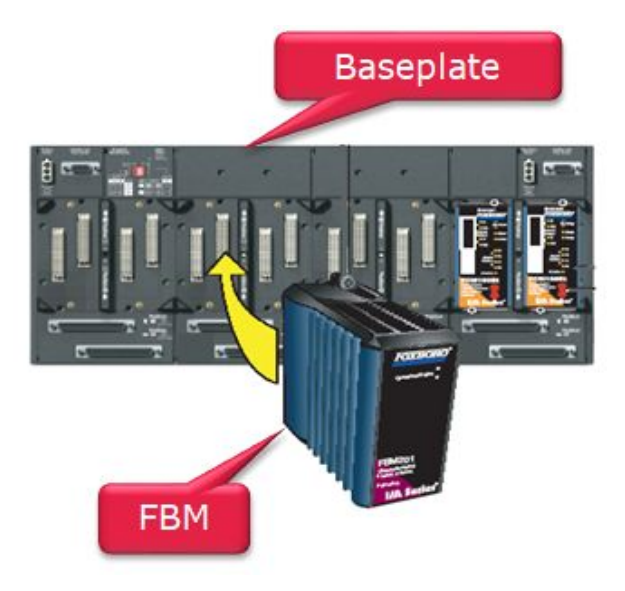

Horizontal configuration

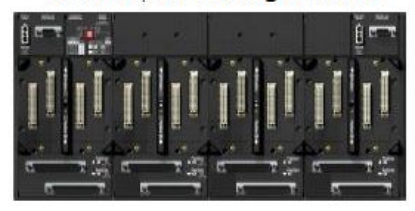

#### Vertical configuration

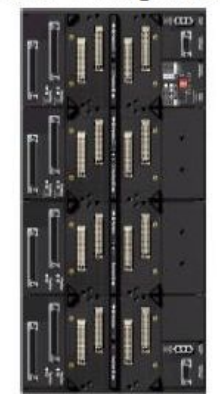

## **FBM Analogicas**

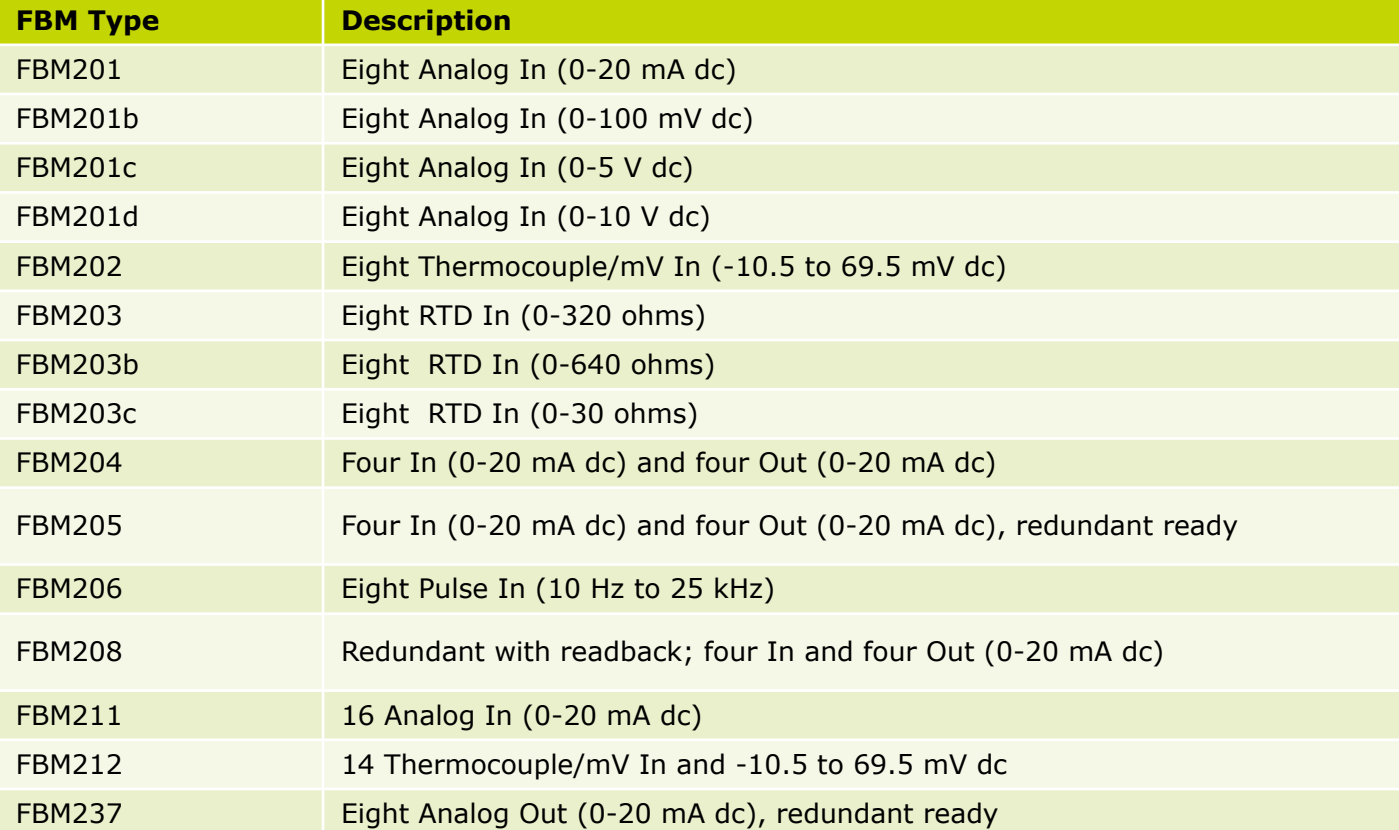

#### **FBM Discretas**

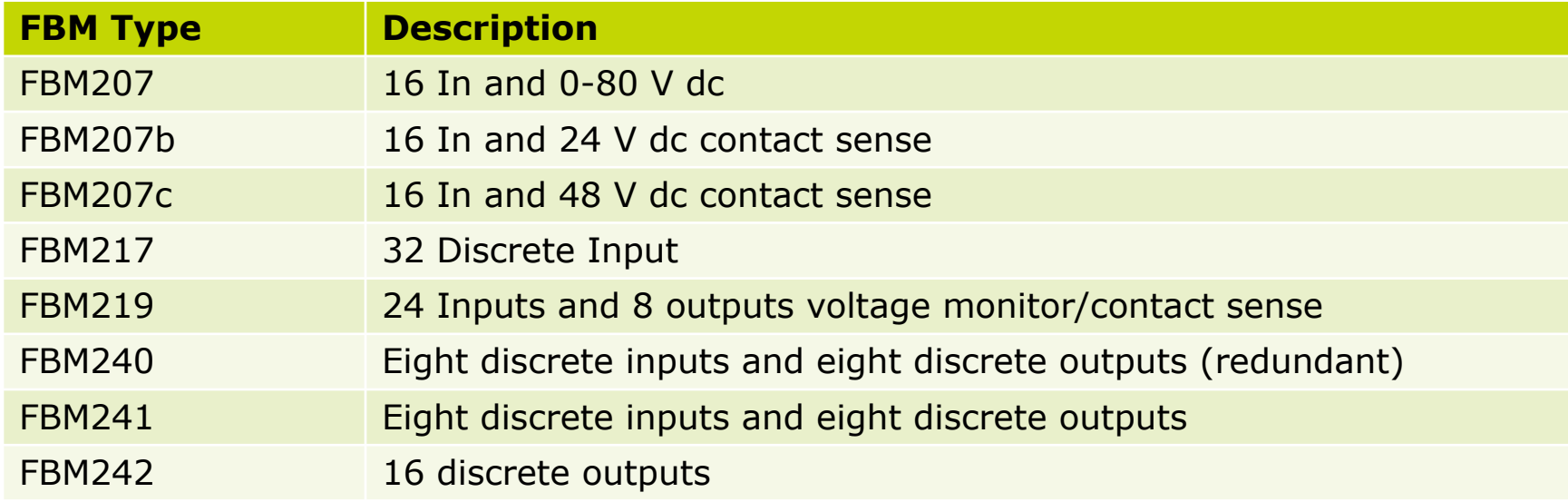

### **FBM Comunicacion**

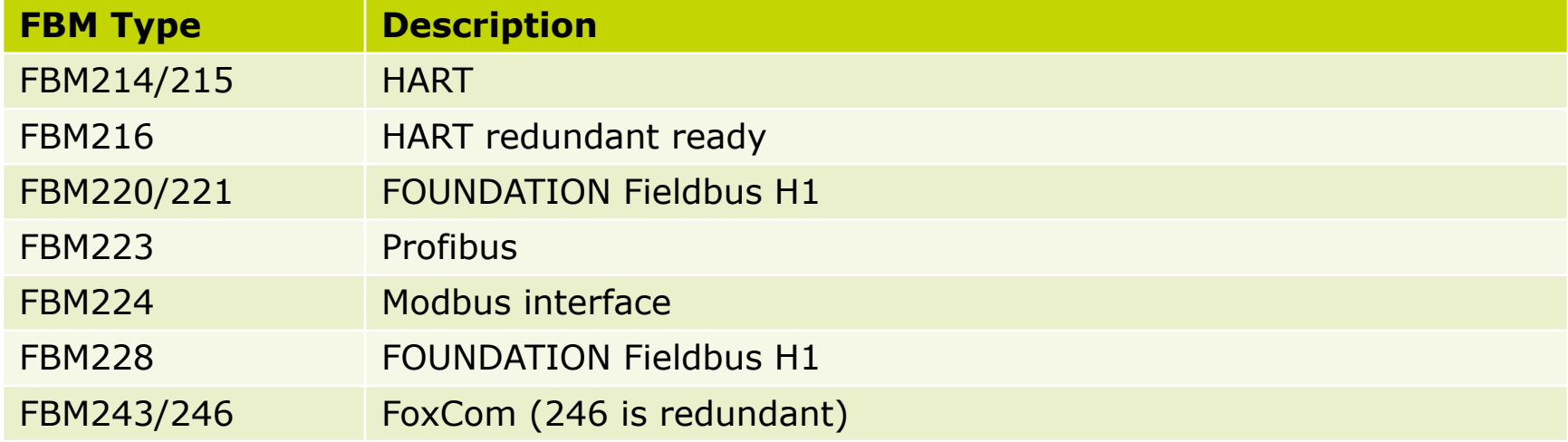

## **FBM FDSI (Field Device System Integrator)**

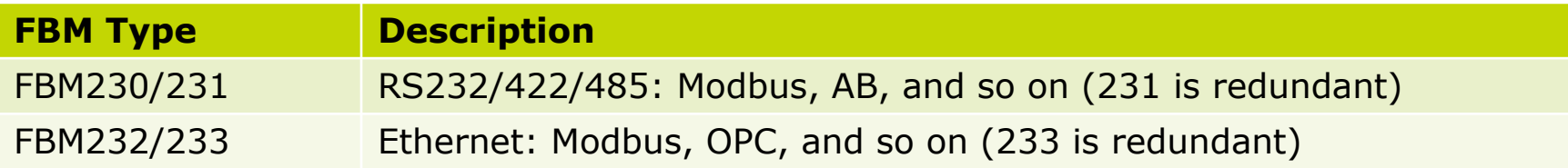

## **FBM Universal**

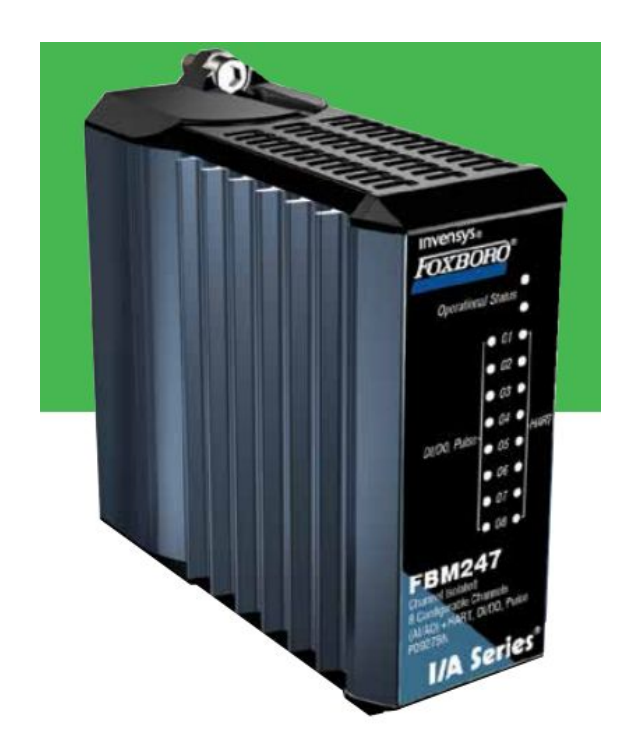

- HART Entrada Analogica
- HART Salida Analogica
- 4-20mA Entrada y Salida
- 0-20mA Entrada y Salida
- 0-10V y 0-5V Entradas
- Contacto Seco entrada 24 VDC
- NAMUR entrada discreta
- Contador de pulsos, frecuencia-
- Salida Discreta 24 V,

#### **Red de Control y Arquitecturas**

# **Red de Control**

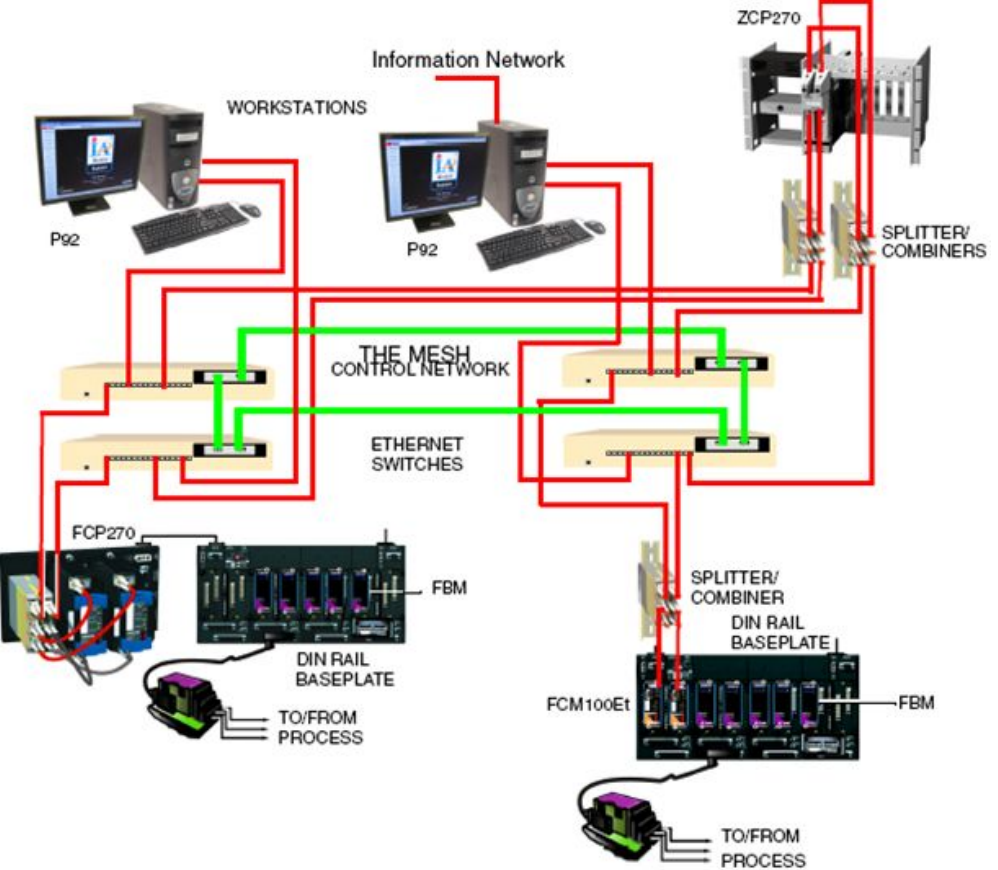

# **Red de Control**

- Provee alta disponibilidad, proveyendo multiples caminos de datos, eliminando puntos de falla
- Integracion a 100 mb / 1 GB.
- Uso de procolos como Rapid Spannin Tree Protocol (RSTP)
- Soporte de topologias: Lineal, Anillo, Estrella, Arbol Invertido
- Hasta 1920 estaciones.
- Hasta 250 switches

-

- Hasta 10000 direcciones IP

- Uso de cableado de cobre y fibra optica (monomodo y multimodo)
- Distancias de hasta 70 KM
- Delay en la red menor a 100 ms.

# **Red de Control - Topologia Lineal**

- Red de 2 switches
- Falla en un componente no afecta al resto.

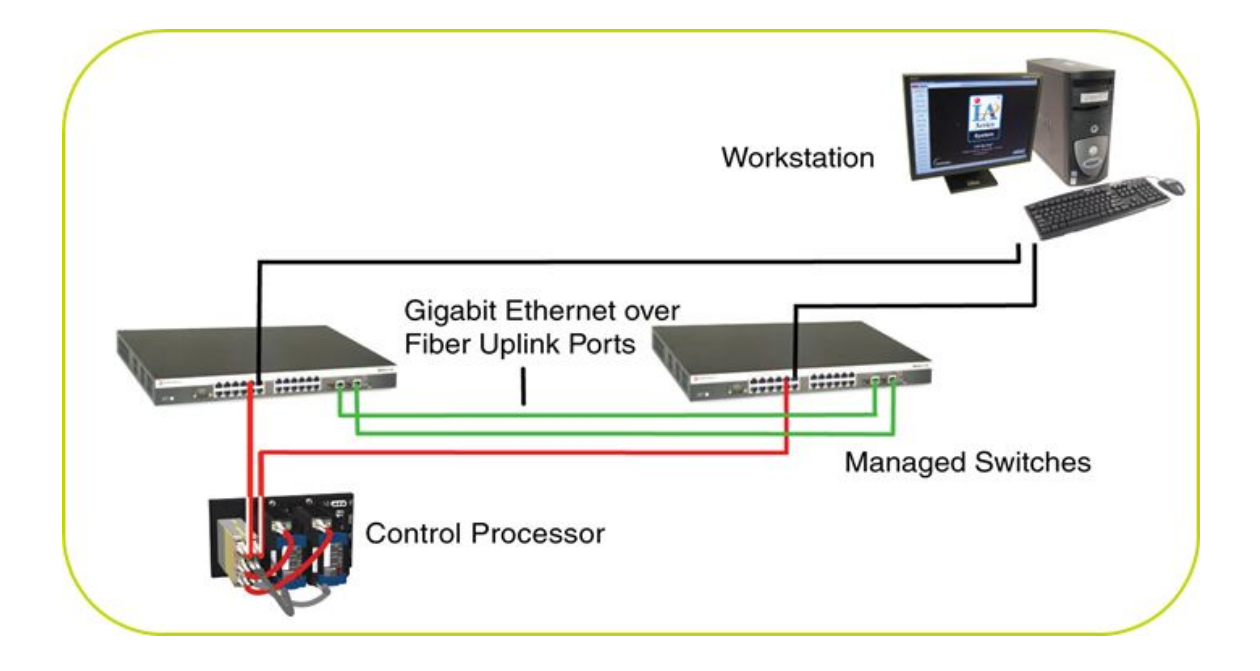

# **Red de Control - Topología Anillo**

- De 3 a 7 switches
- Falla en algun switch da lugar a una topologia lineal.
- Falla en algun componente no afecta al resto

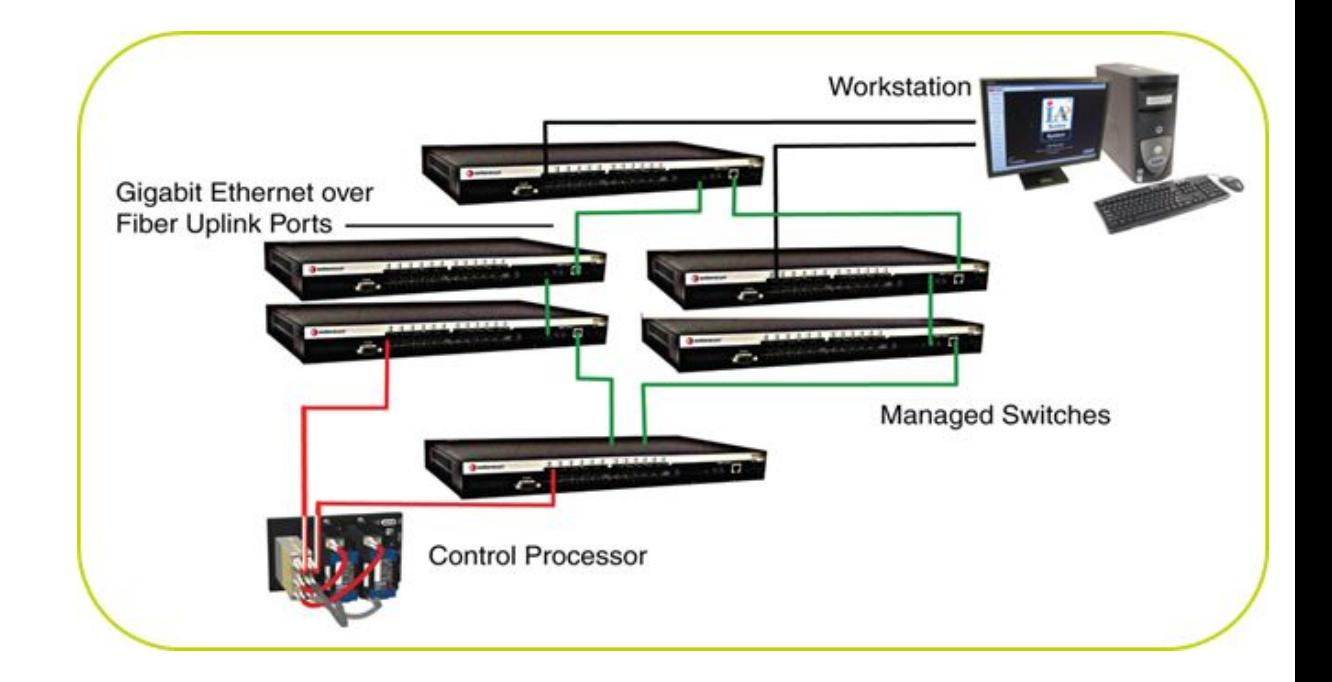
#### **Red de Control - Topología Anillo**

- Para redes medias y grandes
- Switches "edge" se conectan a "root"
- Multiples caminos para redundancia

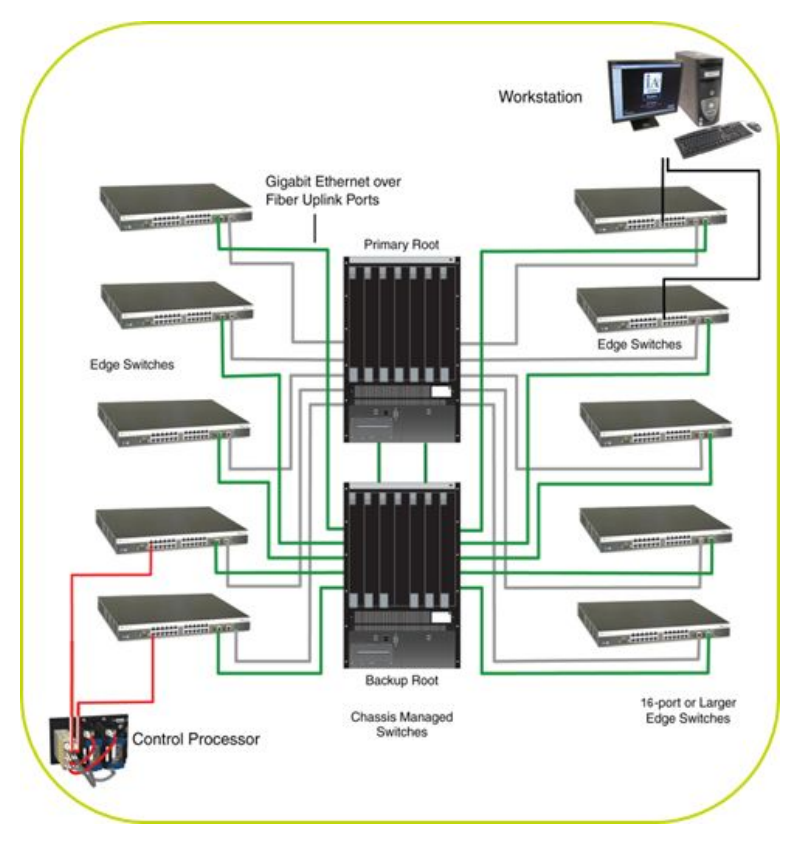

#### **Red de Control - Topología Doble Estrella**

- Para redes medias y grandes
- Switches "edge" se conectan a "root"
- Multiples caminos para redundancia

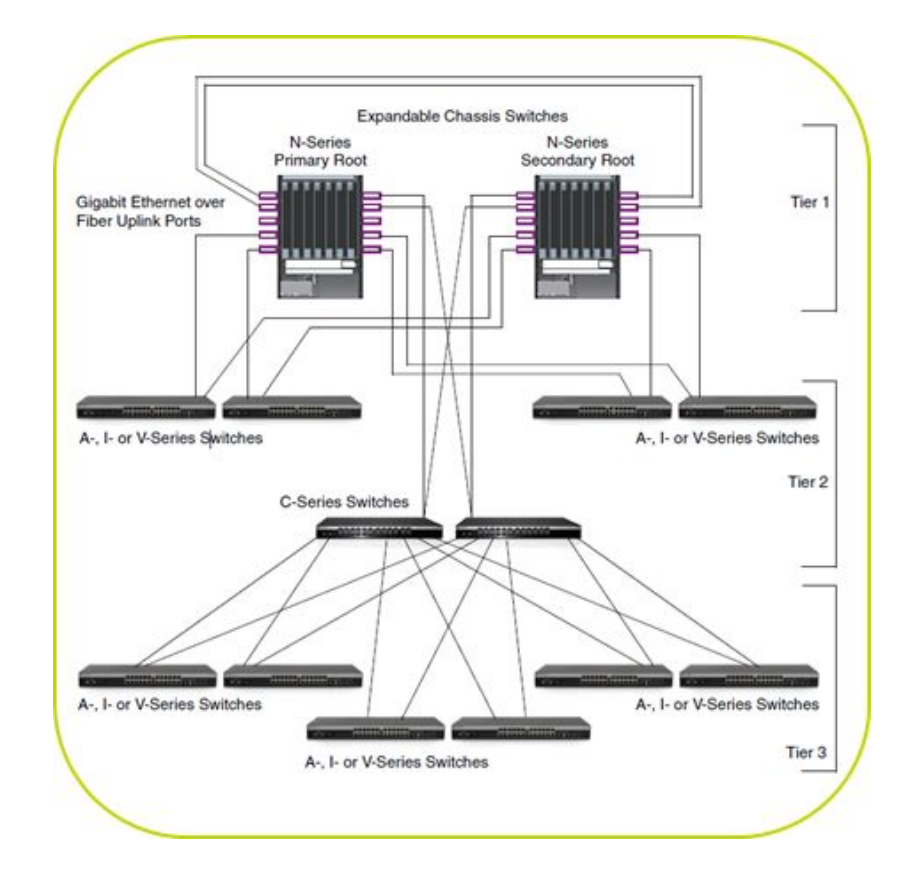

#### **Red de Control - Topología Arbol Invertido**

- Para redes grandes
- Switches "edge" se conectan a "root"
- Multiples caminos para redundancia

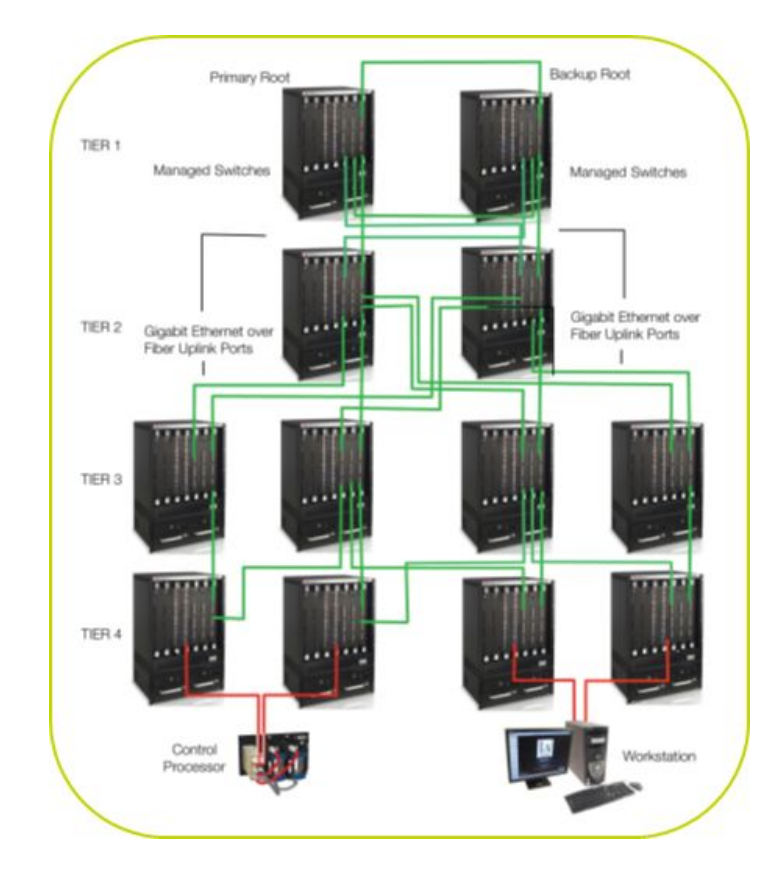

# **MESH Control Network – Ejemplo**

*A21B201 3132*

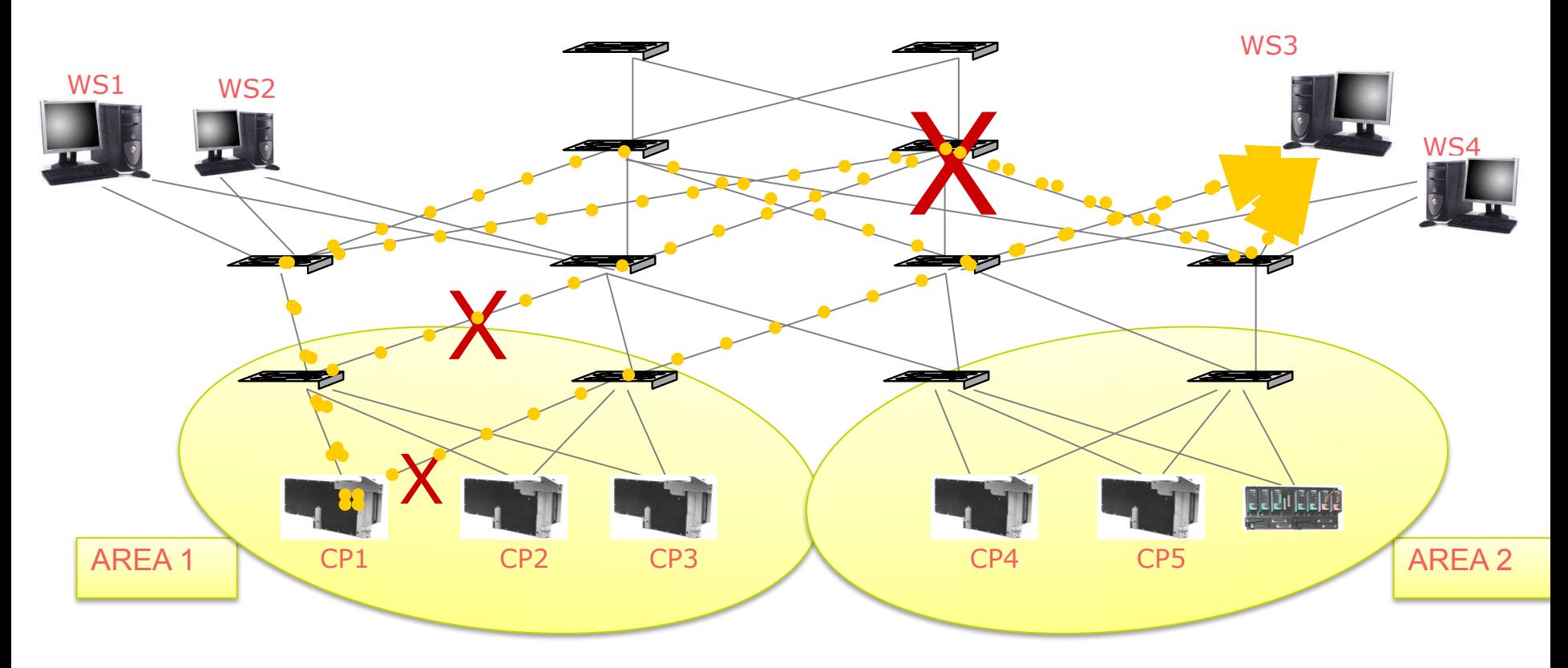

#### **Red de Control - Ejemplos Reales**

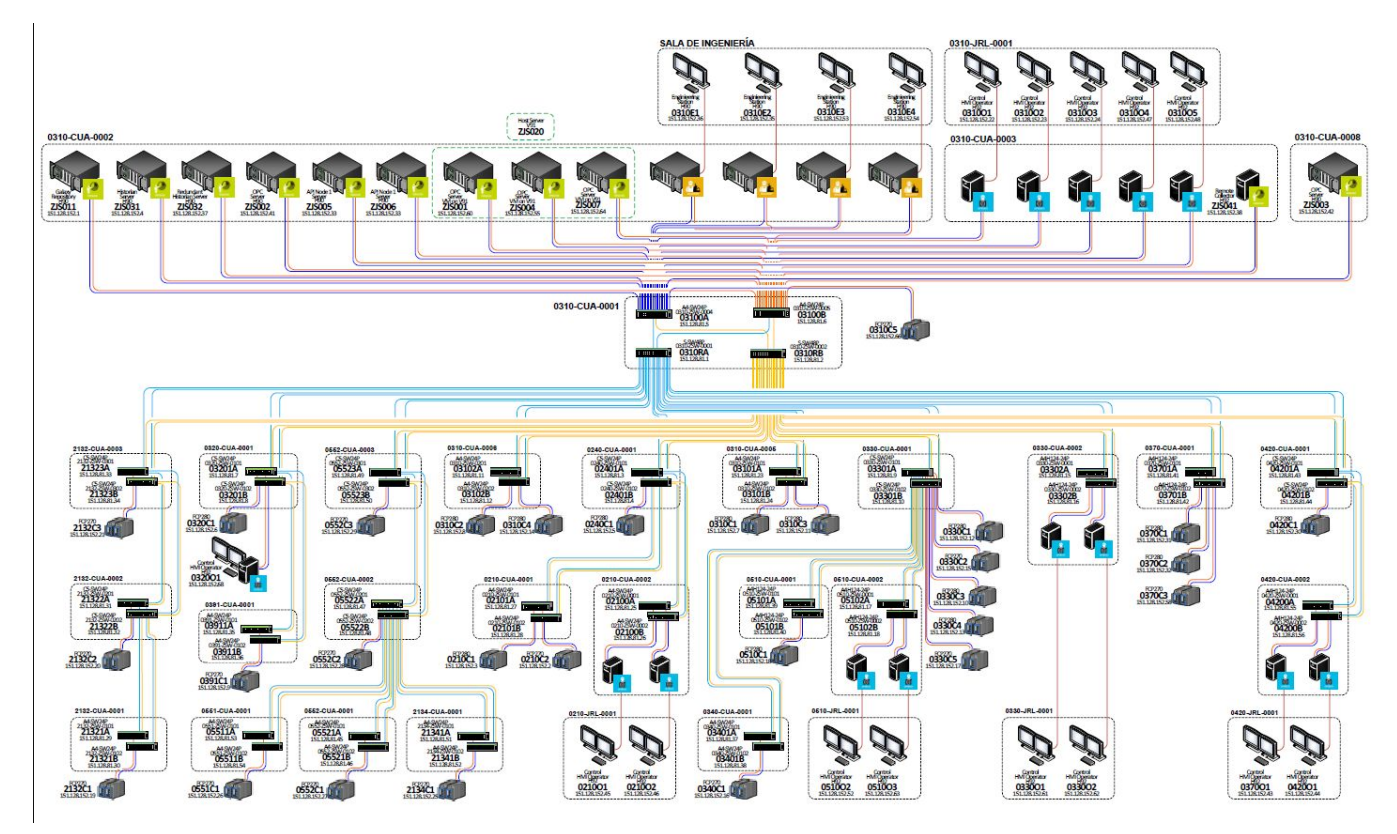

#### **Red de Control - Ejemplos Reales**

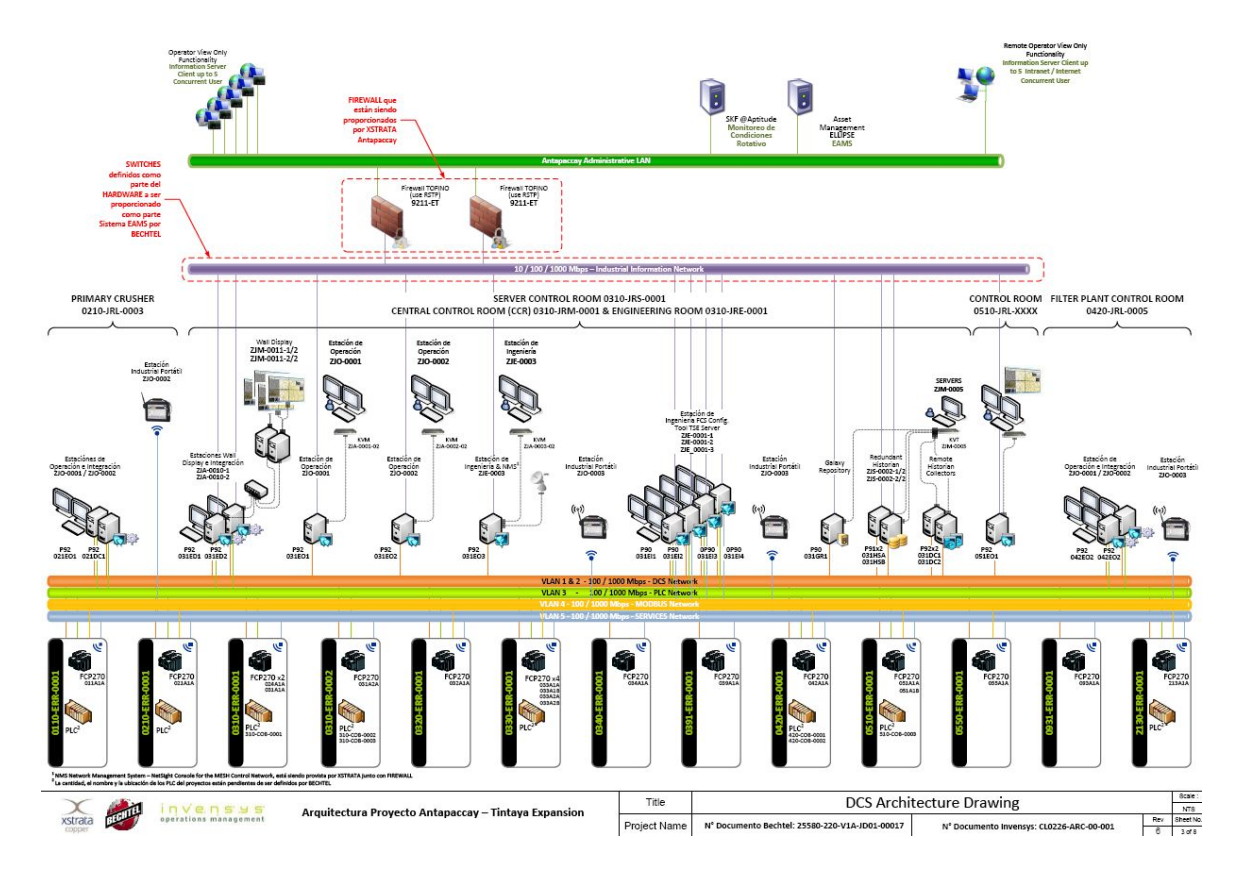

#### **Modulo 3: Componentes de Software**

#### **Componentes de Software**

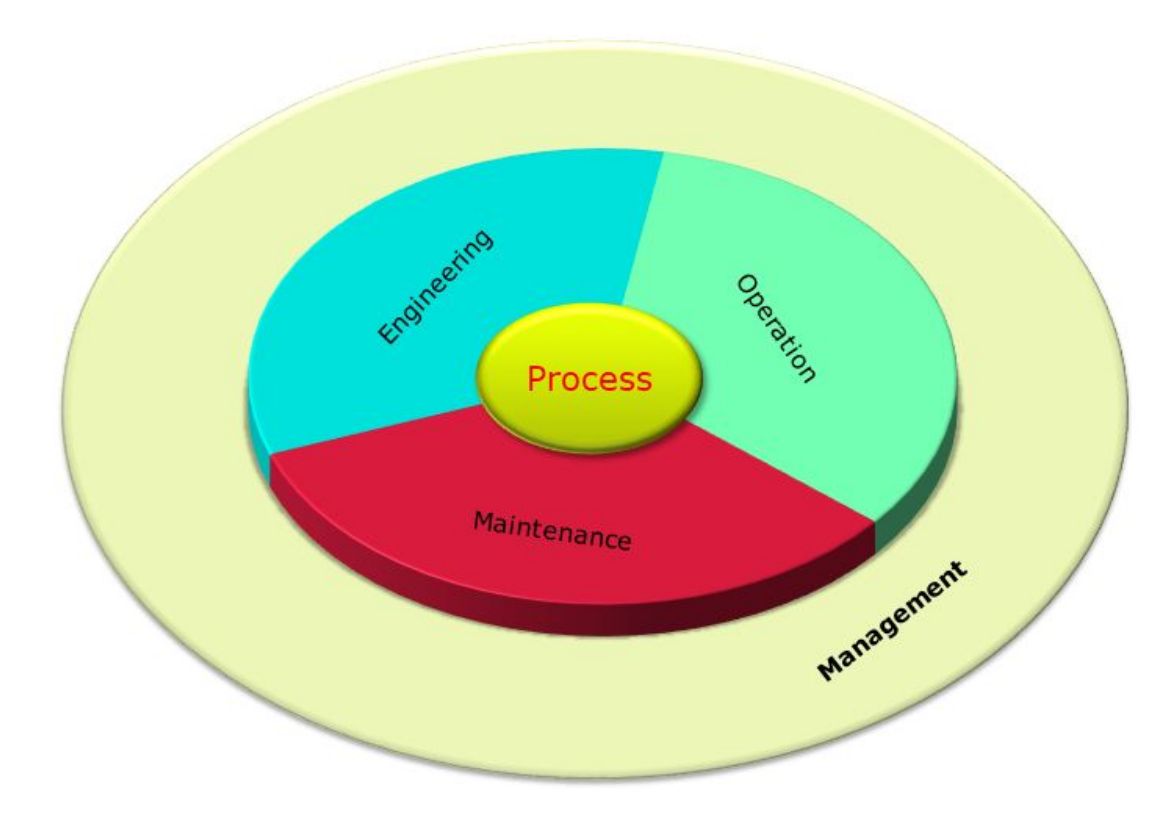

### **Paquetes de software**

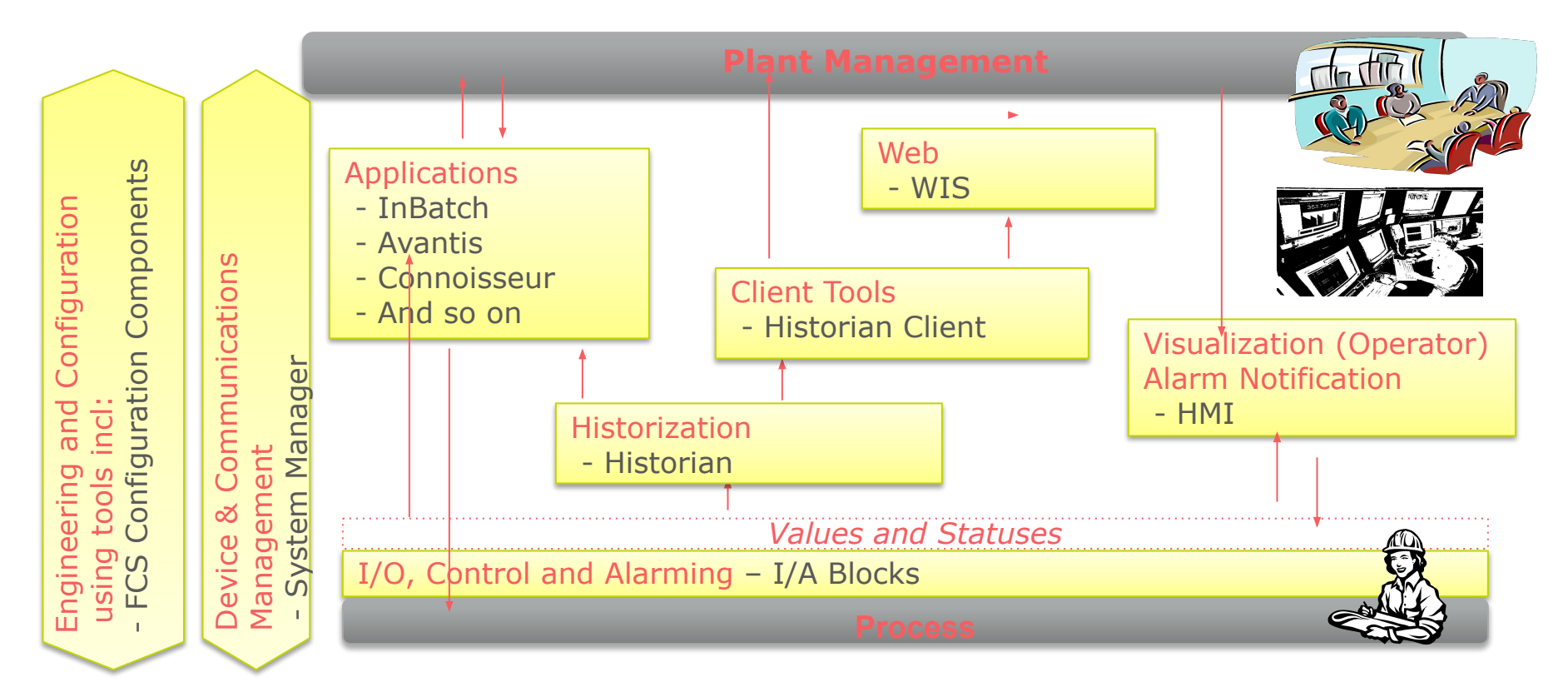

### **Hardware vs Areas Funcionales**

- Funciones de software
- Servidores en la red (nodos):
	- Galaxy Repository
	- FCS Configuration (IDE)
	- Visualization (InTouch/FoxView)
	- Historian (Wonderware/AIM<sup>\*</sup>)
	- History Collector
	- I/O Server
	- Application Object Server
	- Web Server

Pueden ser combinadas en un solo servidor

#### **Hardware vs Areas Funcionales**

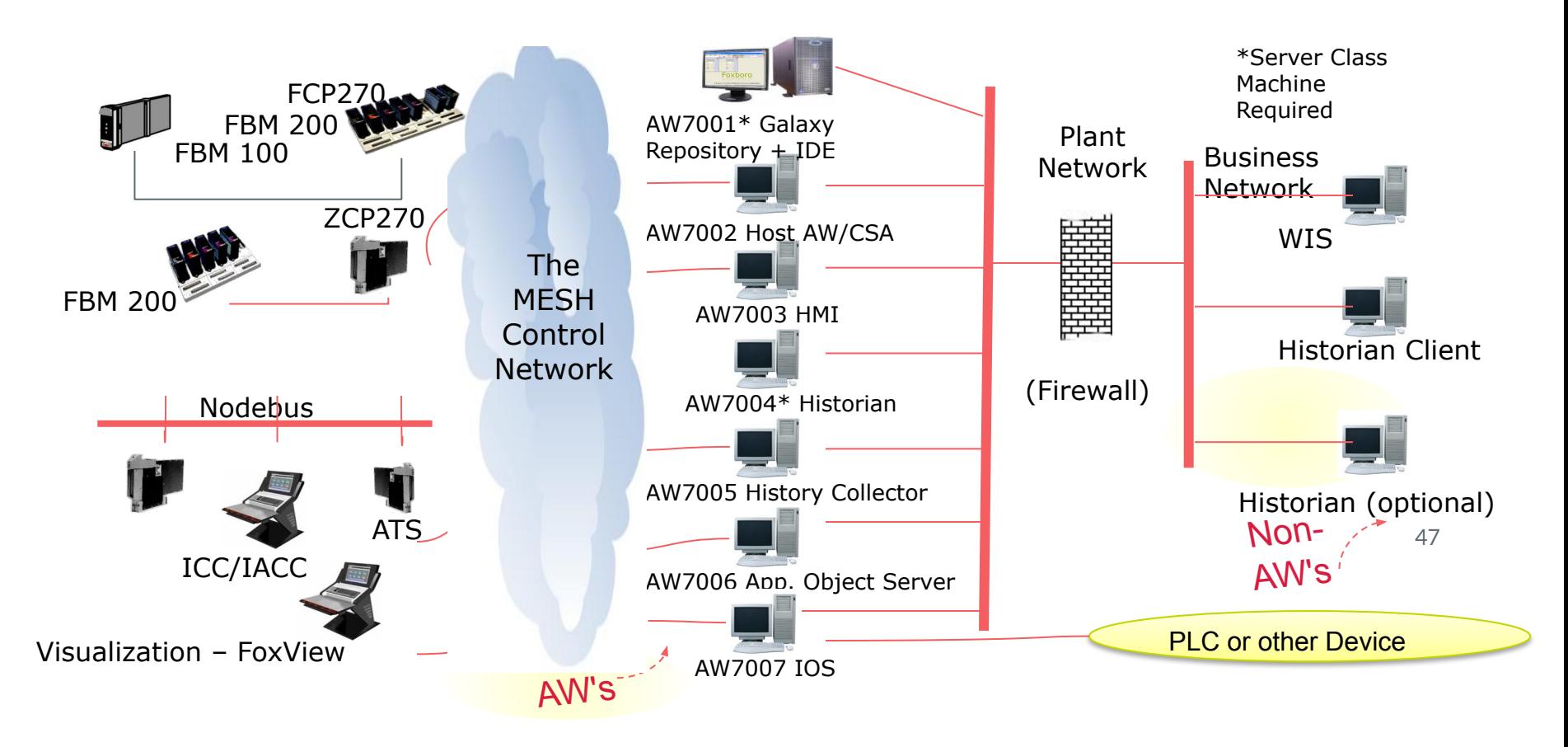

### **Configurando con Bloques**

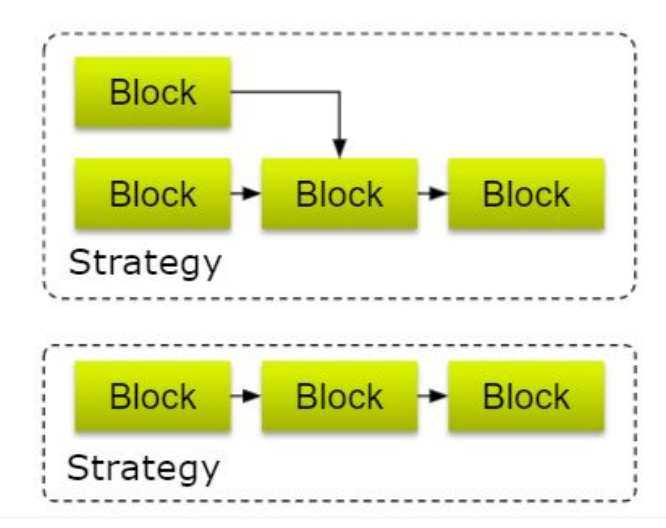

En Archestra IDE (Software de Configuracion Integrado=

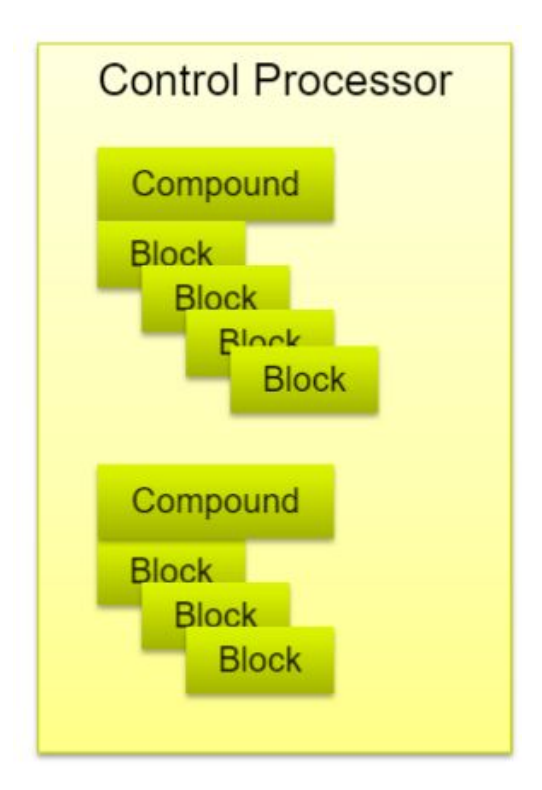

### **Editor de Estrategias**

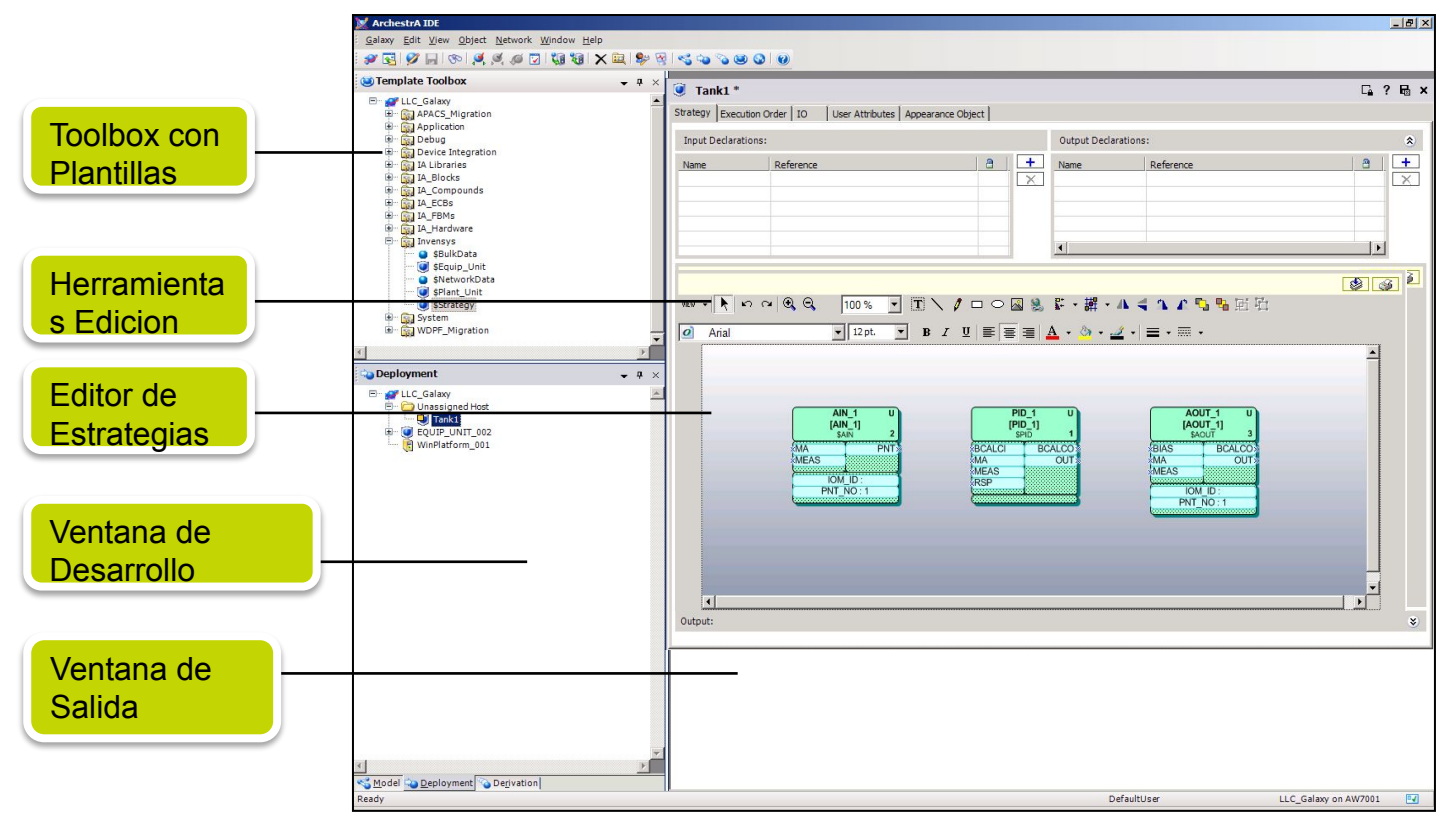

#### **FCS Configuration Tools Process Strategy**

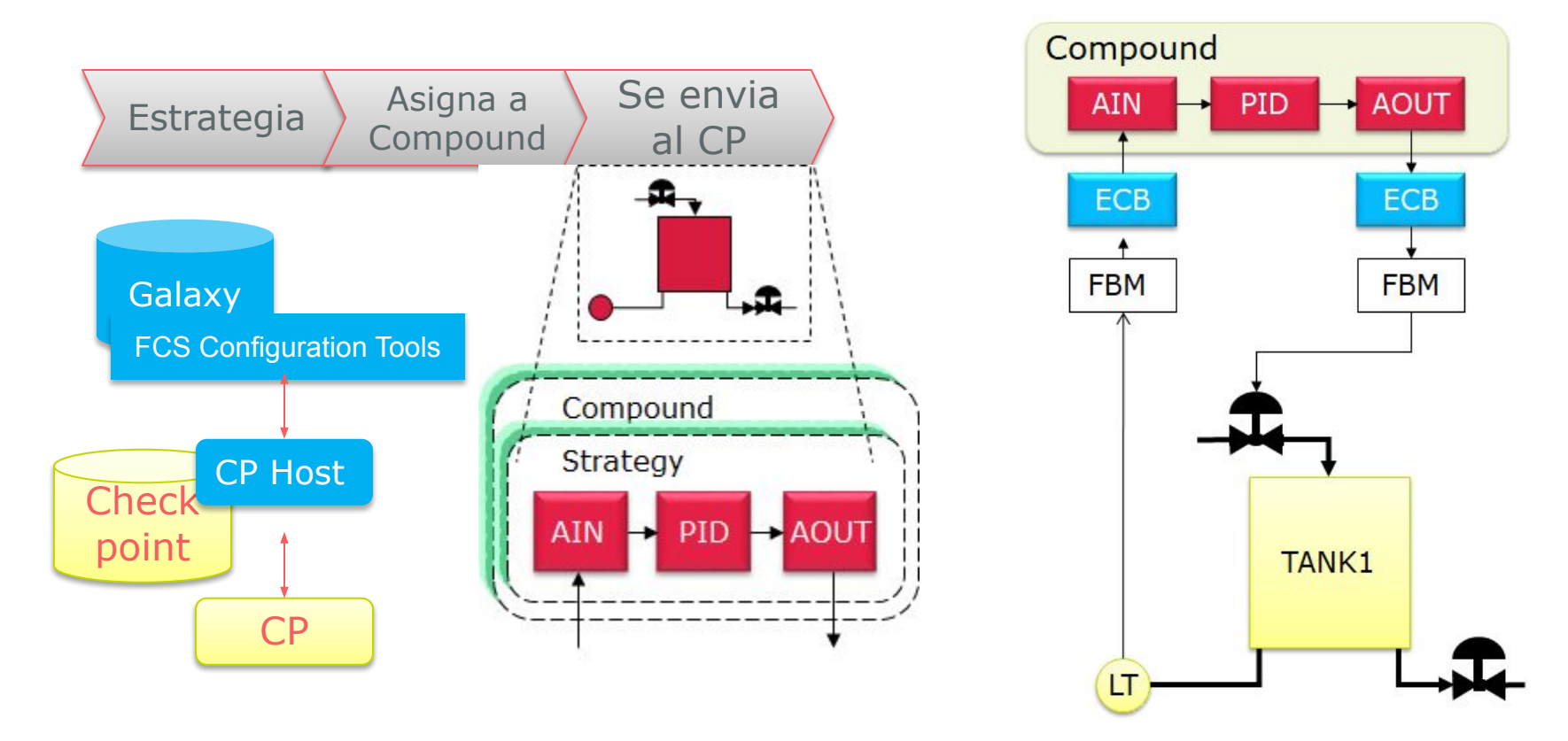

# **Visualizacion**

#### Human-Machine Interface

- Interface tools:
	- Workstation
	- Mouse
	- Keyboards
- Visualization:
	- FCS InTouch Application Viewer
	- FoxView
- Graphic development:
	- WindowMaker
	- FoxDraw

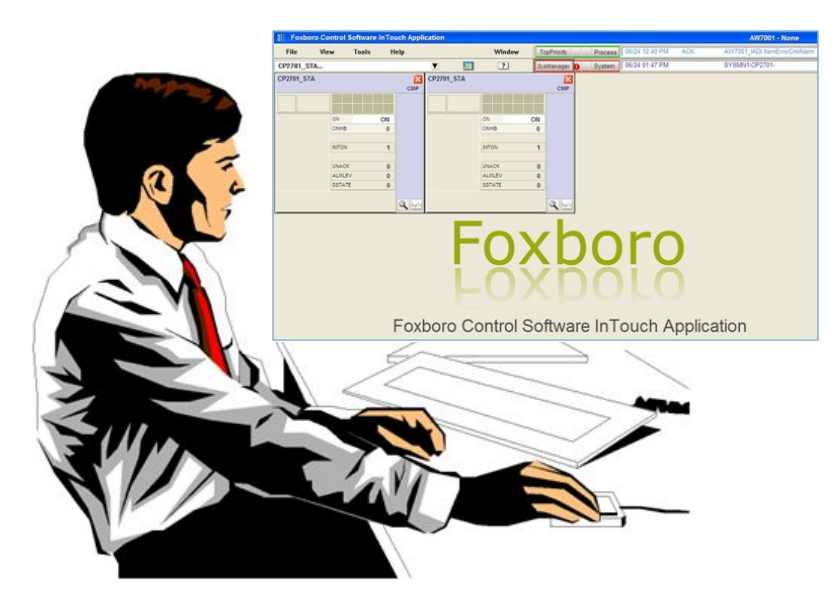

#### **Visualizacion**

#### FCS InTouch Application

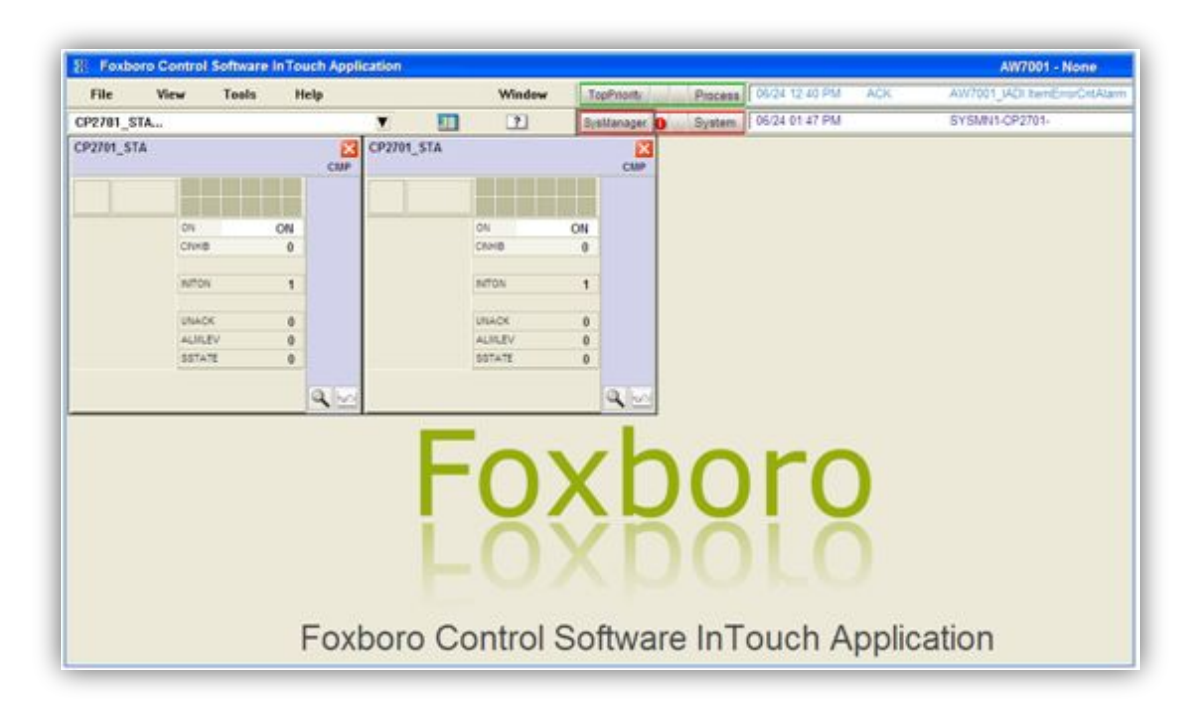

### **Wonderware Historian**

- Recibe información
- Comprime y almacena datos
- Responde a consulta de clientes

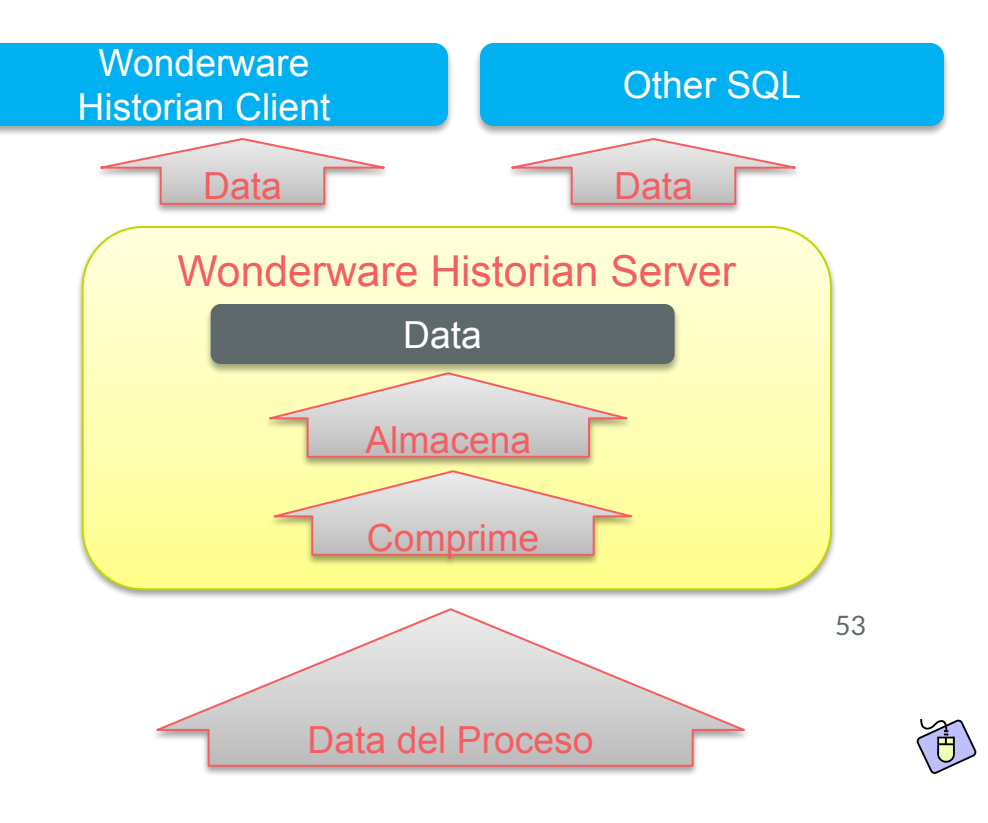

#### **Wonderware Historian Clients**

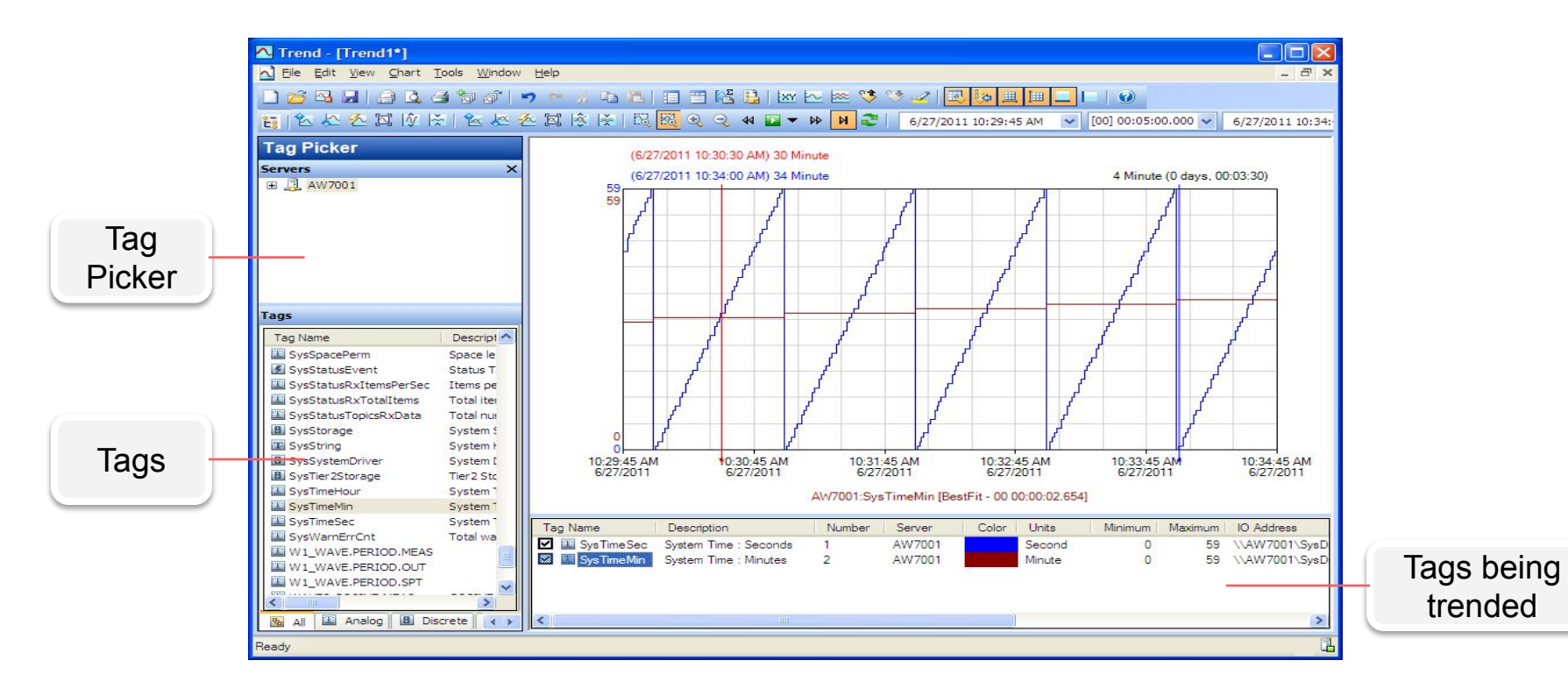

#### **System Manager**

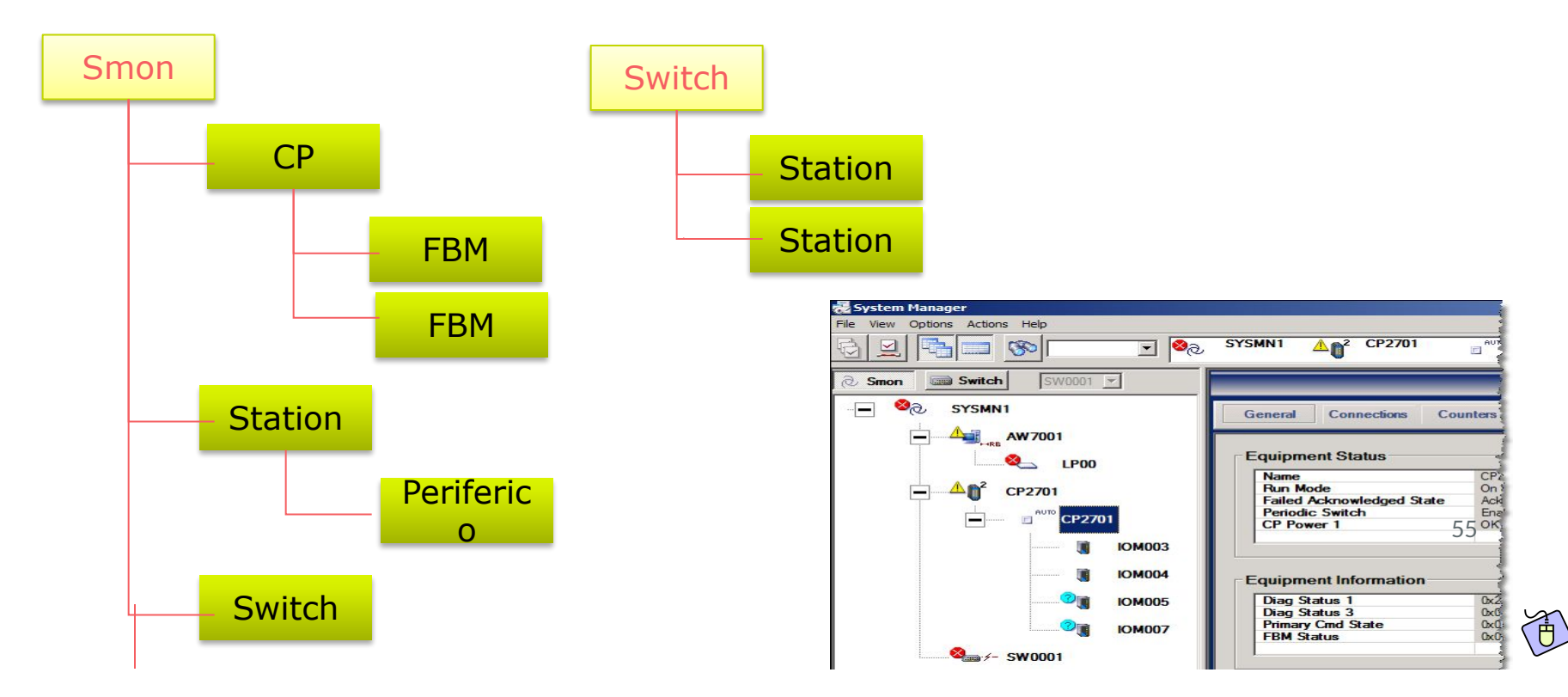

### **System Manager**

○ Monitor del

sistema integrado

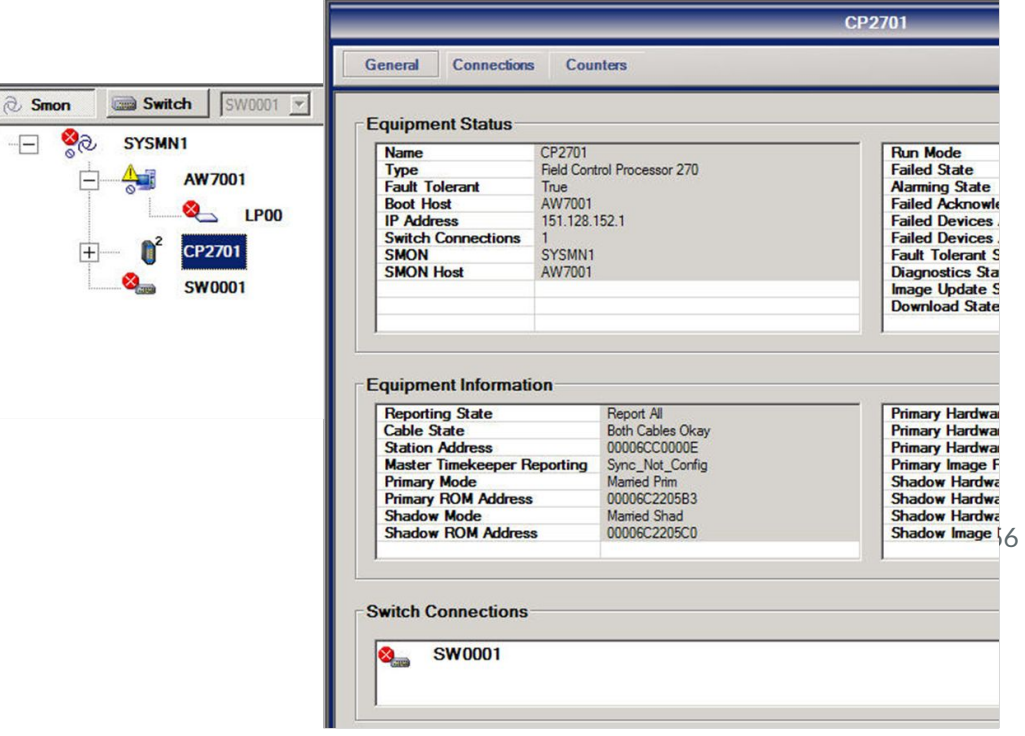

# **Sistema de Alarmado**

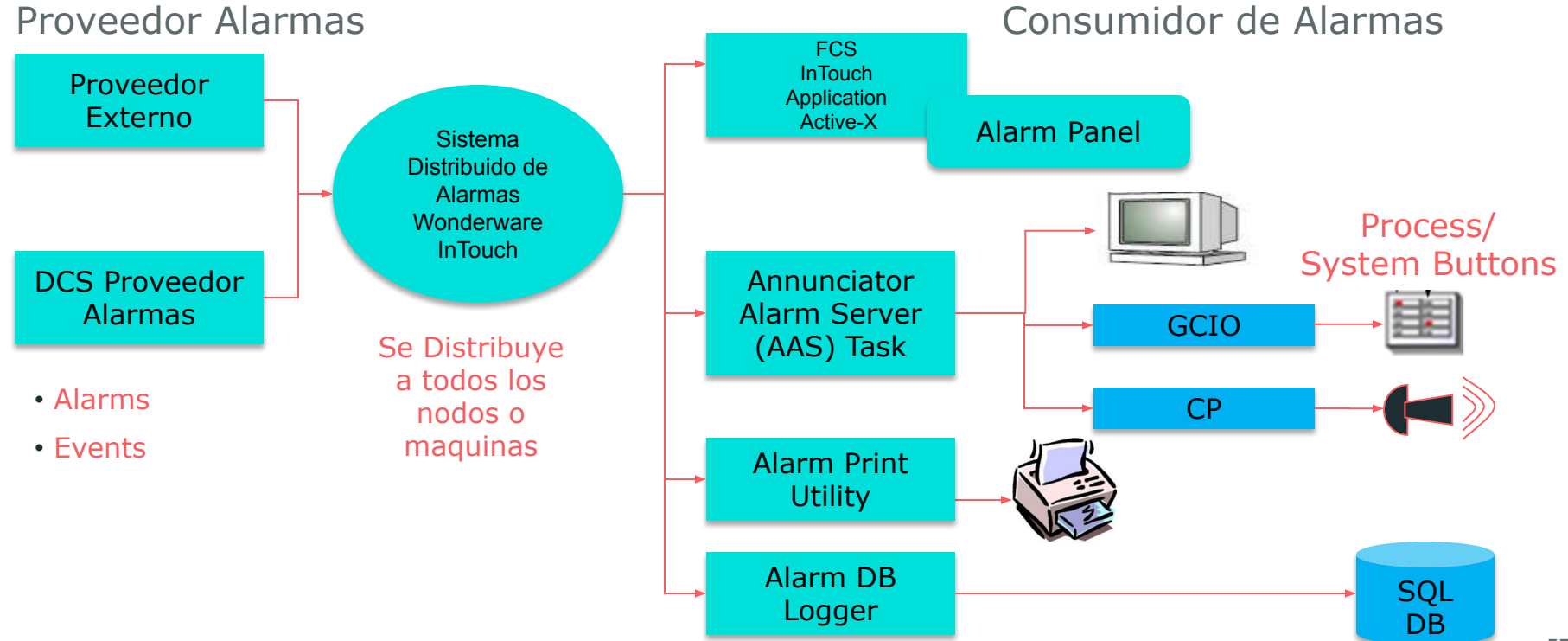

#### **Laboratorio 1 - Usando el entorno HMI**

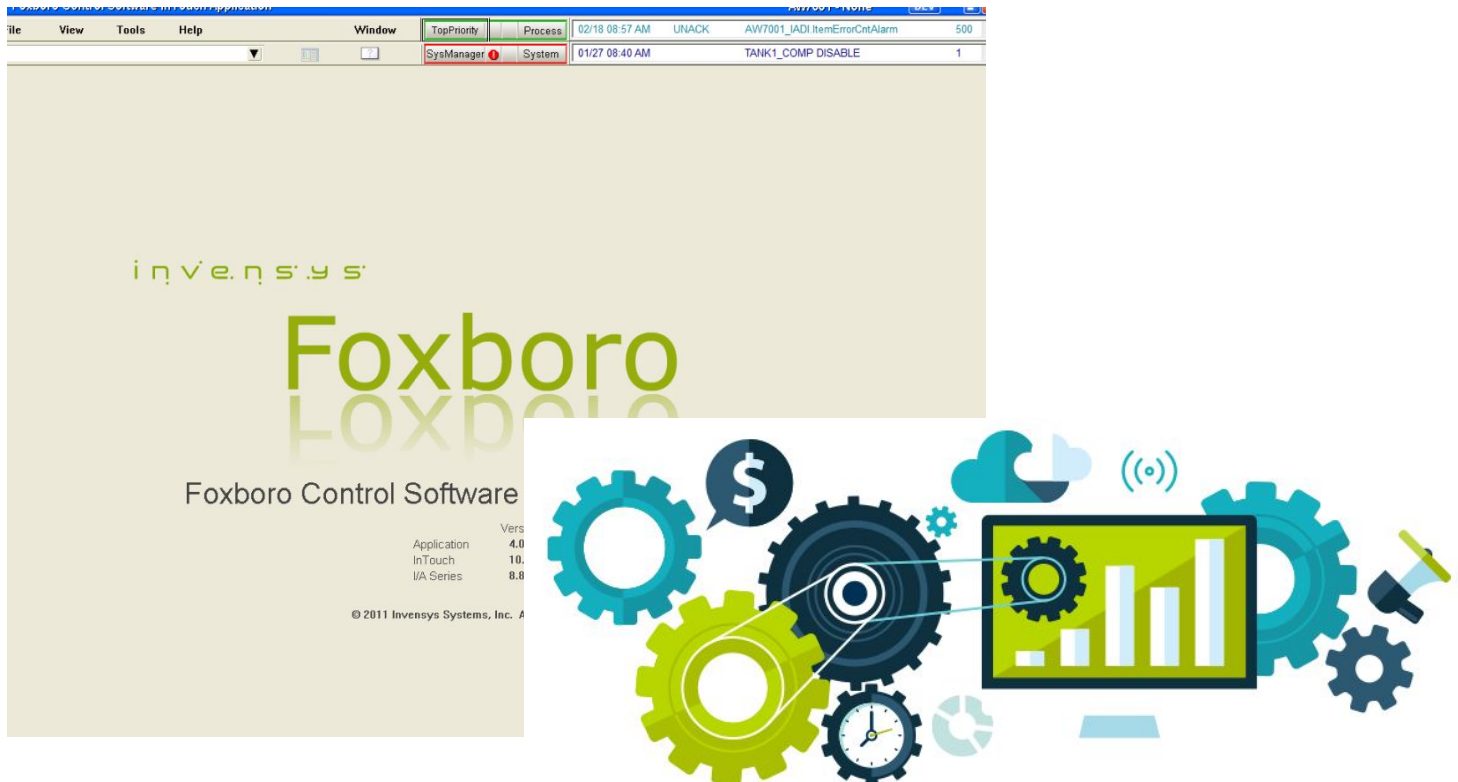

#### **Modulo 4: Conceptos de Control Continuo aplicado a un DCS**

### **Flujo tipo de la señal de control**

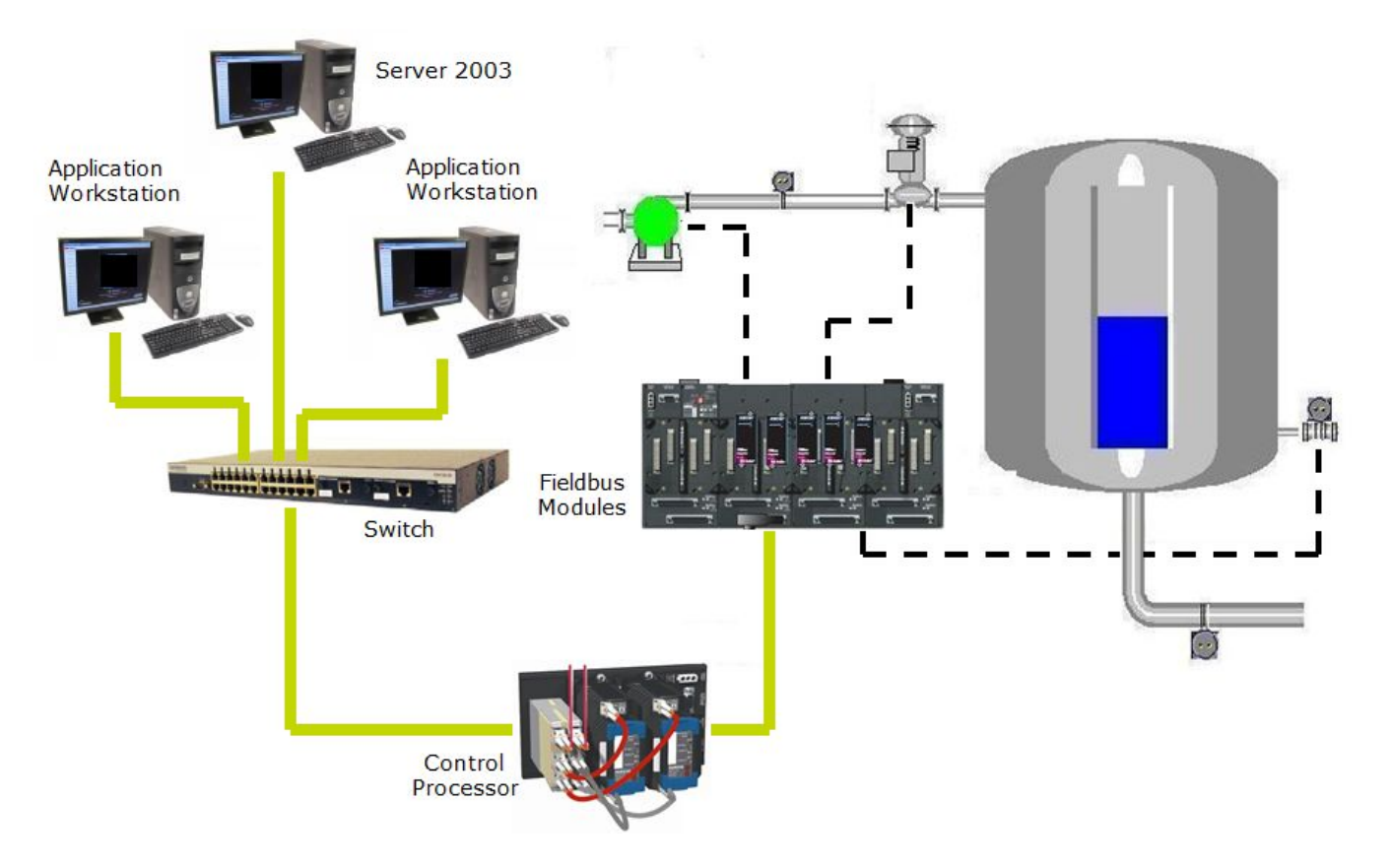

#### **Bloques disponibles en un DCS**

#### **CONTINUOUS**

#### **INPUT/OUTPUT**

**ATN Analog In Analog In Redundant ATNR MATN Multiple Analog In AOUT Analog Out Analog Out Redundant AOUTR Contact In CTN Contact In Redundant CINR MCTN Multiple Contact In Contact Out COUT COUTR Contact Out Redundant Multiple Contact Out MCOUT** Valve On/Off **VIV MOVI V Motor-Operated Valve Motor Controller MTR General Device Block GDFV MDACT Motor Driven Actuator Sequence of Events FVFNT BIN Binary In BINR Binary In Redundant BOUT Binary Out Binary Out Redundant BOUTR Integer In TIN IOUT Integer Out Packed Boolean In PAKIN PAKOUT Packed Boolean Out PLSOUT** Pulse Out **RIN Real In Real In Redundant RINR STRIN String In STROUT String Out** 

#### **CONTROL**

p

D

R

P

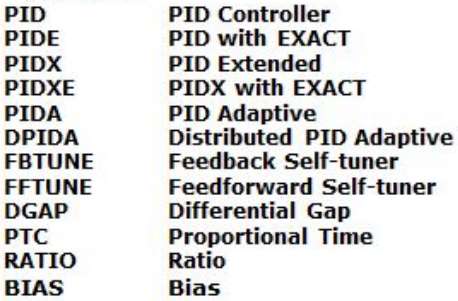

#### **DYNAMIC FFFECT**

**DTIME Dead Time IIAG** Lead/Lag **RAMP Ramp Generator Limiter** 

#### **STORAGE**

**ITM** 

**LONG PACK RFAI STRING BOOL** 

**Long Integer Variable Packed Long Boolean Var Real Variable String Variable Boolean Variable** 

#### **FUNCTION DSI**

**Display Station I/F PATT Pattern Block STATE State Block** 

#### **ALARMS**

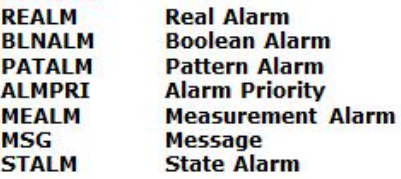

#### **COMPUTATIONAL**

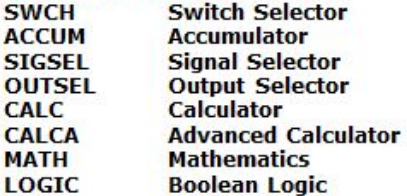

#### **SEQUENCE LOGIC**

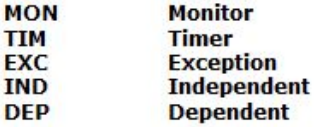

#### **LADDER LOGIC**

**PLB Programmable Logic** 

#### **Construyendo con bloques**

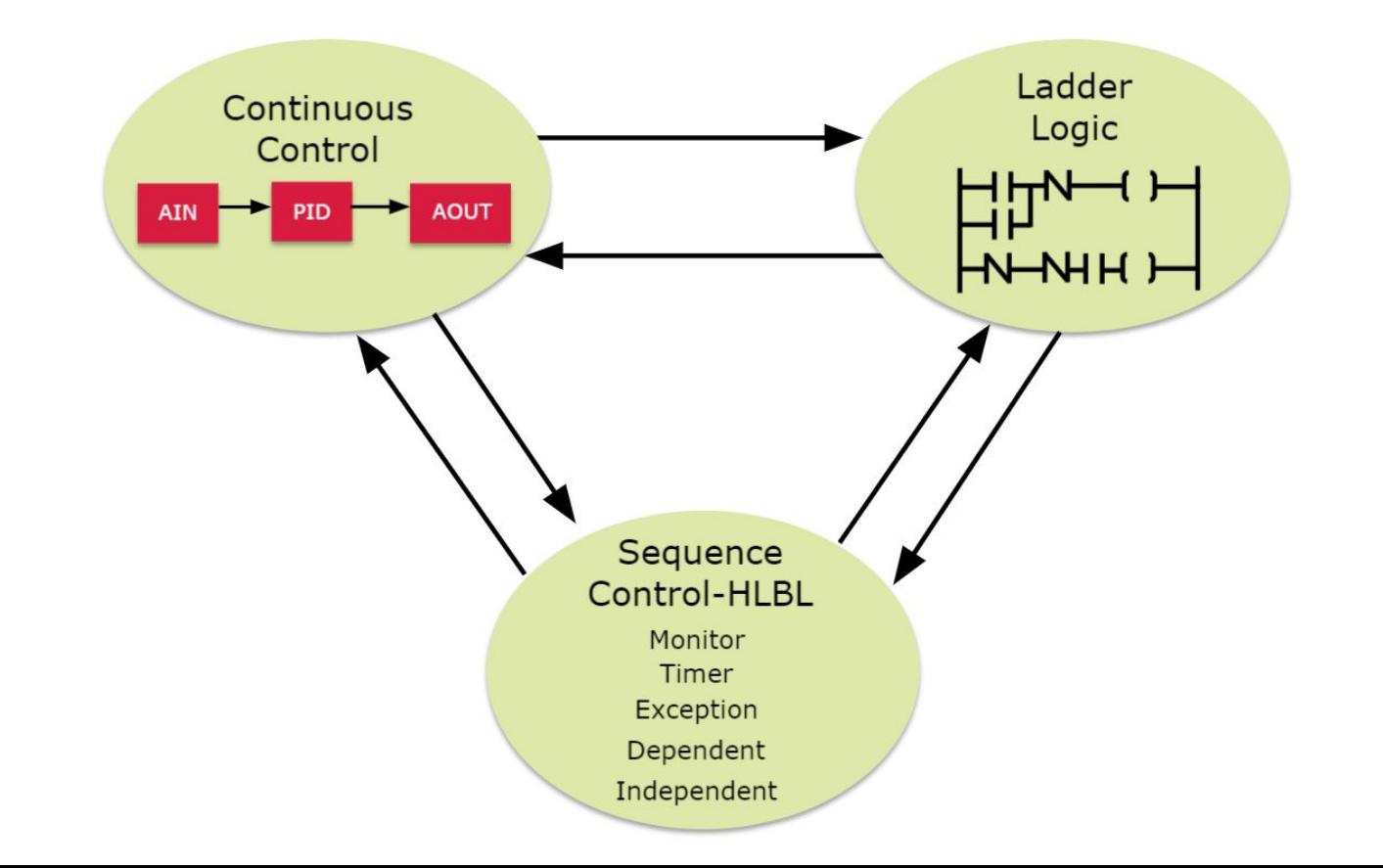

### **Arquitectura de Configuracion**

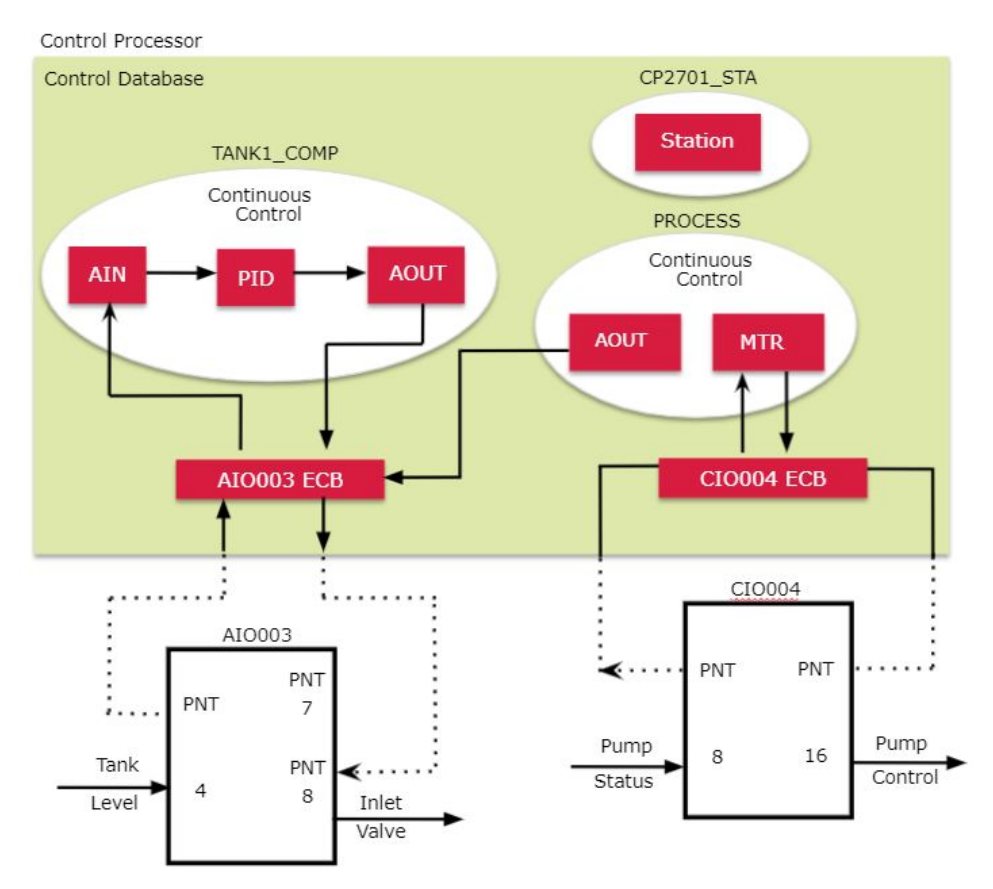

# **Que son los Compounds?**

- Dentro del Procesador, los bloques son organizados o contenidos en "Compounds"
- No mas 12 digitos
- Se ejecuta en un orden especifico
- Envia señales de alarmado a dispositivos de alarmado
- Existos dos compound por defecto:
	- Station Compound (STA)
	- Equipment Control Block Compound (ECB)

# **Compound Station (STA)**

- Todos los CPs tienen un compound STA
- Cada compound Station contiene un bloque STA. No se puede agregar mas bloques.
- Bloque Station (STA)
	- Bloque STA no se puede eliminar.
	- Algunos parametros son modificables.
- Principales caracteristicas bloque STA
	- Carga del CP (CPU, Memoria, uso de I/O)
	- Version del software
	- Informacion del Checkpoint file

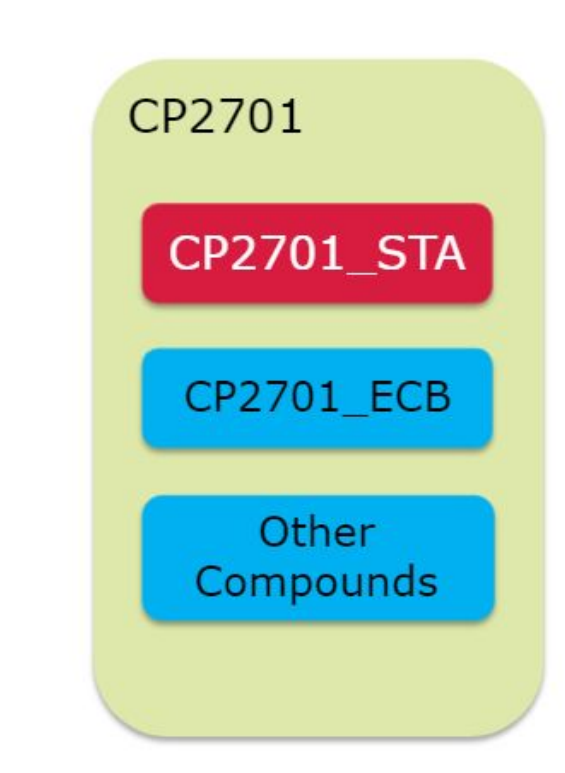

# **Compound ECB (Equipment Control Block)**

- Todos los CPs tienen un compound ECB
- Cada compound ECB contiene al menos un bloque (PRIMARY\_ECB), se agrega un bloque ECB por cada FBM agregada .
- PRIMARY ECB actua como software (driver) entre el CP y el Fieldbus.
- Otros ECB son software (driver) entre las FBM y el CP (Procesador)
	- Principales caracteristicas bloque STA
	- Carga del CP (CPU, Memoria, uso de I/O)
	- Version del software
	- Informacion del Checkpoint file

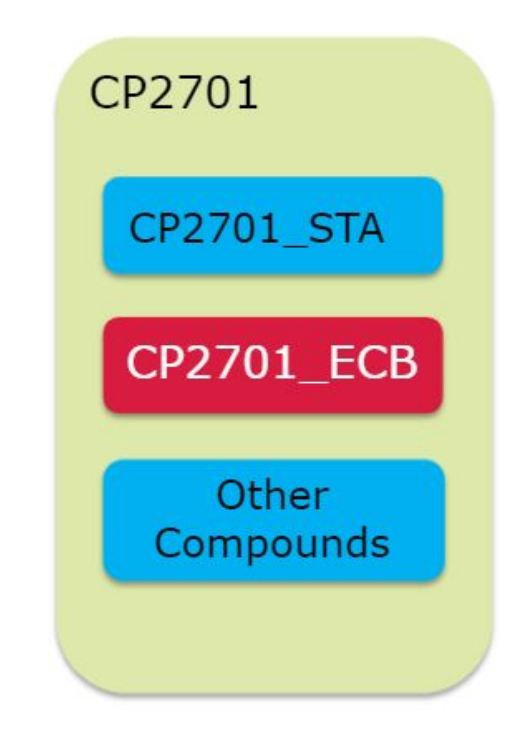

# **Compound ECB (Equipment Control Block)**

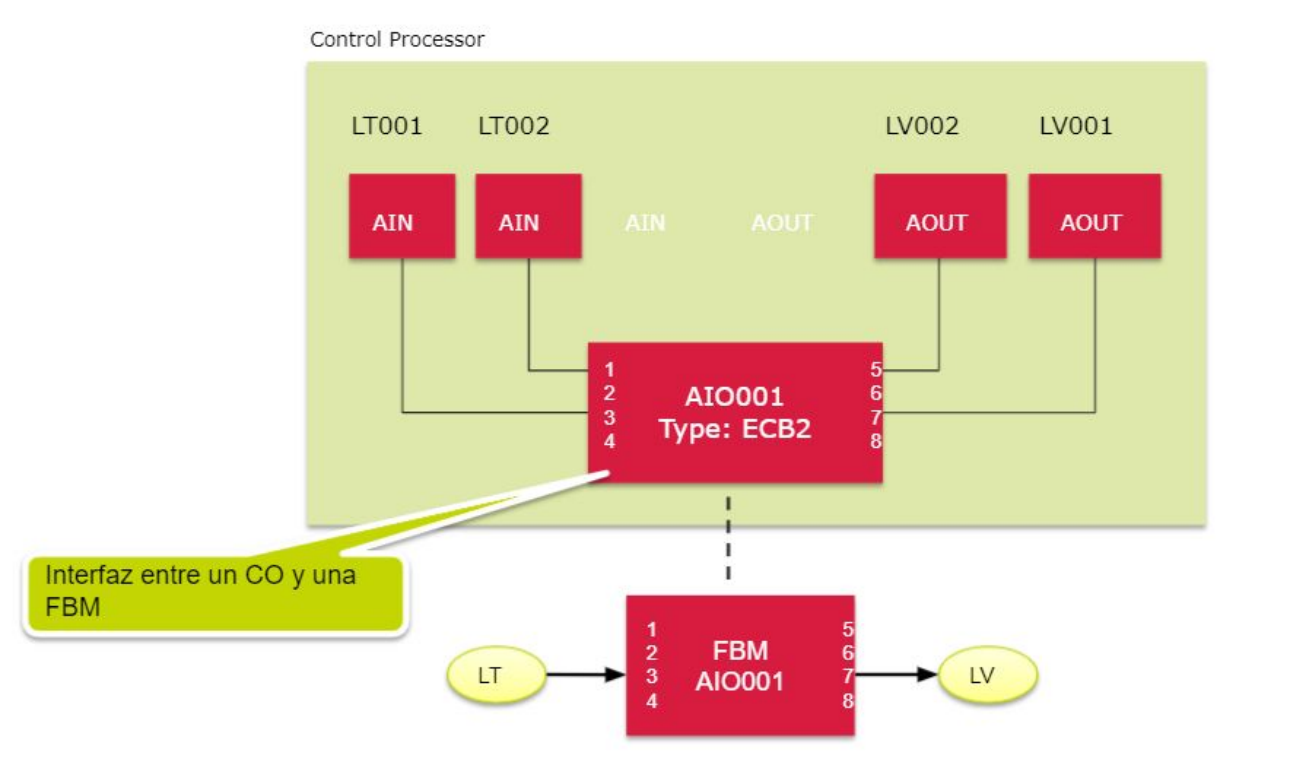

# **Entendiendo a los Bloques**

- Un bloque es un algoritmo que ejecuta una funcion
- Cada bloque contiene parametros pre-definidos (entradas o salidas al bloque)
- Para un lazo de control simple
	- Bloque AIN
	- Bloque Controlador (PID)
	- Bloque AOUT

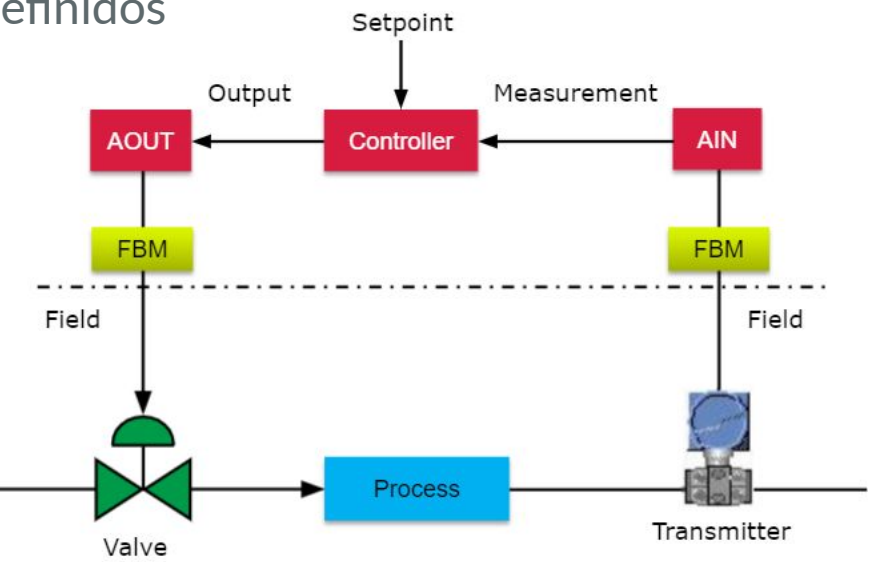

# **Bloque AIN**

- Lee señal digital de la FBM (raw o cuentas) o de otro bloque
- Acondiciona la señal
- Convierte la señal raw a unidades de ingenieria
- Monitorea condiciones de alarmado (absoluta, BAD, Out of range, etc)

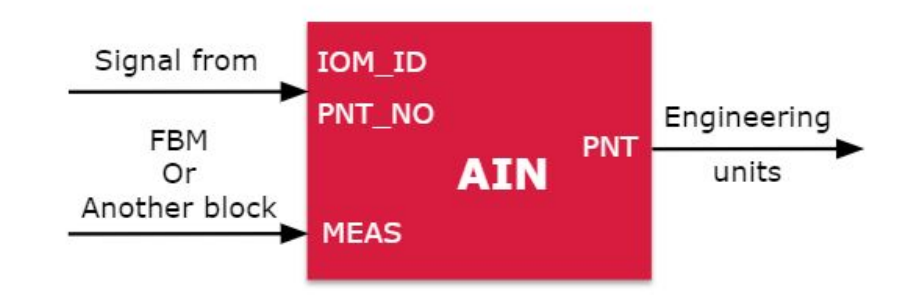

# **Bloque PID**

- Contiene algoritmos basicos y avanzados PID
- Monitorea condiciones de alarmado (absoluta, BAD, desviacion de SP, salida)

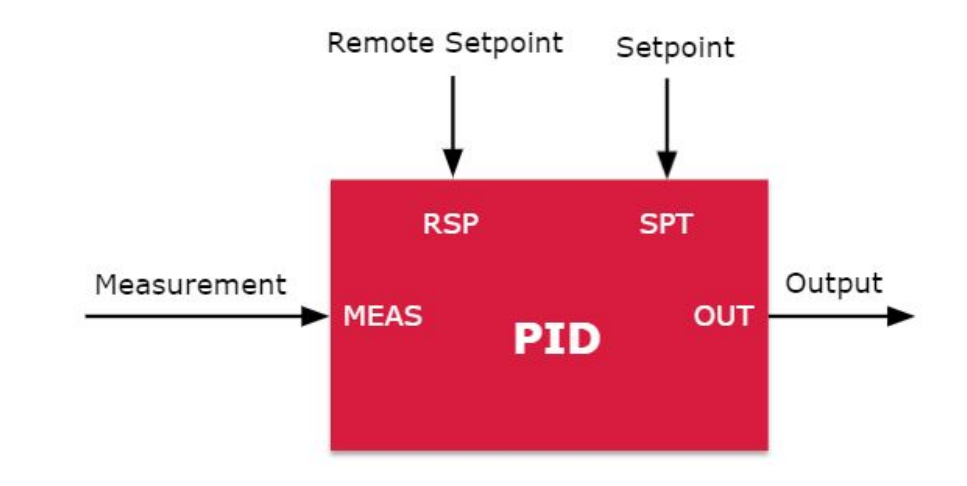

# **Bloque AOUT**

- Envia señal de salida analogica a FBM u otros bloques.
- Monitorea condiciones de alarmado (BAD quality)

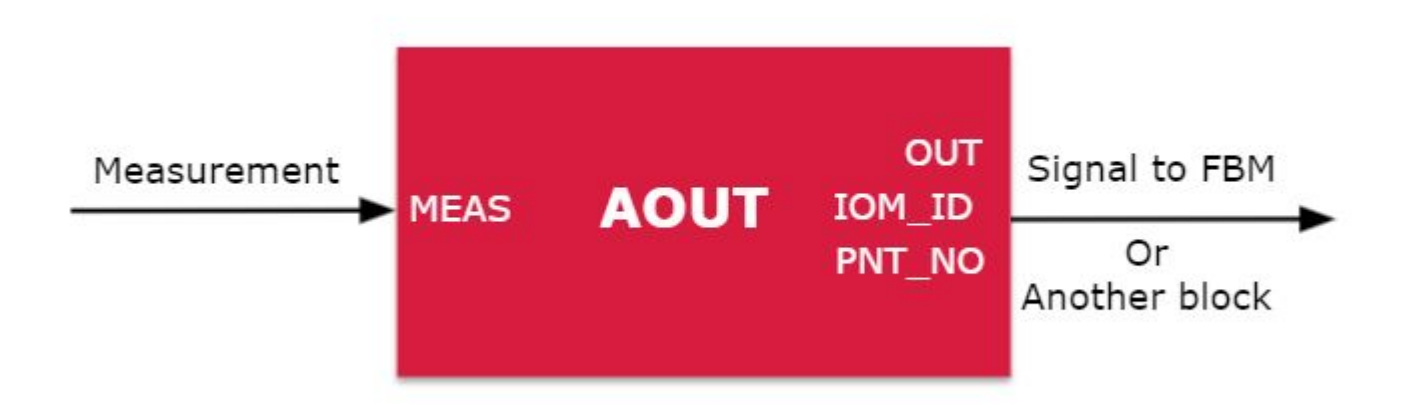

# **Reglas para un bloque**

- Nombre debe ser unico
- Maximo 12 caracteres (no espacios)
- Puede recibir señales de una FBM o de otros bloques del sistema.
- El periodo de ejecucion es configurable.
- El orden de ejecucion del bloque es configurabe dentro del compound.

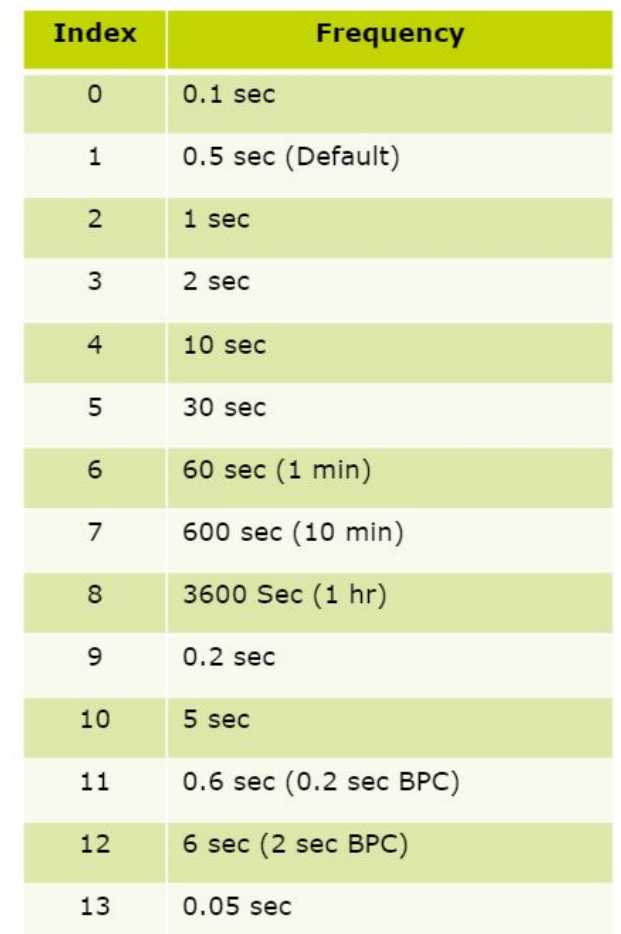
## **Orden de procesamiento de bloques**

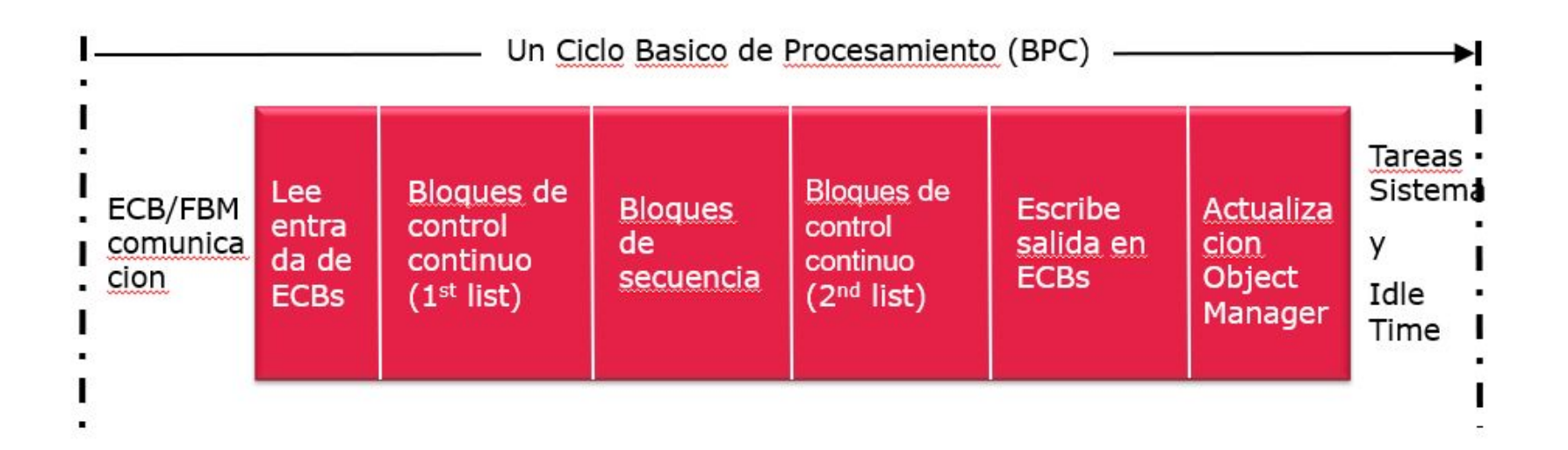

## **Parametros - Tipos de Datos**

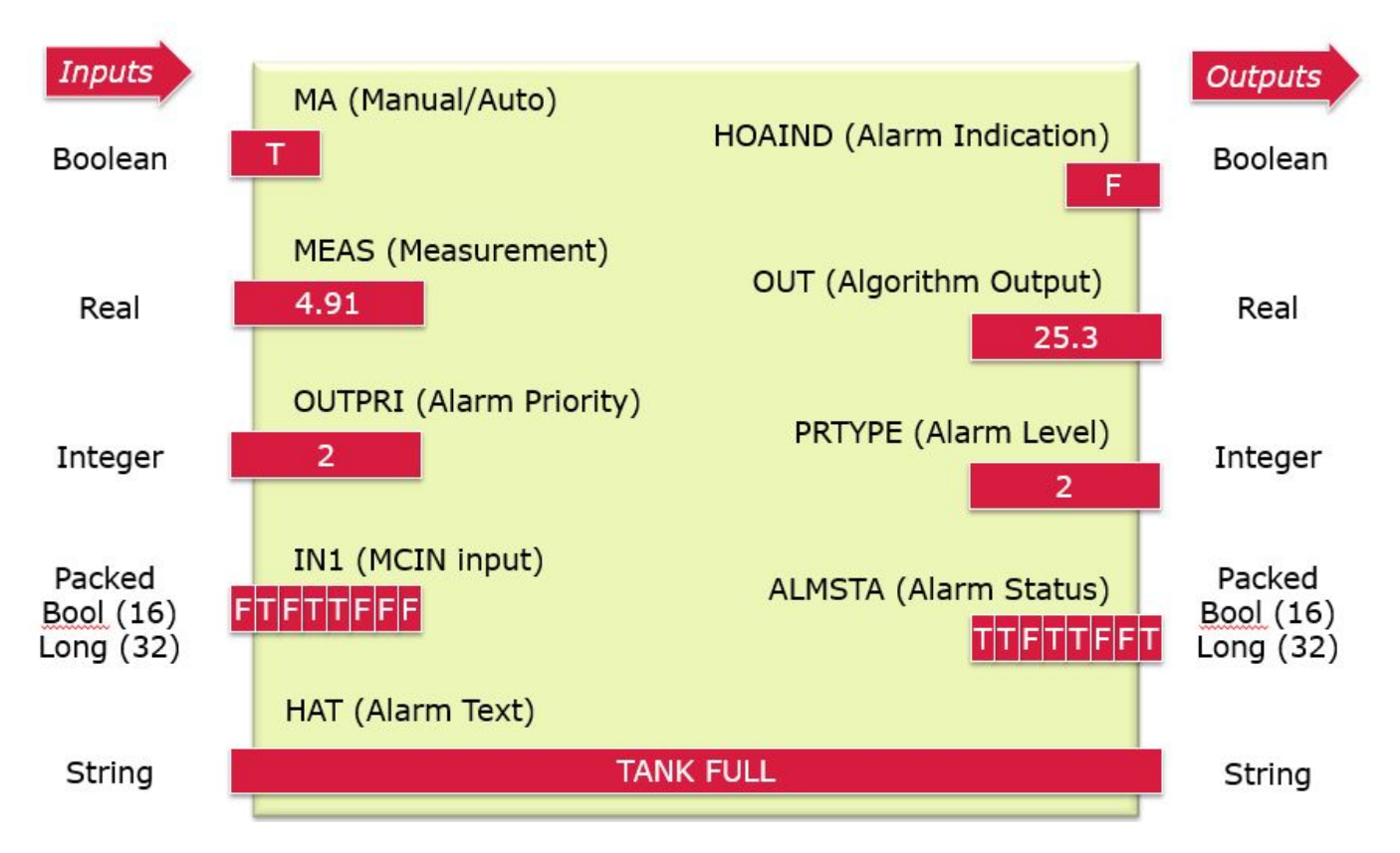

#### **Parametros**

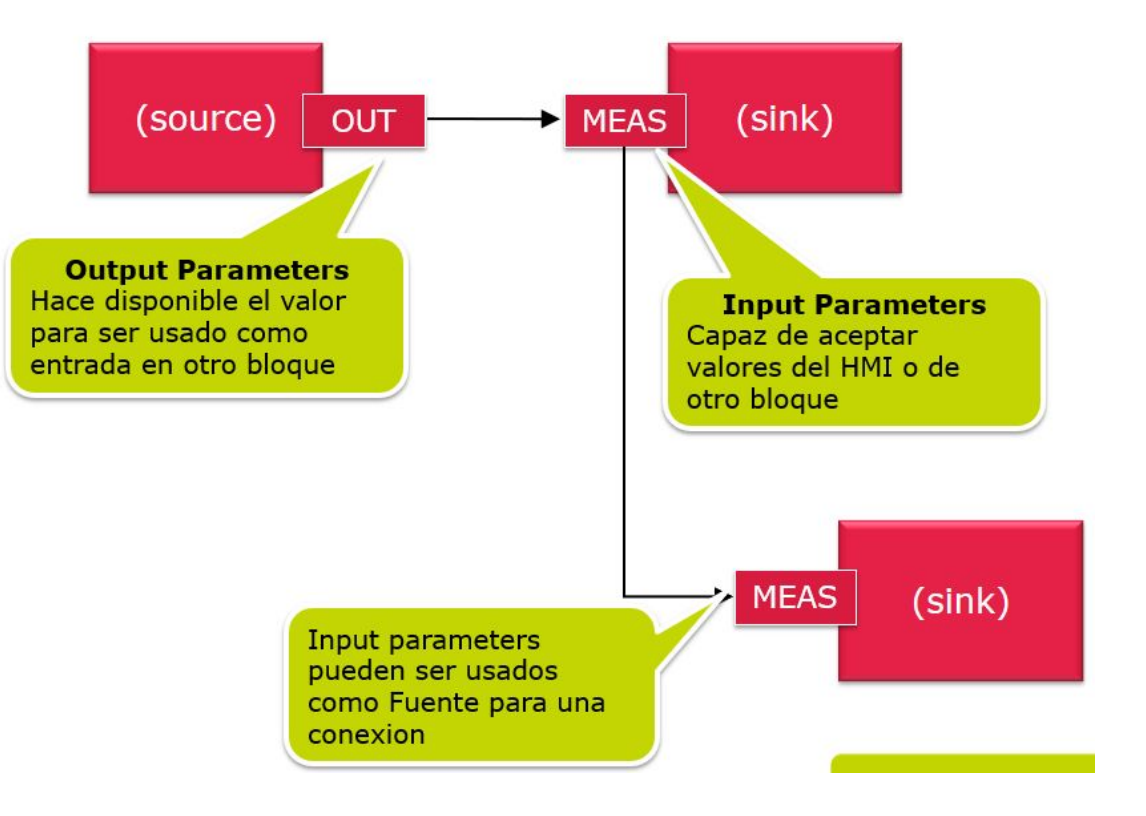

#### **Sintaxis de direccionamiento o conexiones**

COMPOUND: BLOCK, PARAMETER also known as (C:B.P or CB.P)

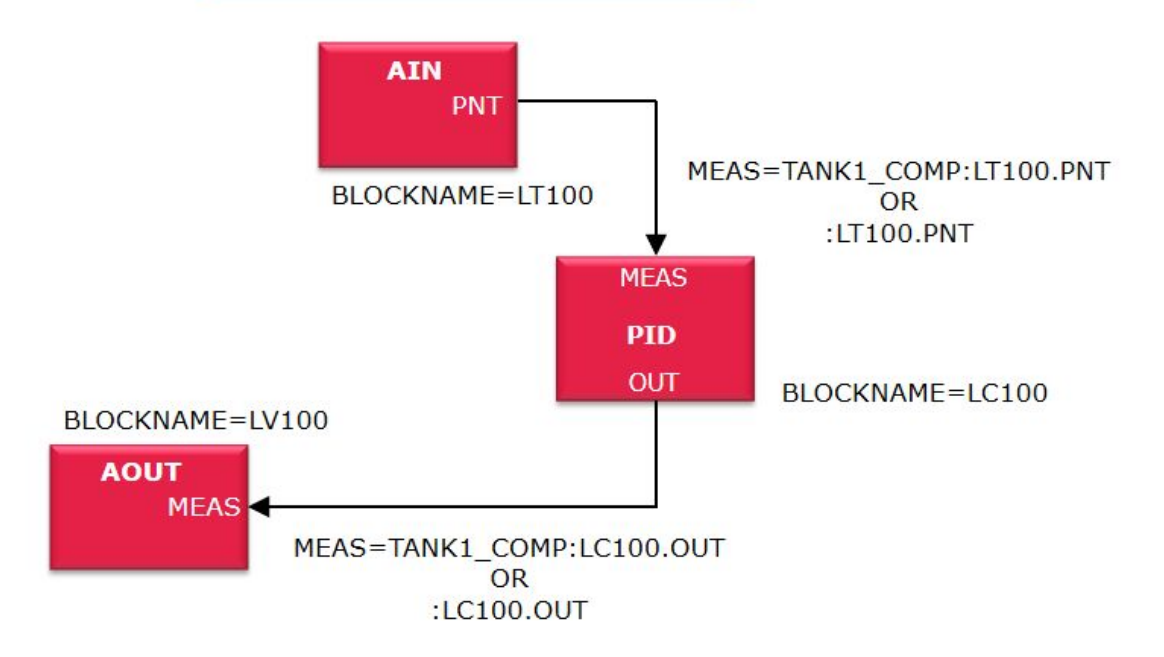

## **Parámetros seteables y no seteables**

Parametros Seteables: pueden ser cambiados desde el HMI, faceplate.

Parametros no seteables: no pueden ser cambiados desde el HMI. Solo puede ser cambiado desde el Archestra IDE (Entorno de Configuración).

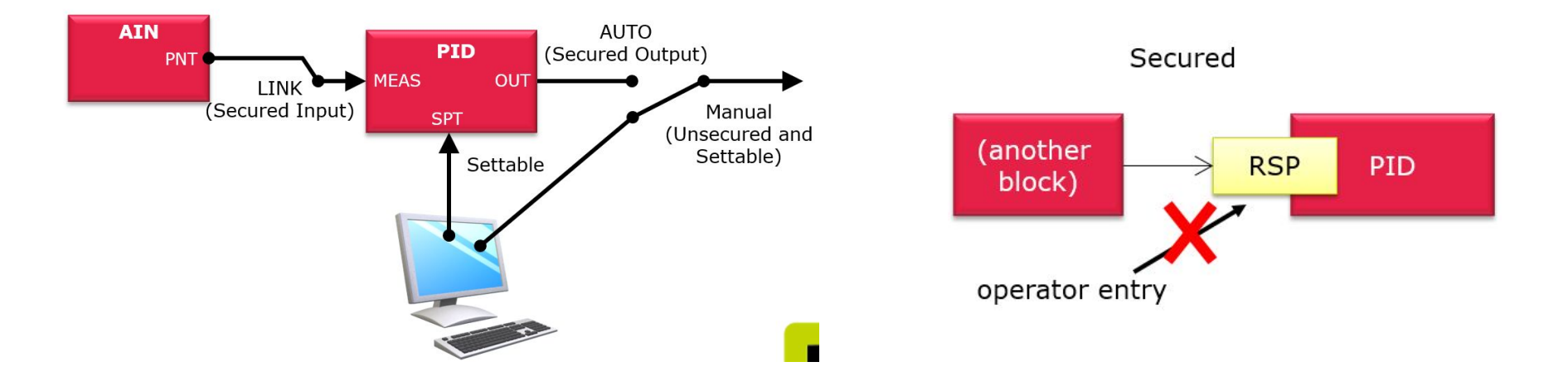

### **Parámetros seteables y no seteables**

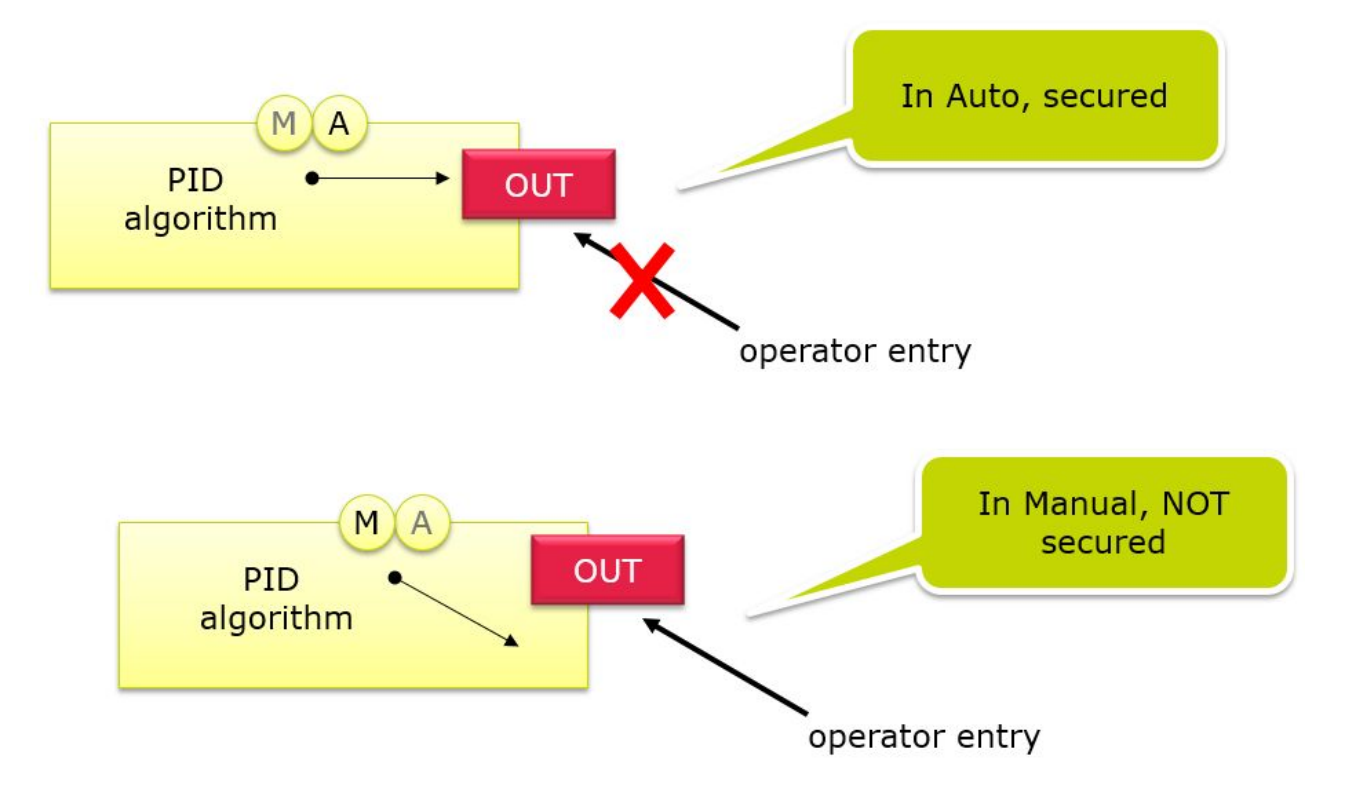

## **Lazo de Control de Procesos**

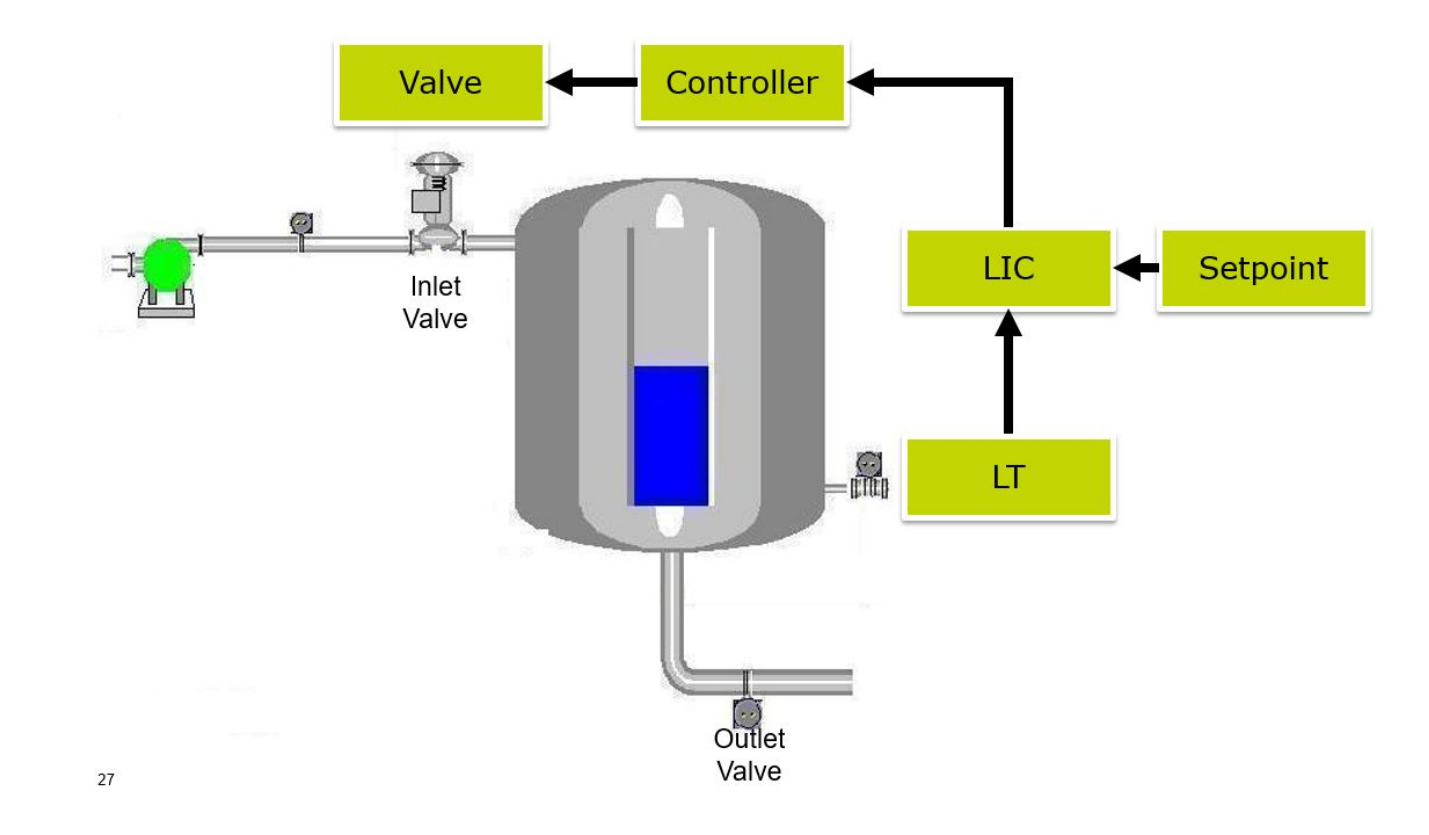

#### **Feedback en un PID**

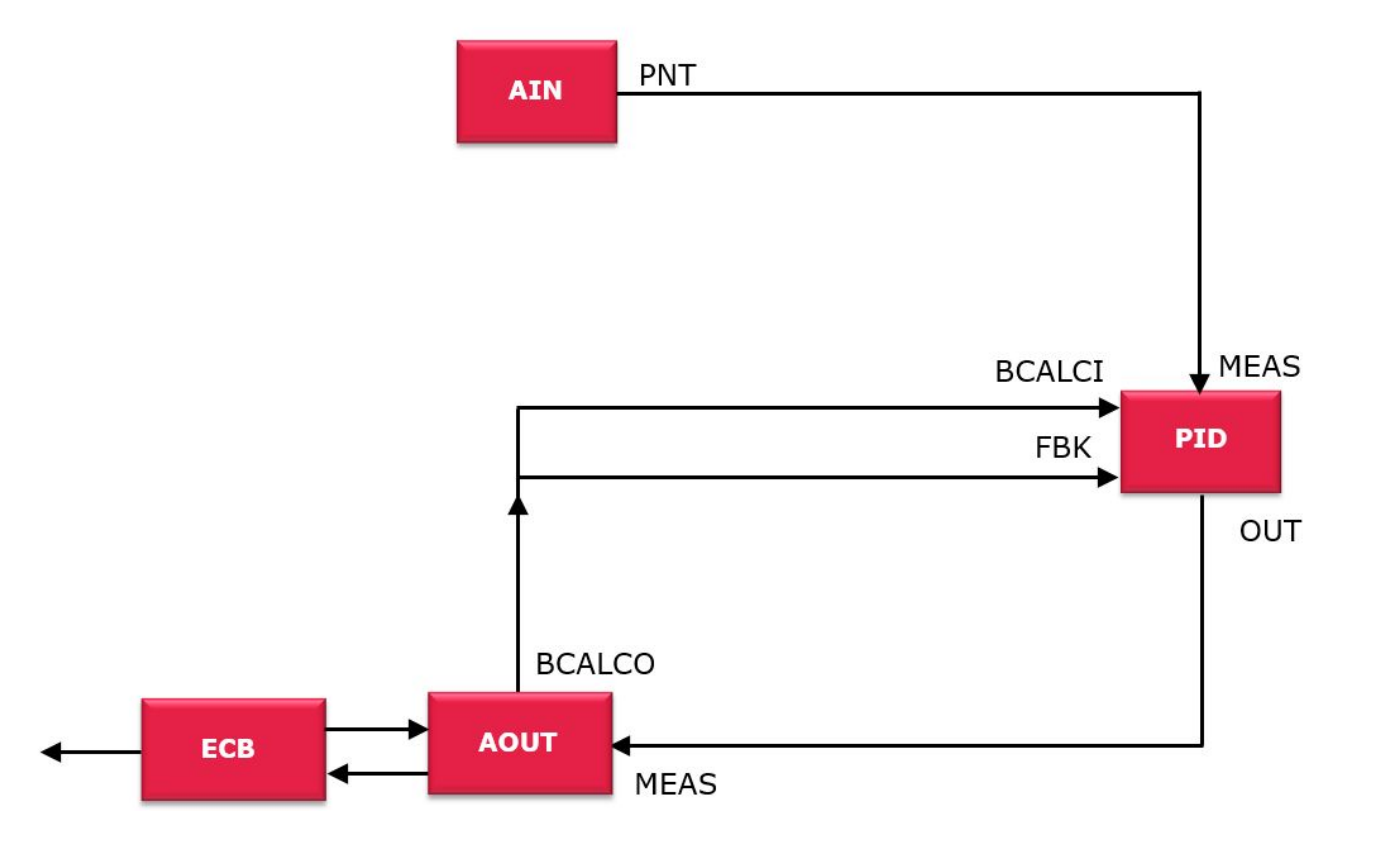

#### **Accediendo a la FBM**

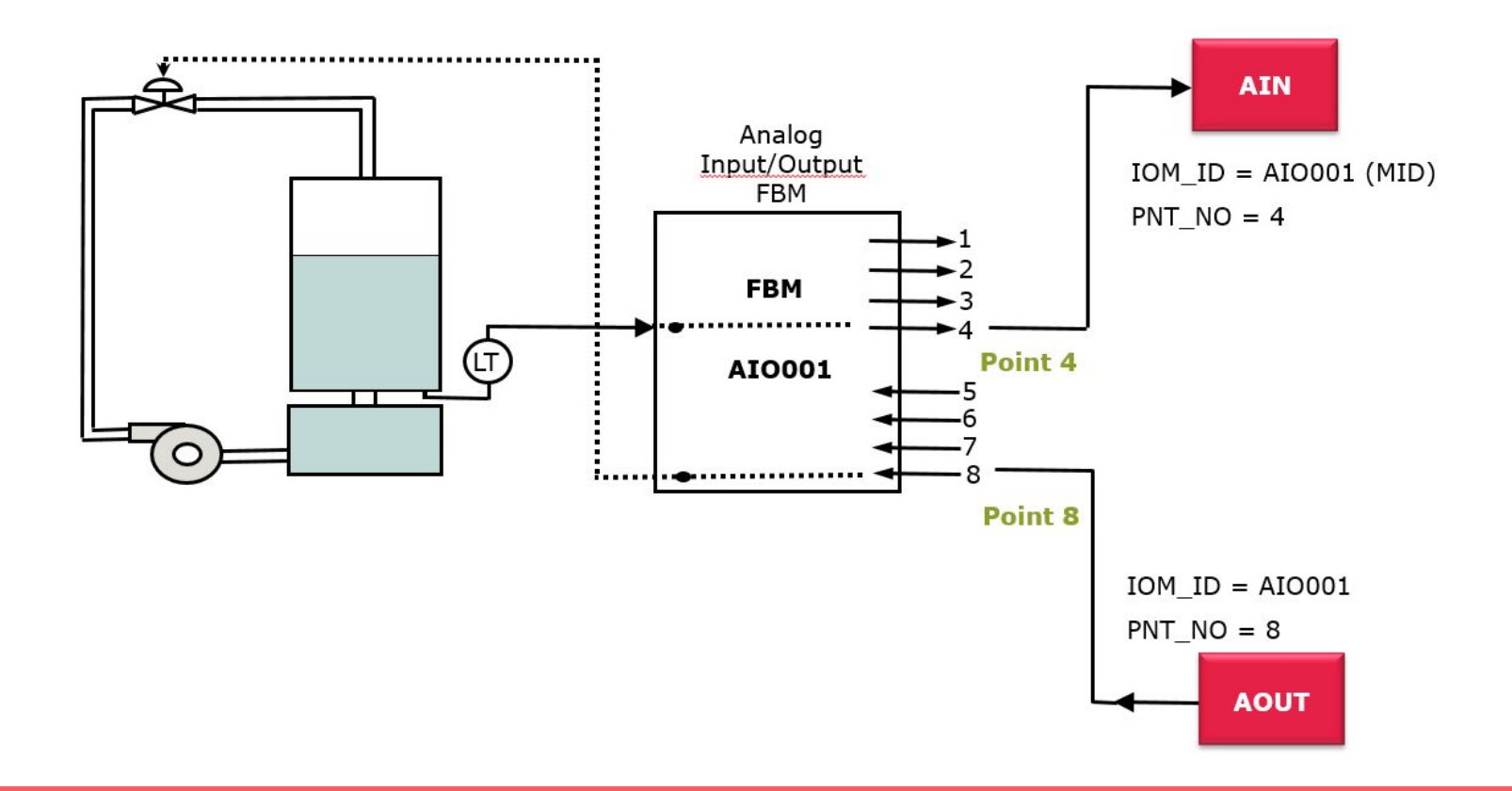

## **Accediendo a la FBM**

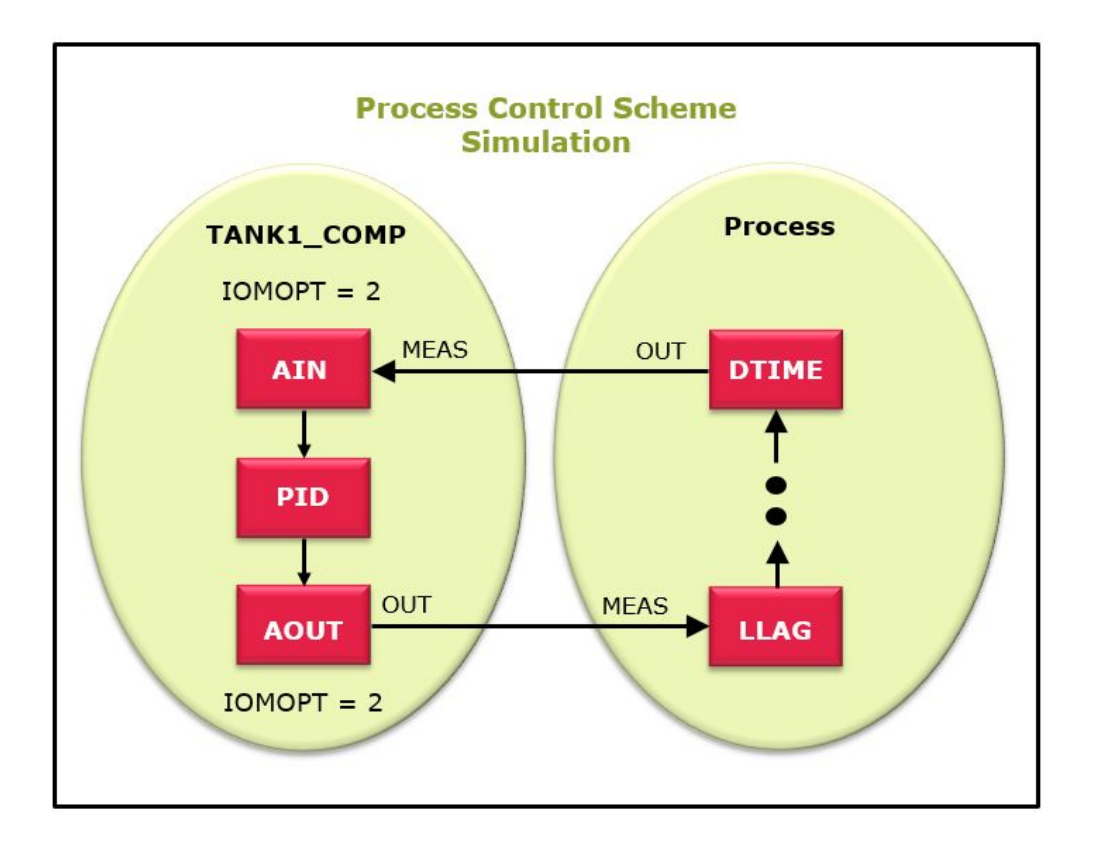

#### **Acondicionamiento de señales**

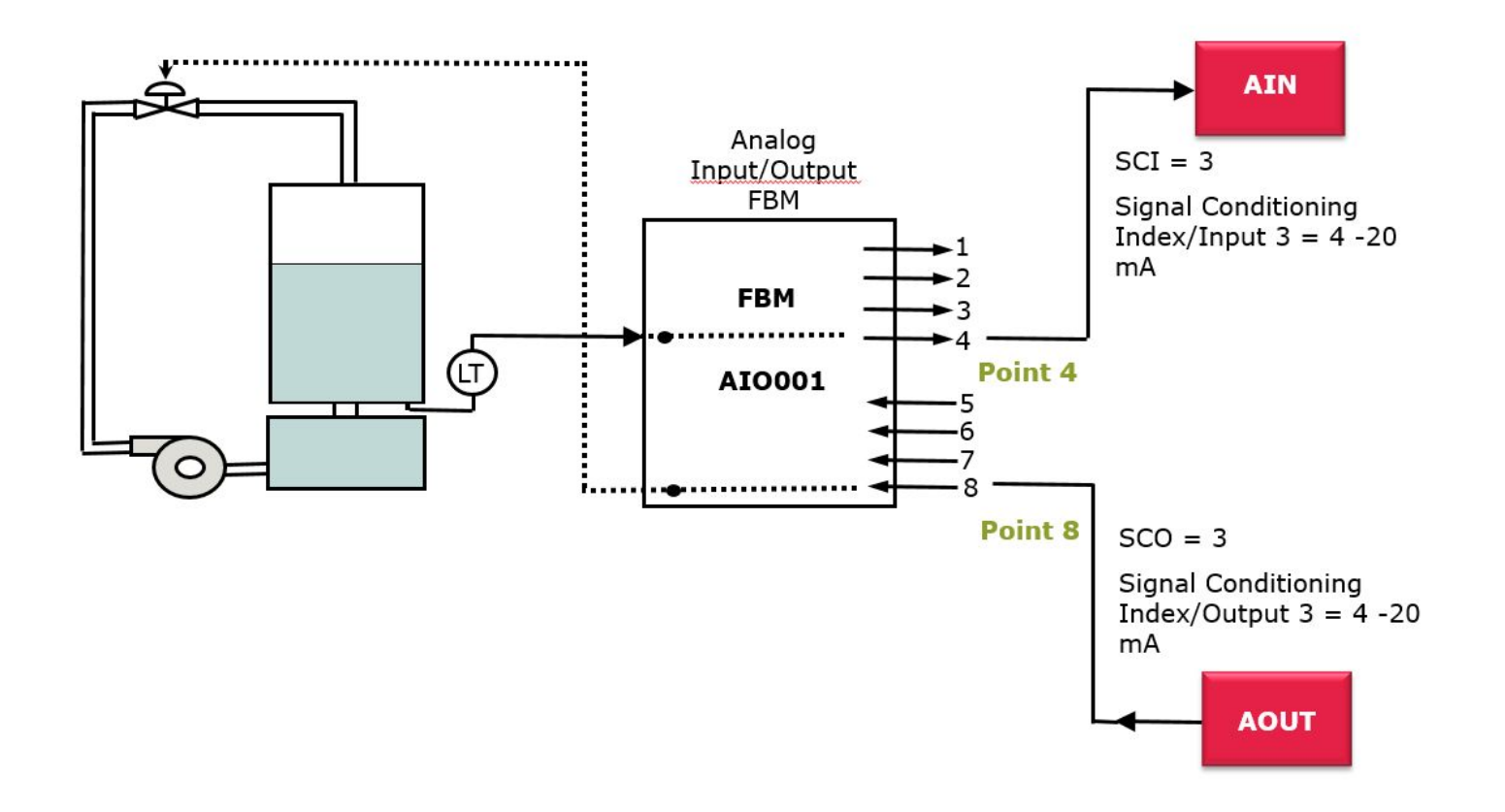

#### **Parametros para Rango**

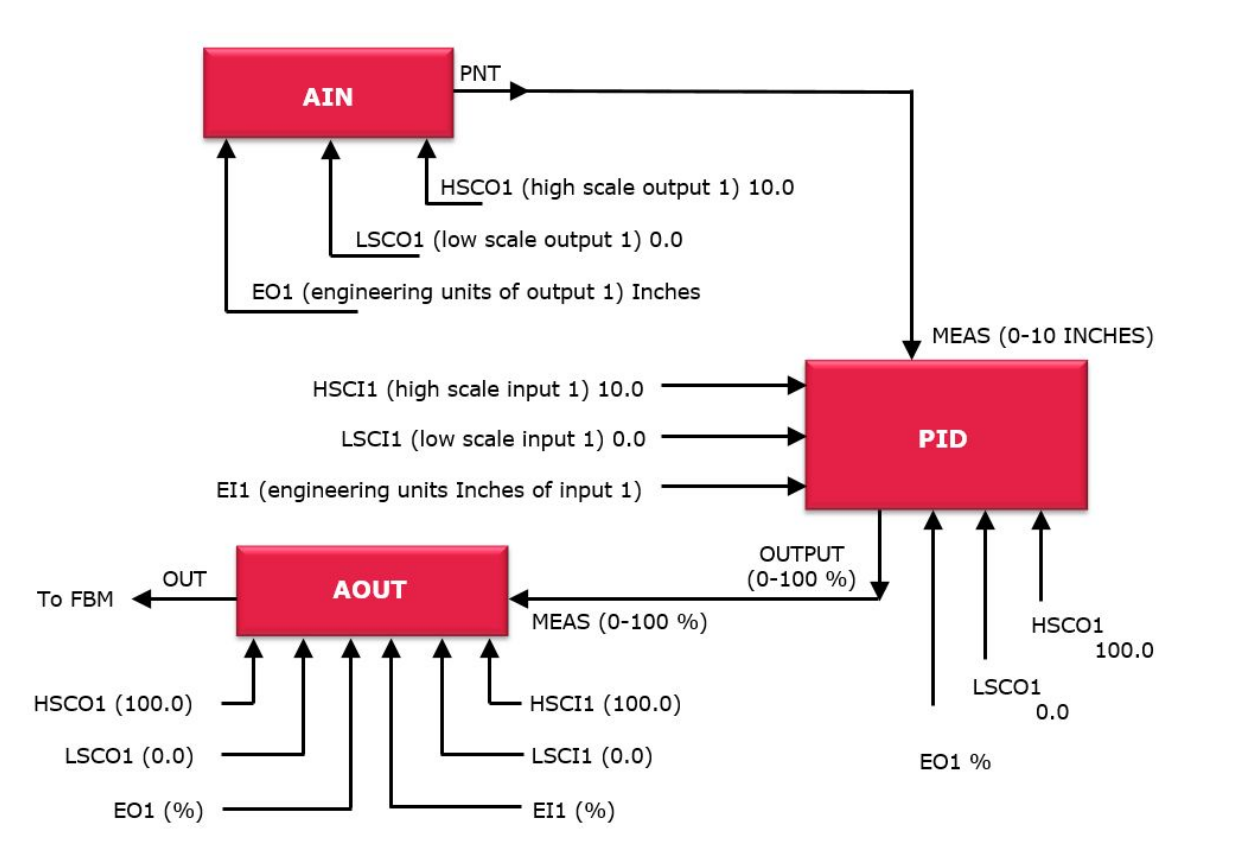

#### **Parametros para Control PID**

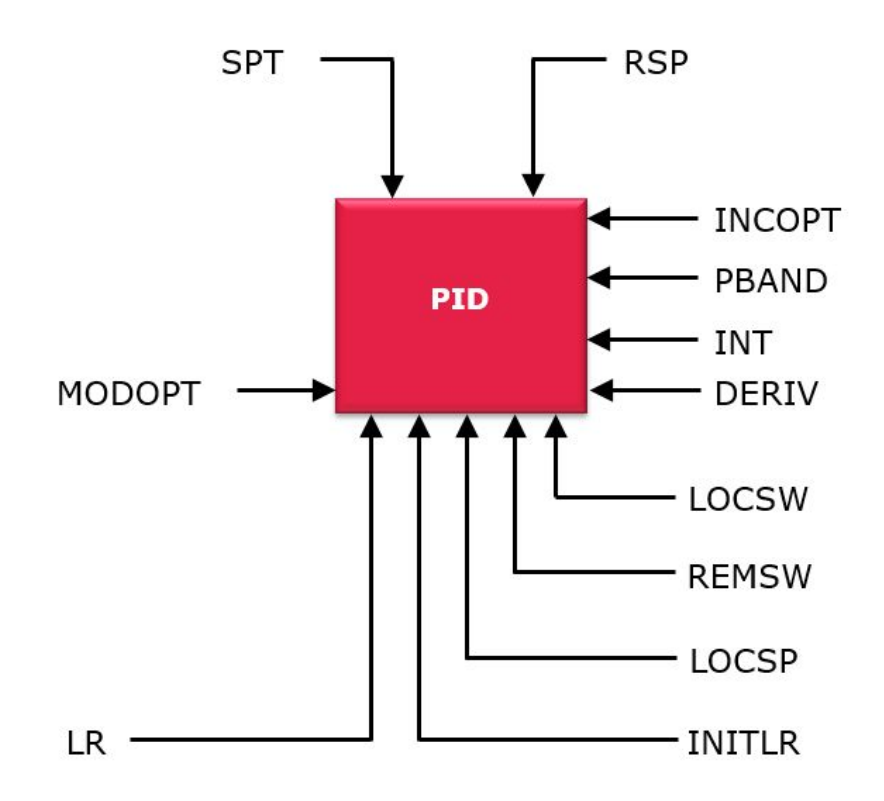

## **Trabajar con Block Select**

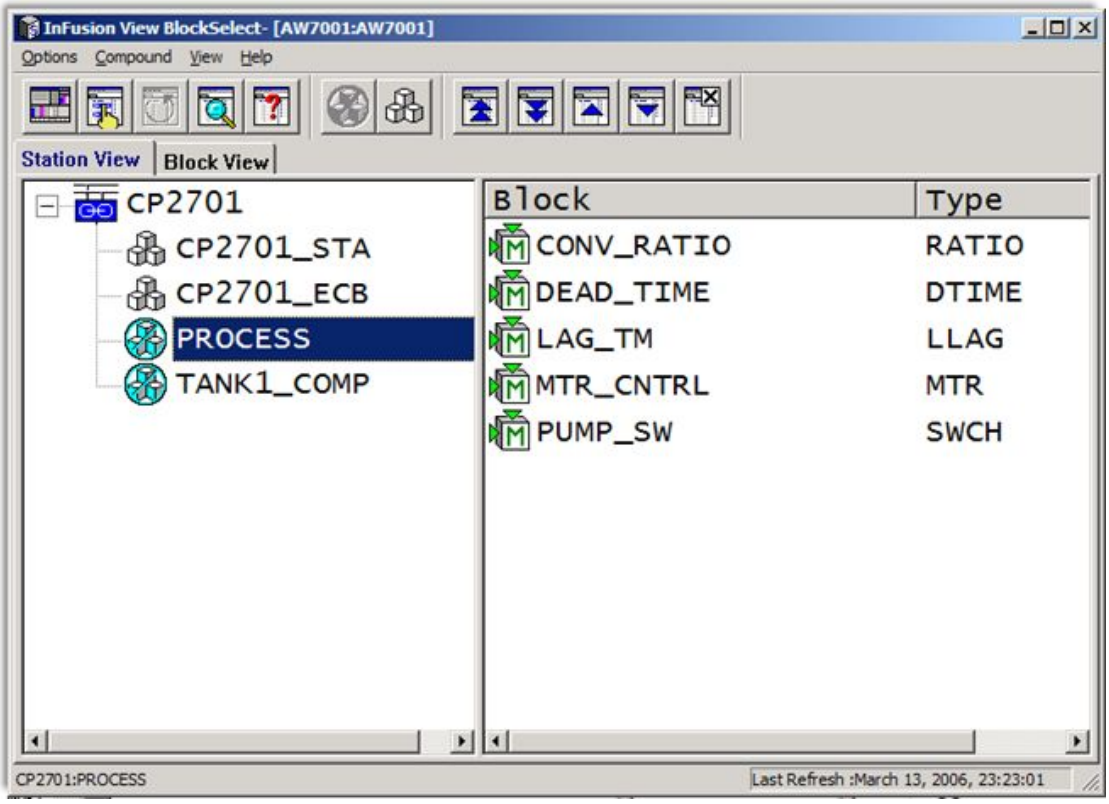

## **Trabajar con Block Select**

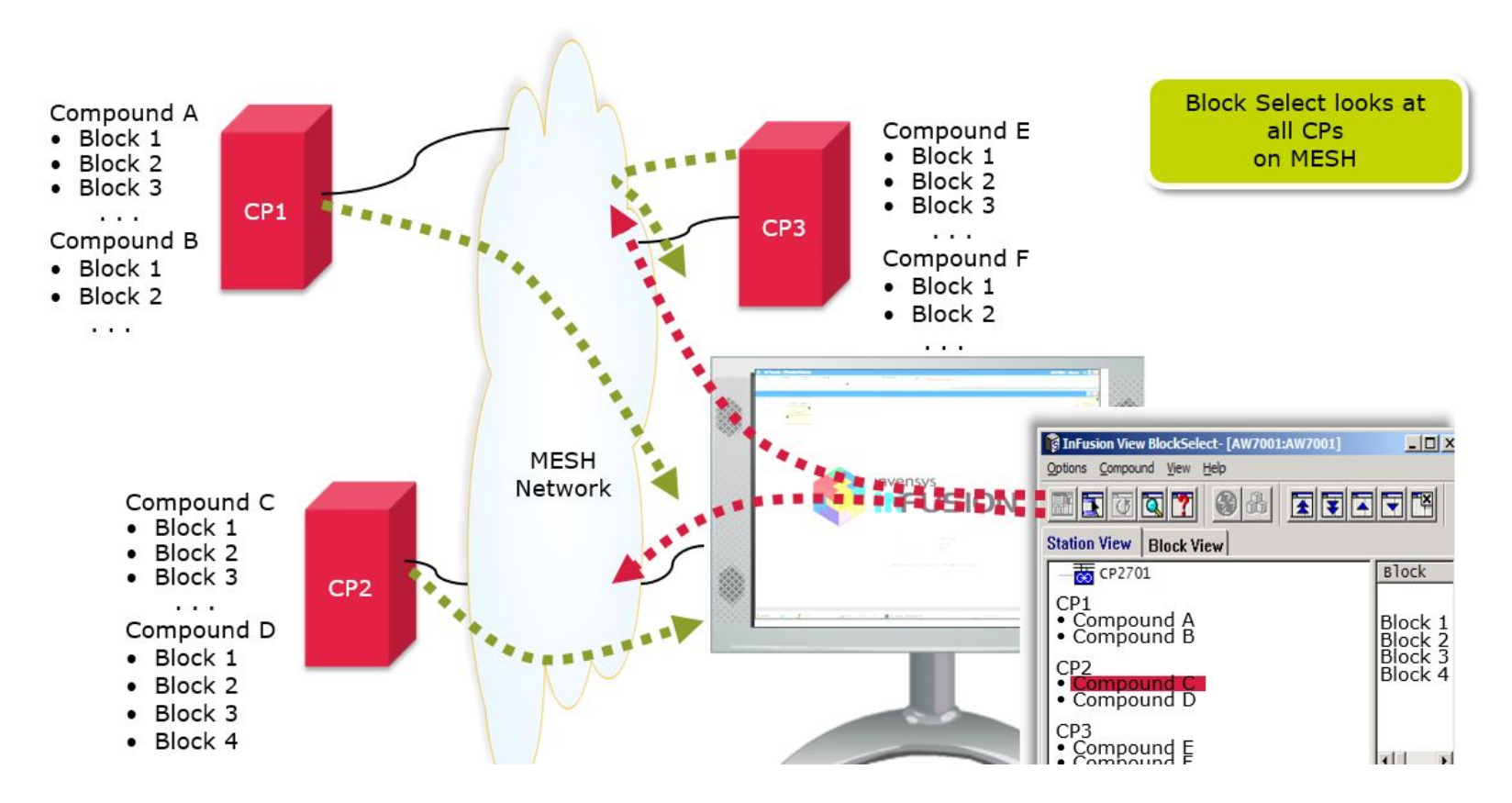

### **Laboratorio 2 - Trabajar con BlockSelect**

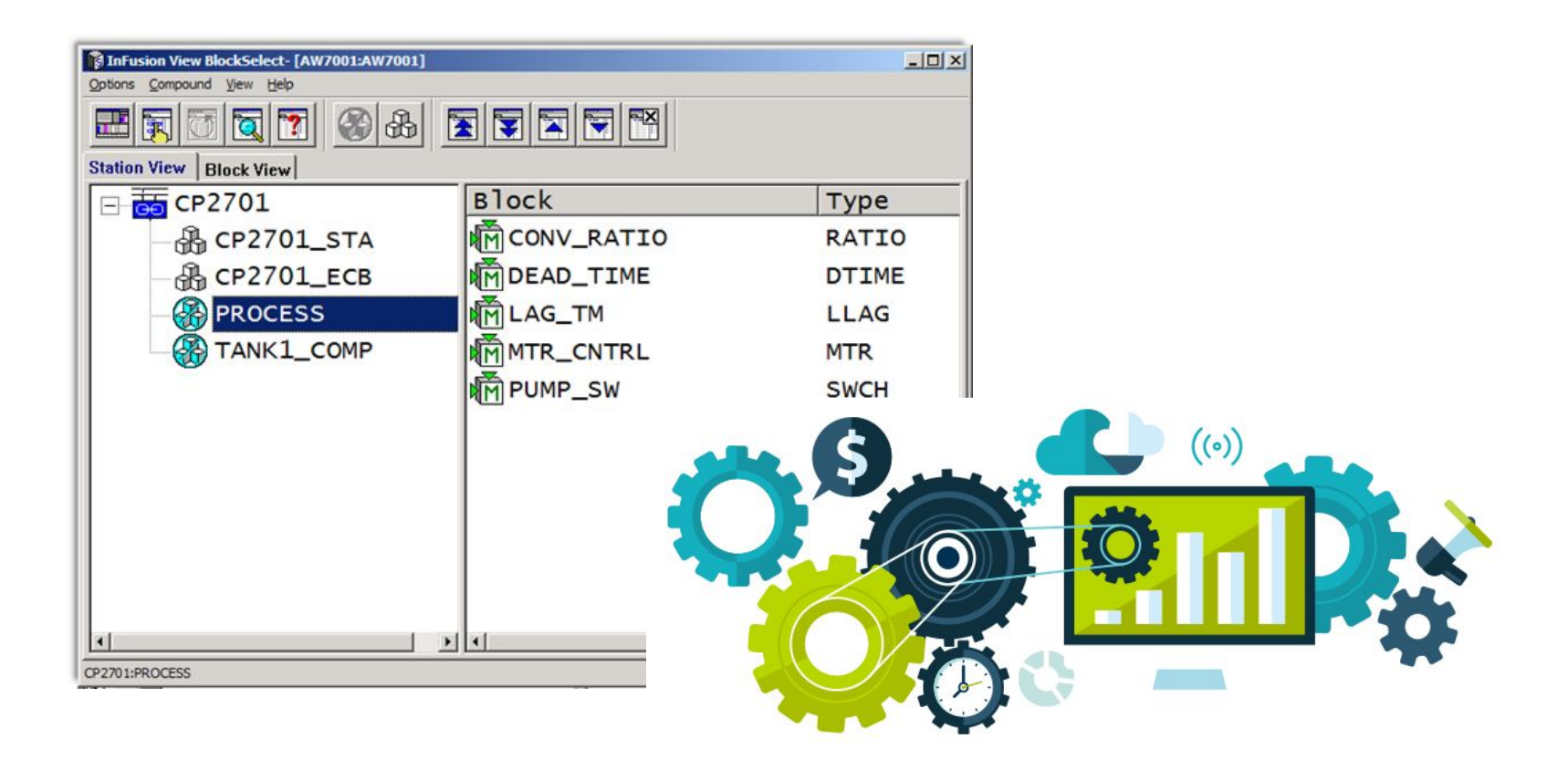

#### **Modulo 5: Interfaz HMI en un DCS (faceplates)**

## **Faceplates**

- Provee información del control del Proceso con faceplates (overlays)
- Estos faceplates vienen ya configurados por defectos en los DCS, usualmente por cada bloque.
- Podemos llamar a los faceplates desde:
	- Block Select
	- Plantallas de Proceso
	- Panel de Alarmado
	- Tag Bar del HMI

### **Faceplates - Posiciones**

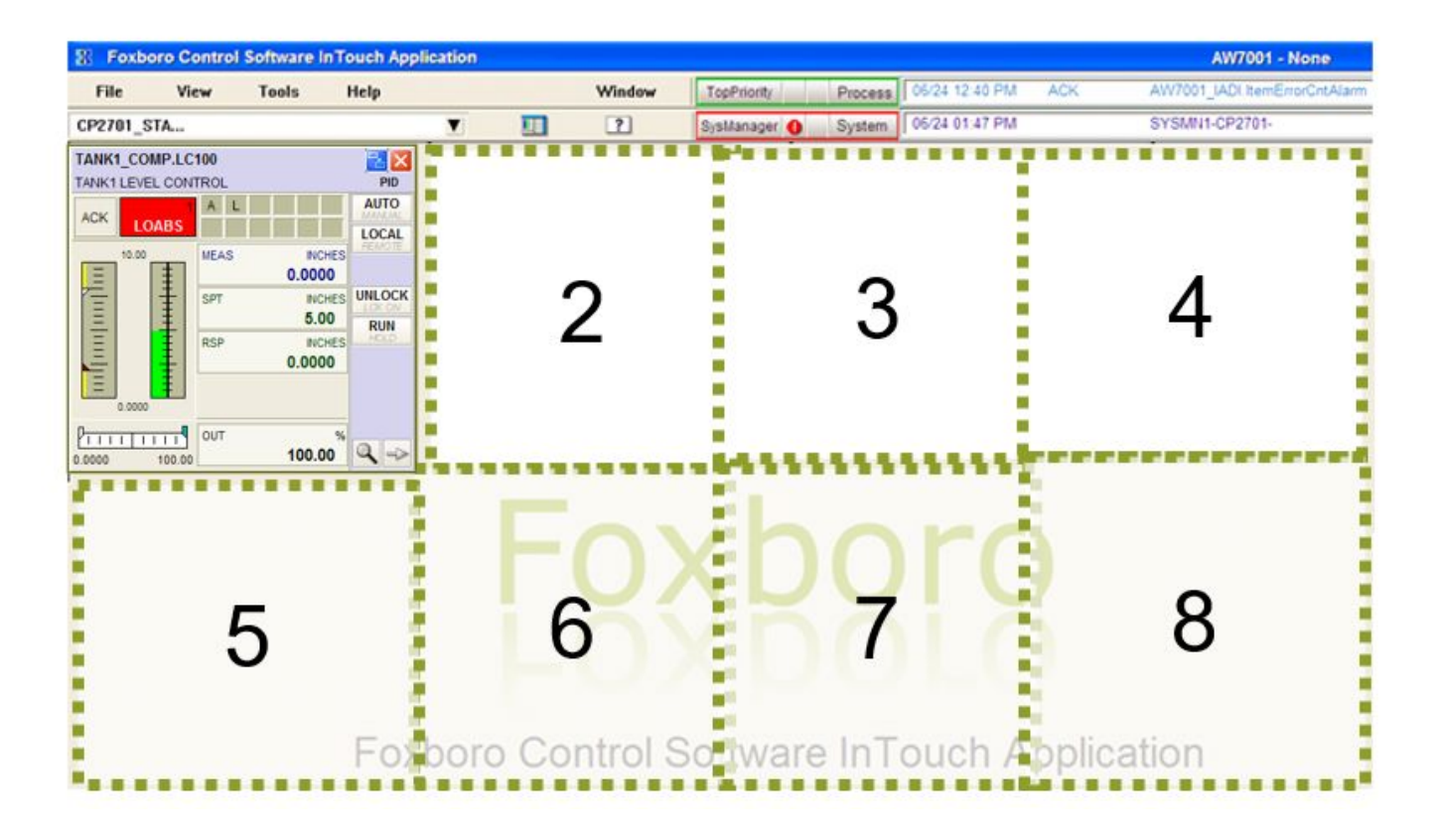

## **Faceplates - Opciones**

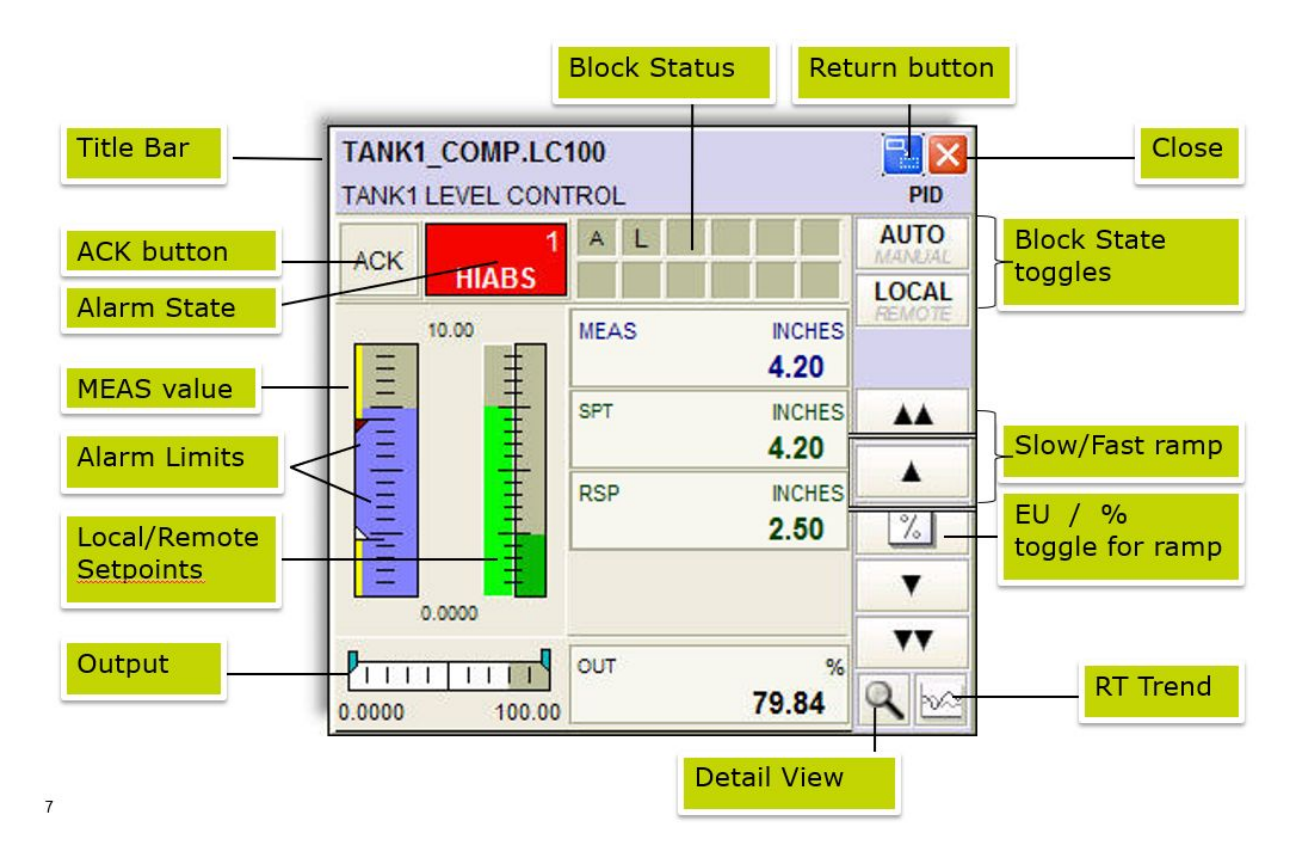

## **Faceplates - Bloques**

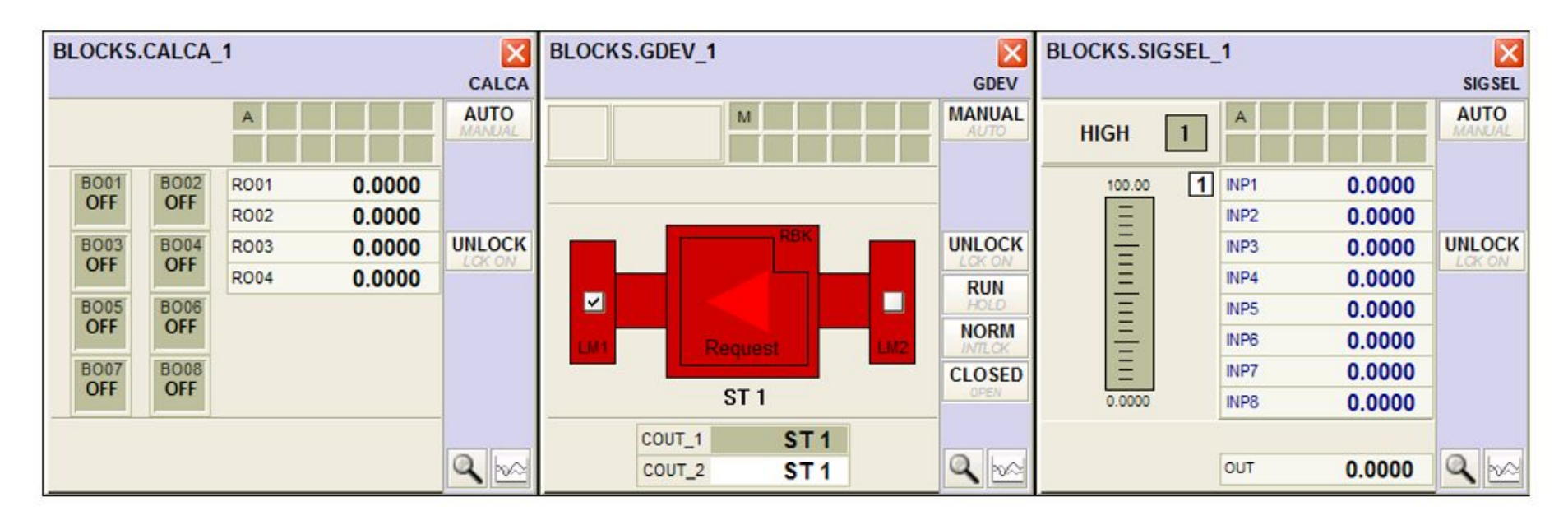

**CALCA** 

**GDEV** 

**SIGSEL** 

# **Faceplates - Bloques**

#### Podemos usar múltiples Details para un bloque

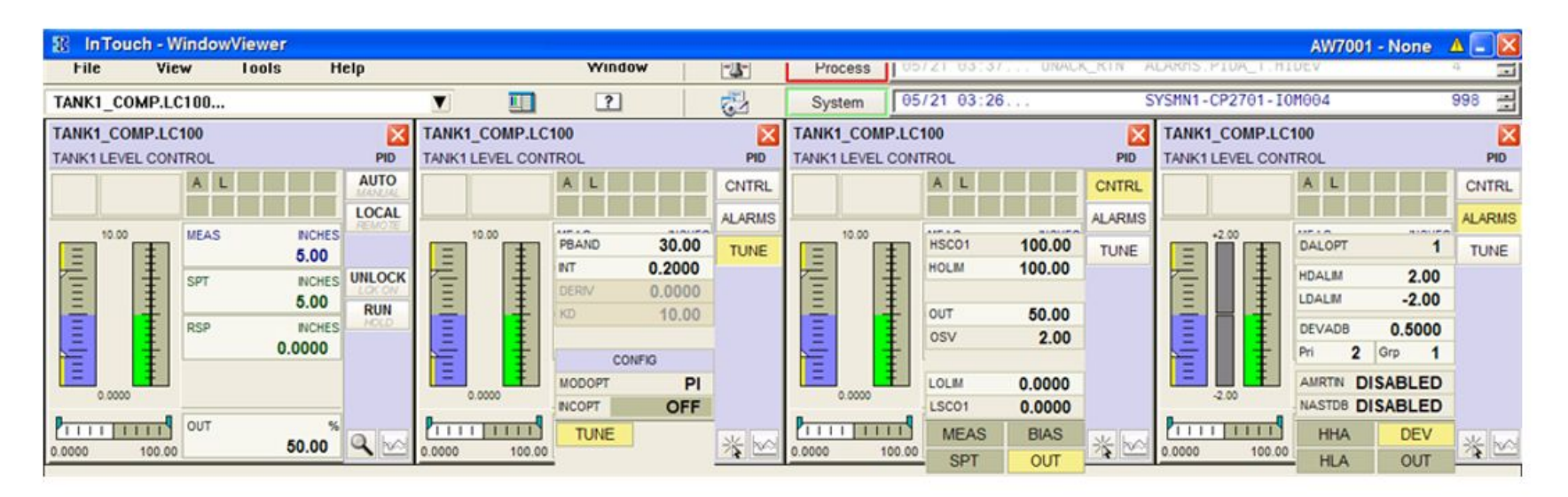

Base display

TUNE

CNTRL  $\rightarrow$  Output

ALARMS  $\rightarrow$ Deviation

## **Faceplates - Cambiando parametros Bool**

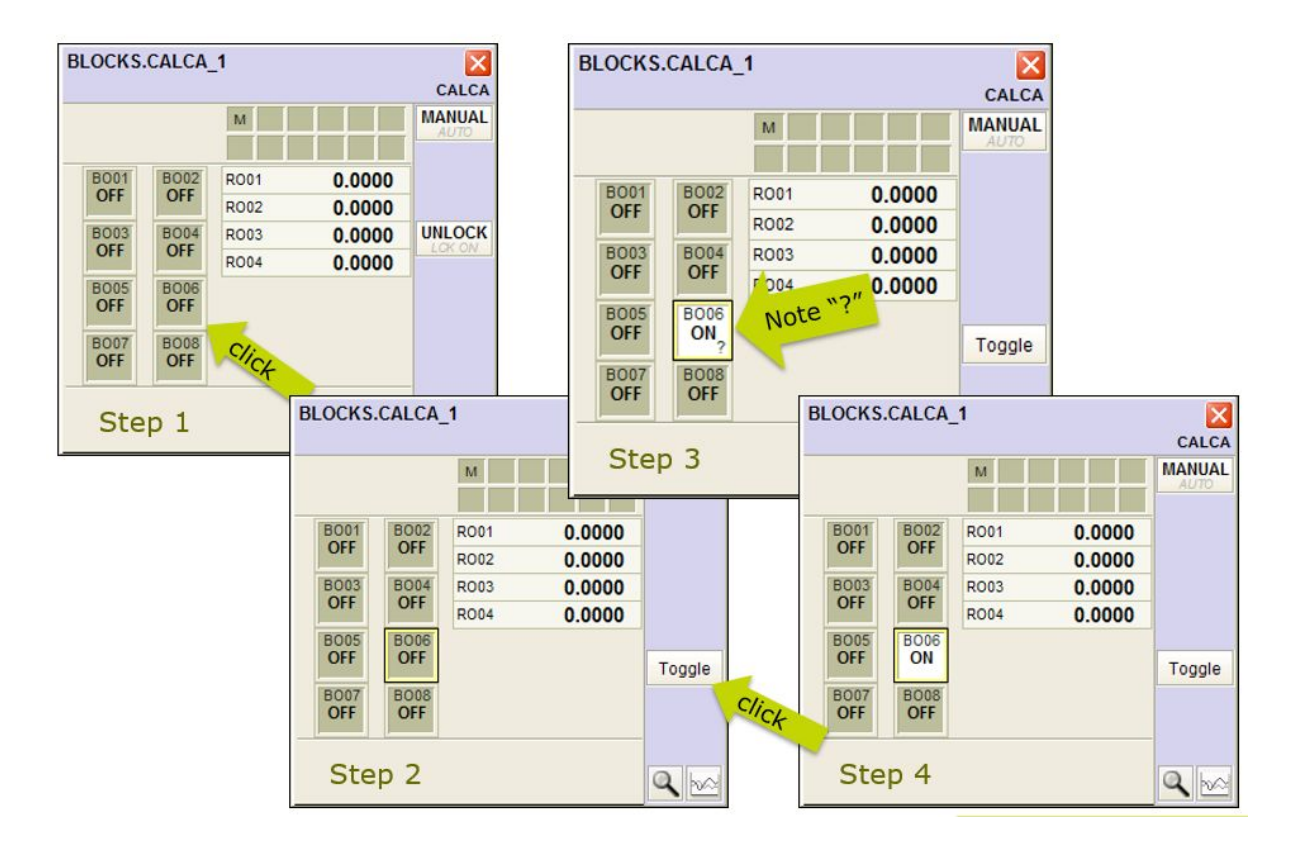

## **Faceplates - Calidad de los Datos**

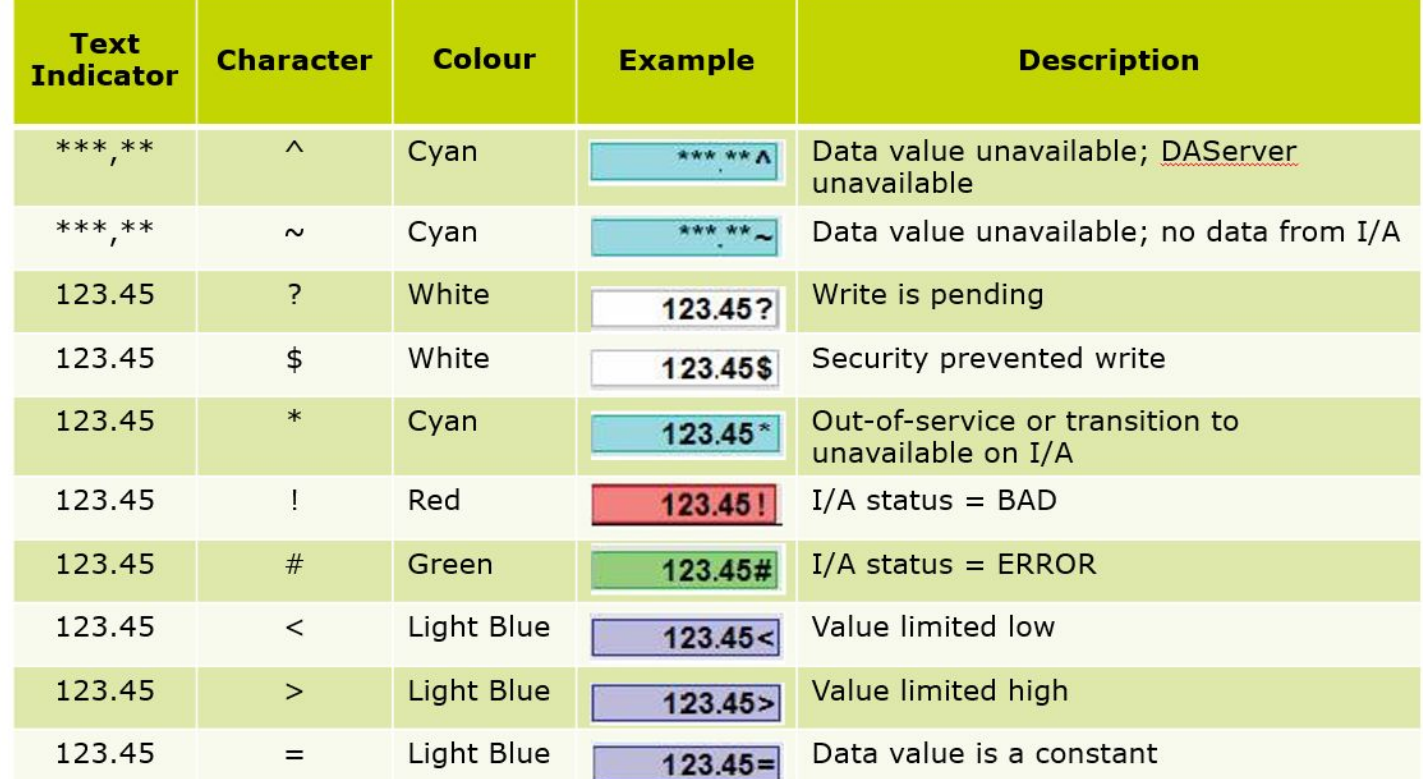

## **Laboratorio 3 - Trabajar con Faceplates**

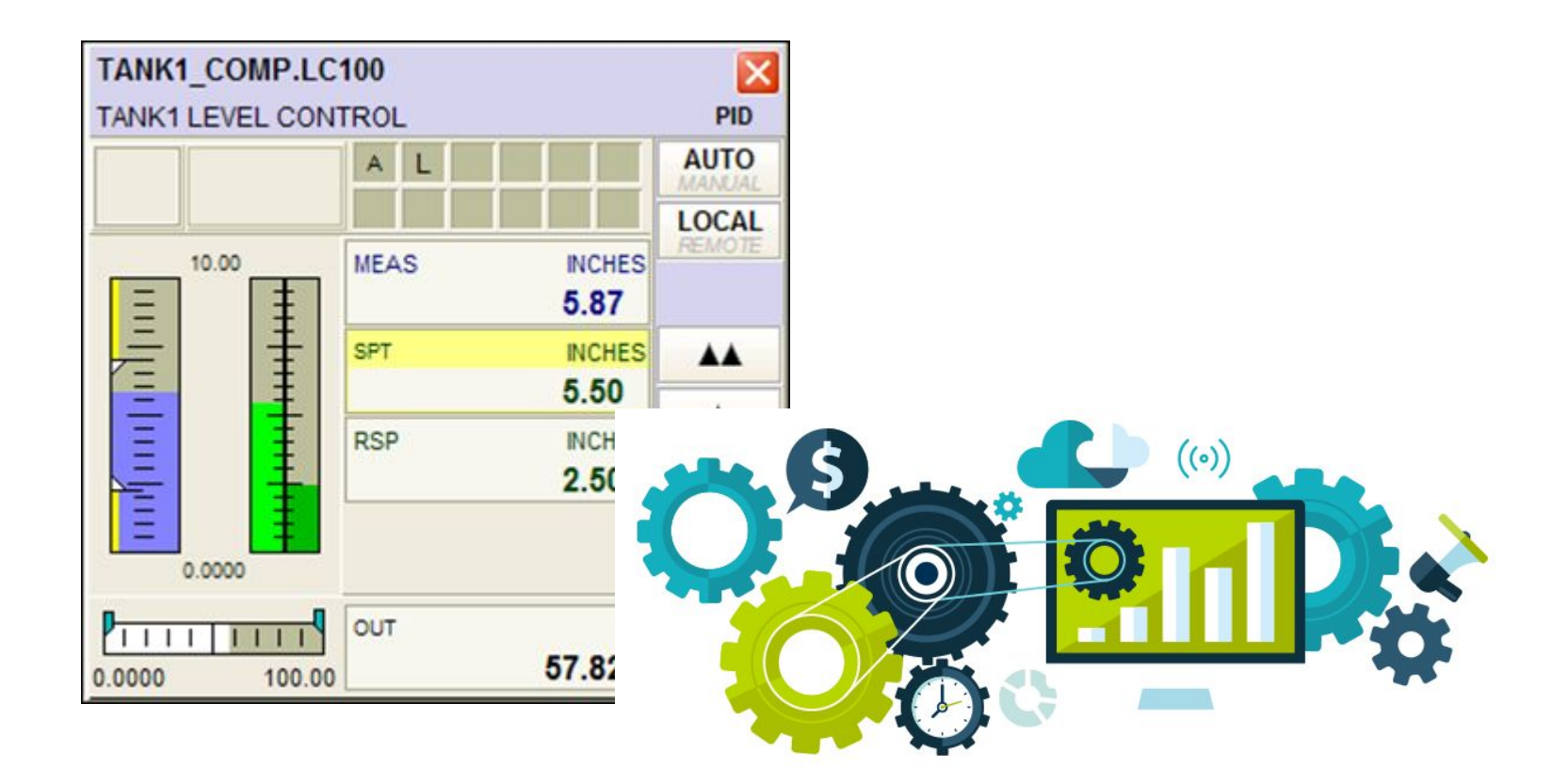

#### **Modulo 6: Configuración y Programación de Bloques**

## **Arquitectura de Hardware**

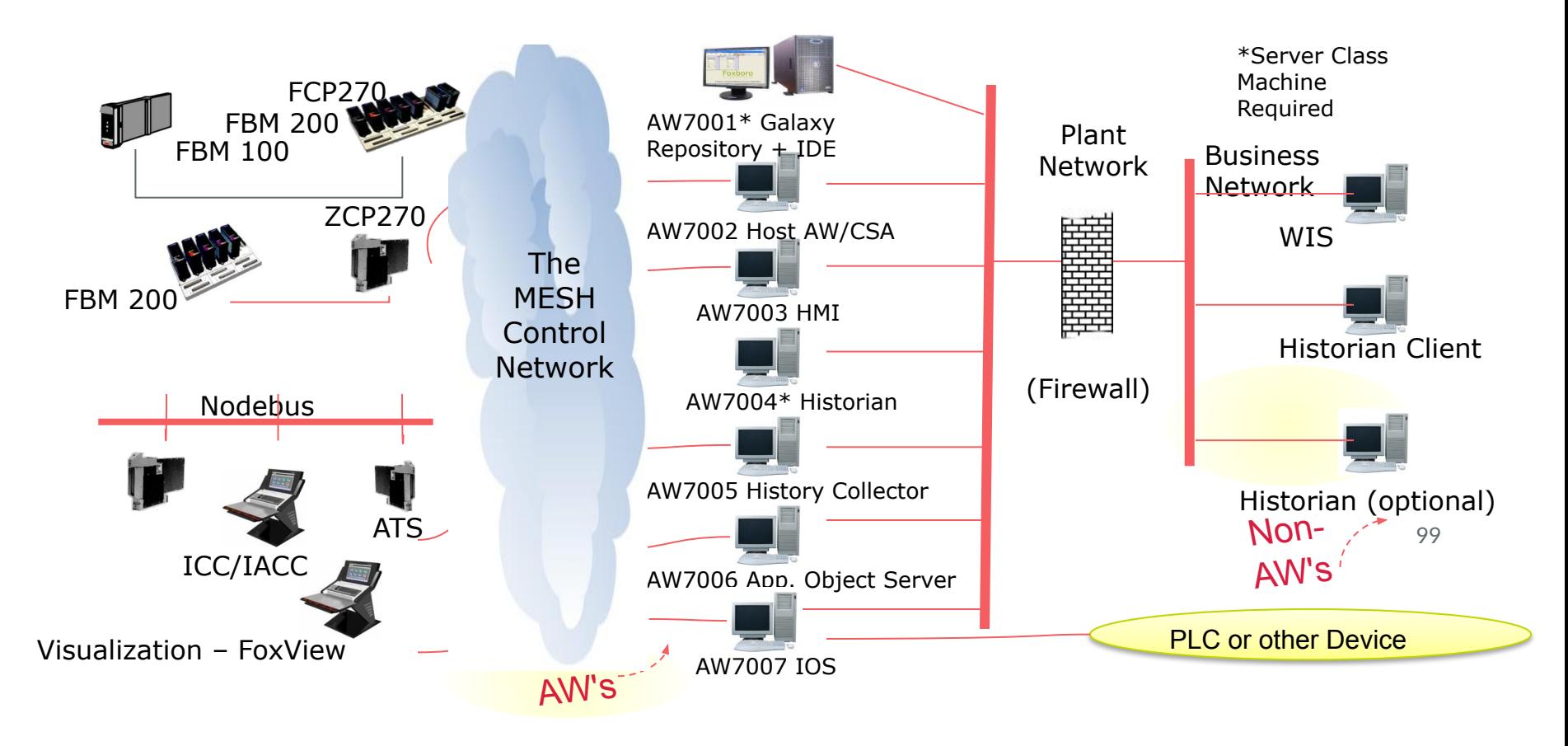

## **Objetivos de la Configuración para Control**

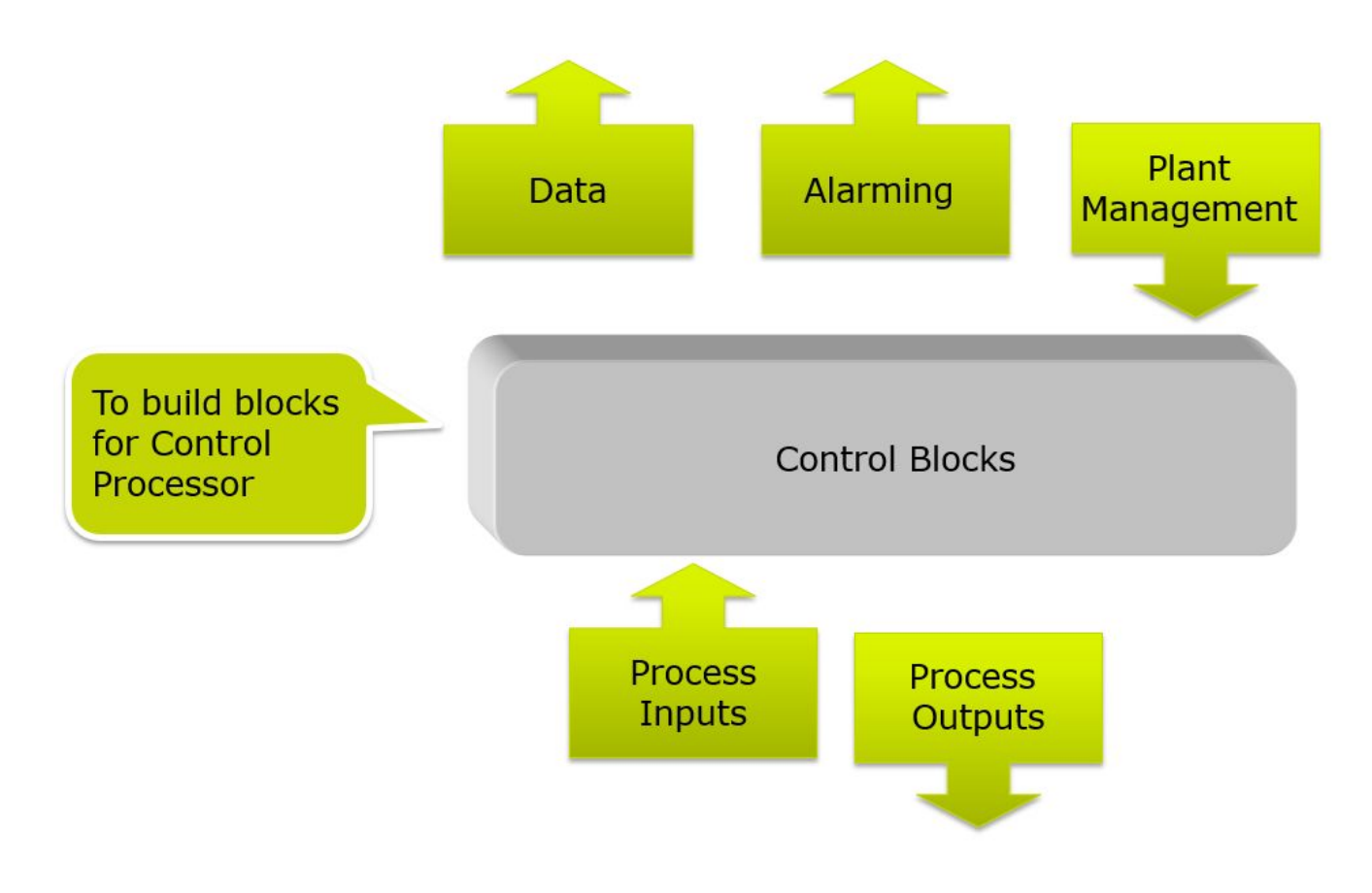

# **Nuevos Términos**

- Object (Objeto)
- Template (Plantilla)
- Instance (Instancia)
- Inheritance (Herencia)
- Derived (Derivacion)

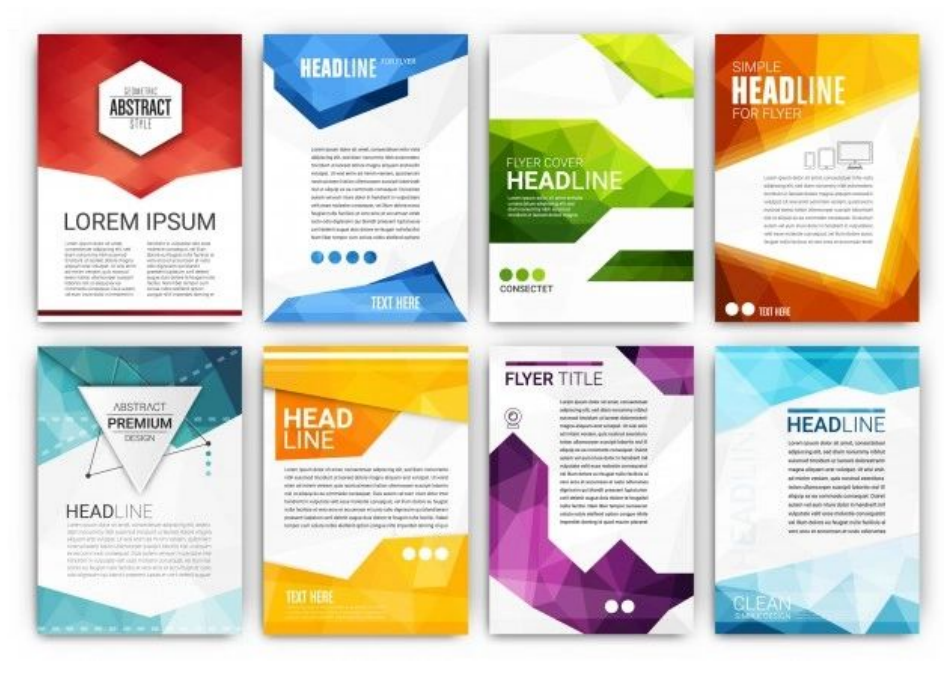

Toda nuestra configuración sera basado en las plantillas por defecto, o plantillas que tu crearas

Plantilla!!!

## **Plantillas e Instancias**

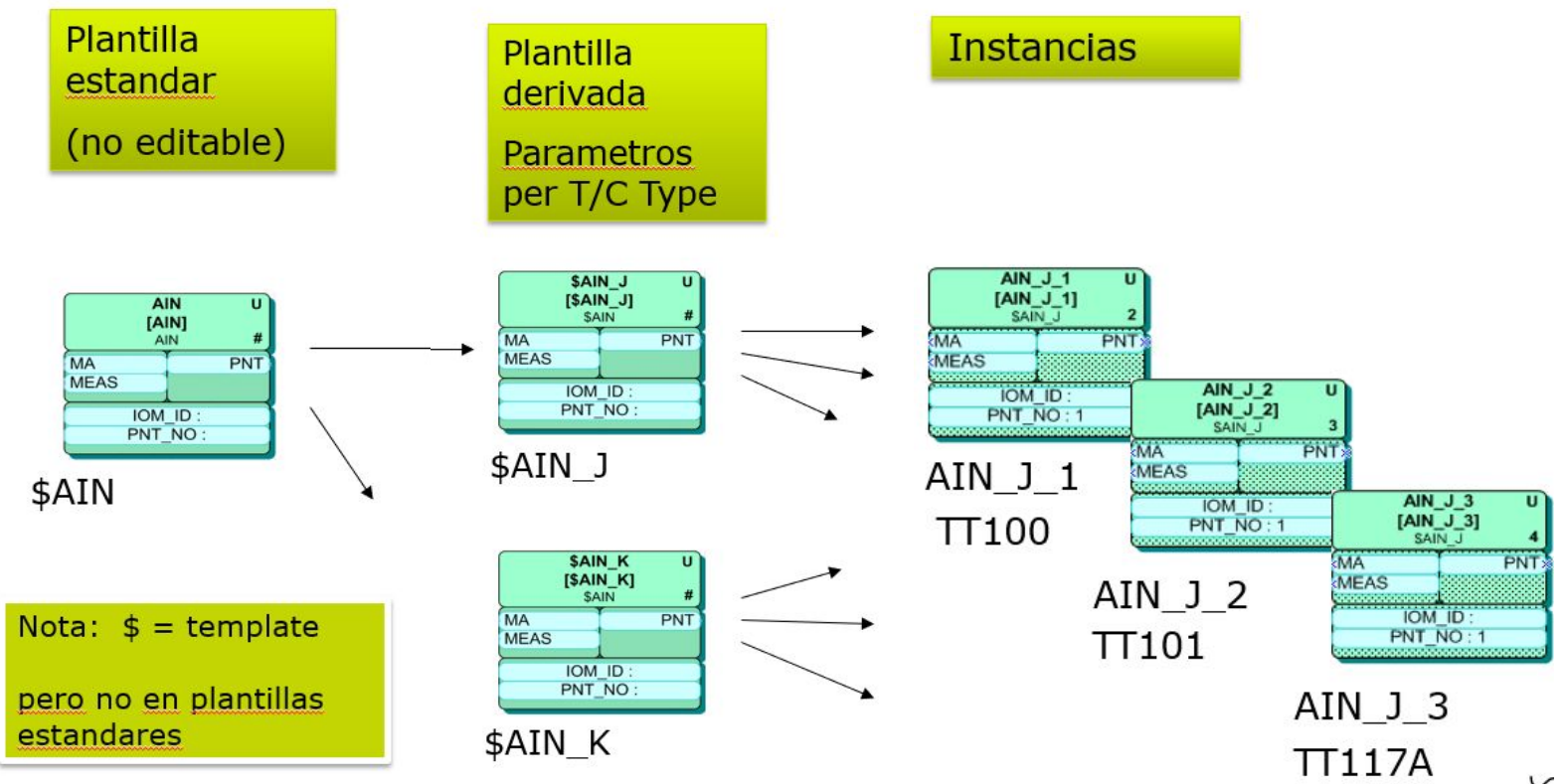

U.

## **Jerarquía de objetos en la base de datos**

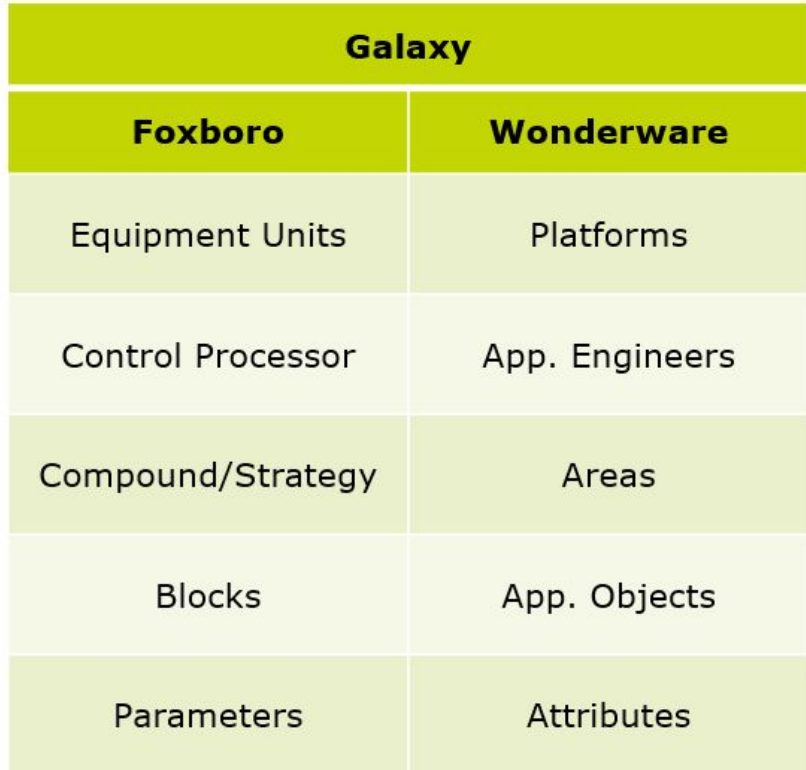

## **Compound (solo en base de datos o Galaxy)**

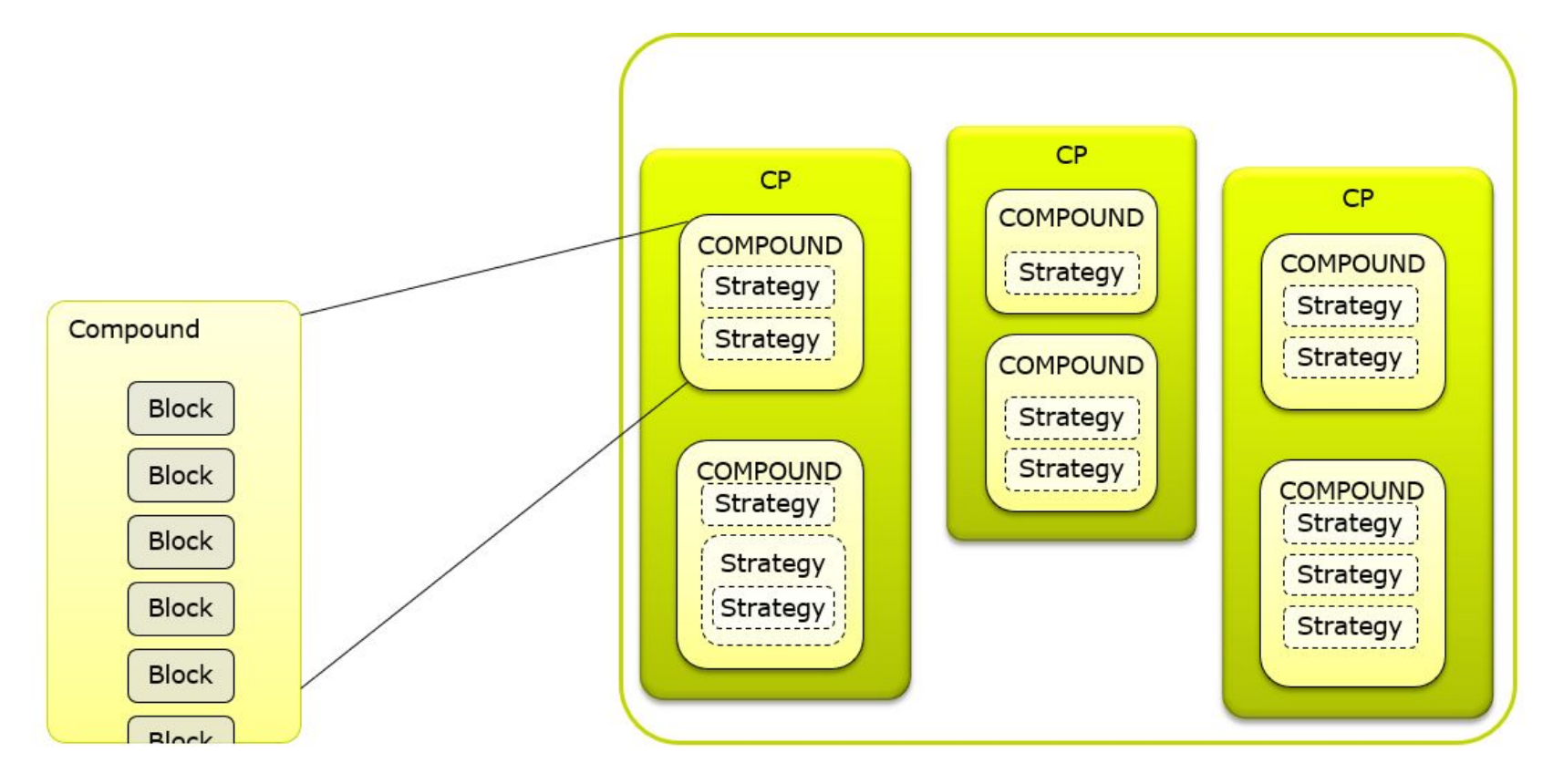

## **Software de Cofiguracion (Archestra IDE)**

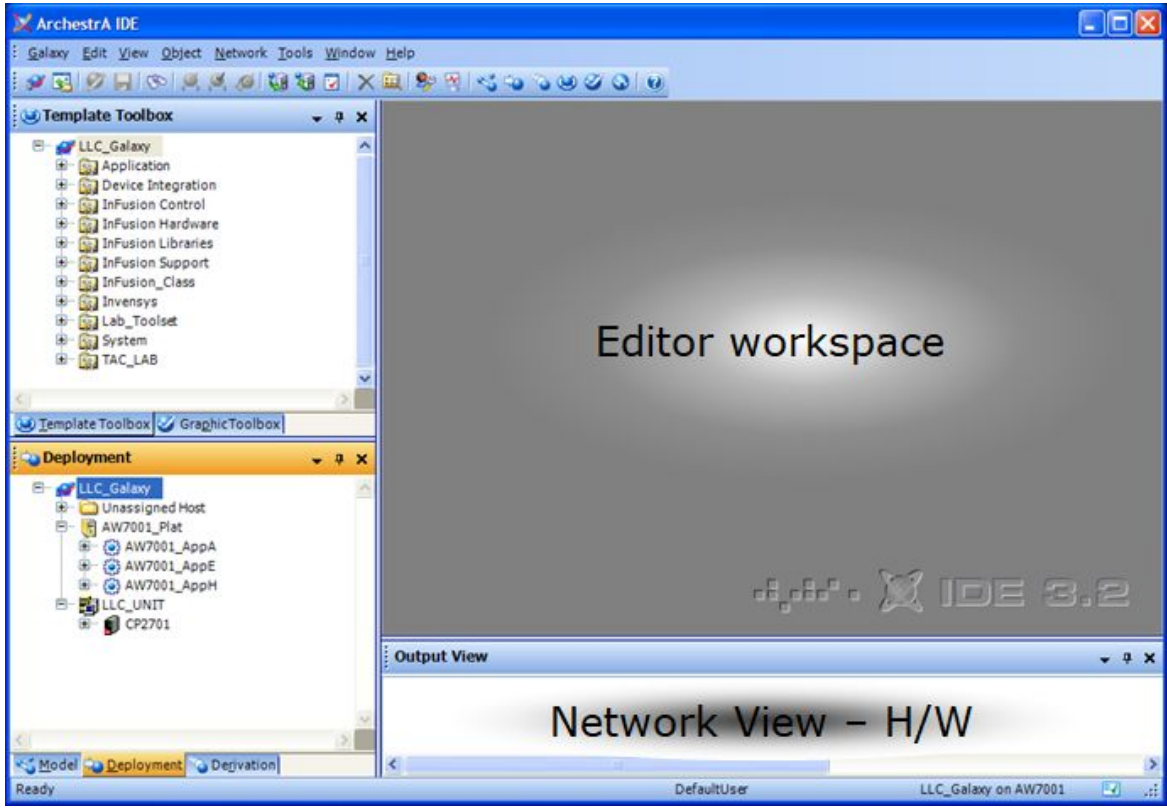

## **Toolbox de Plantillas**

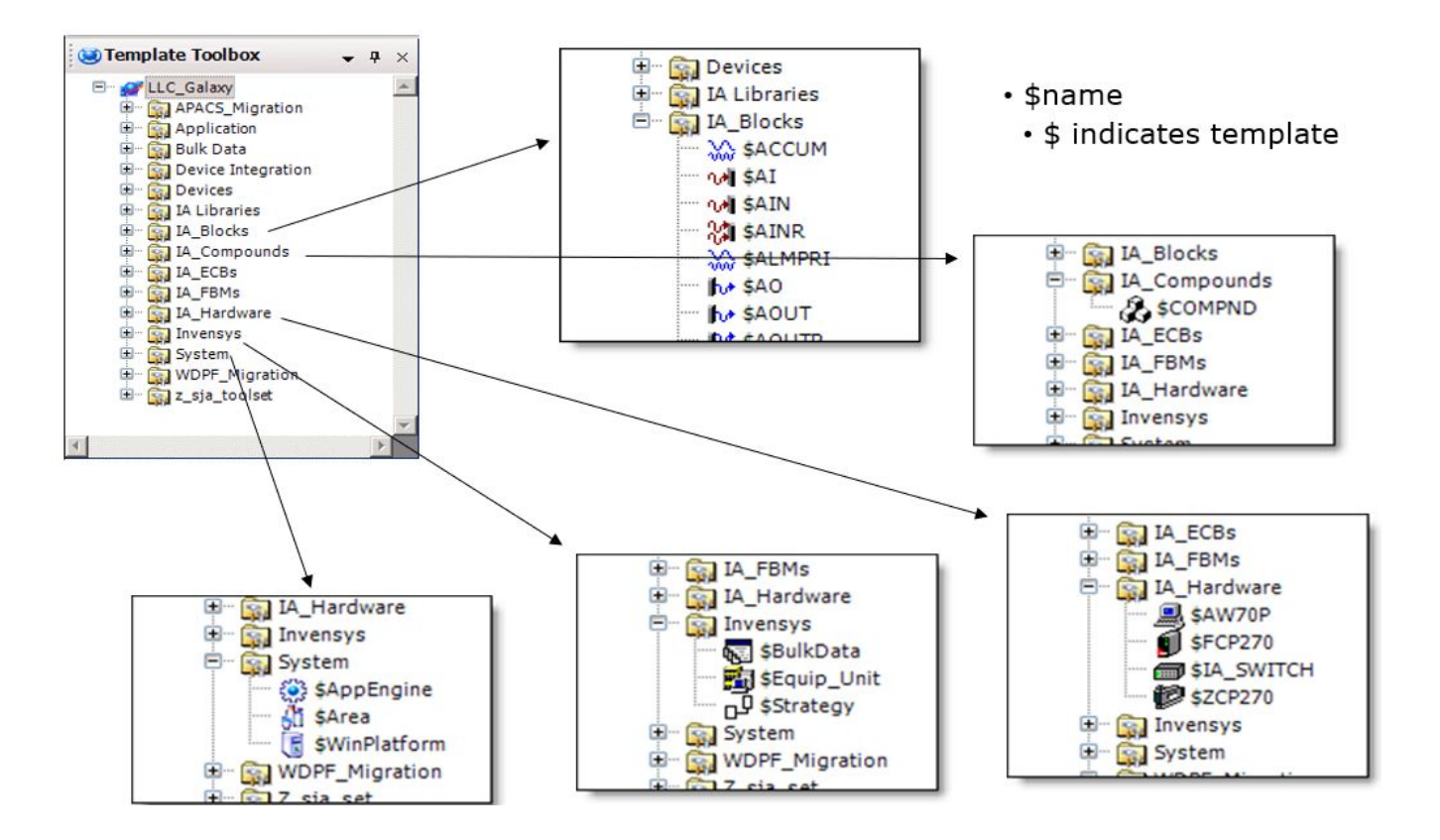

## **Construyendo una estrategia de control**

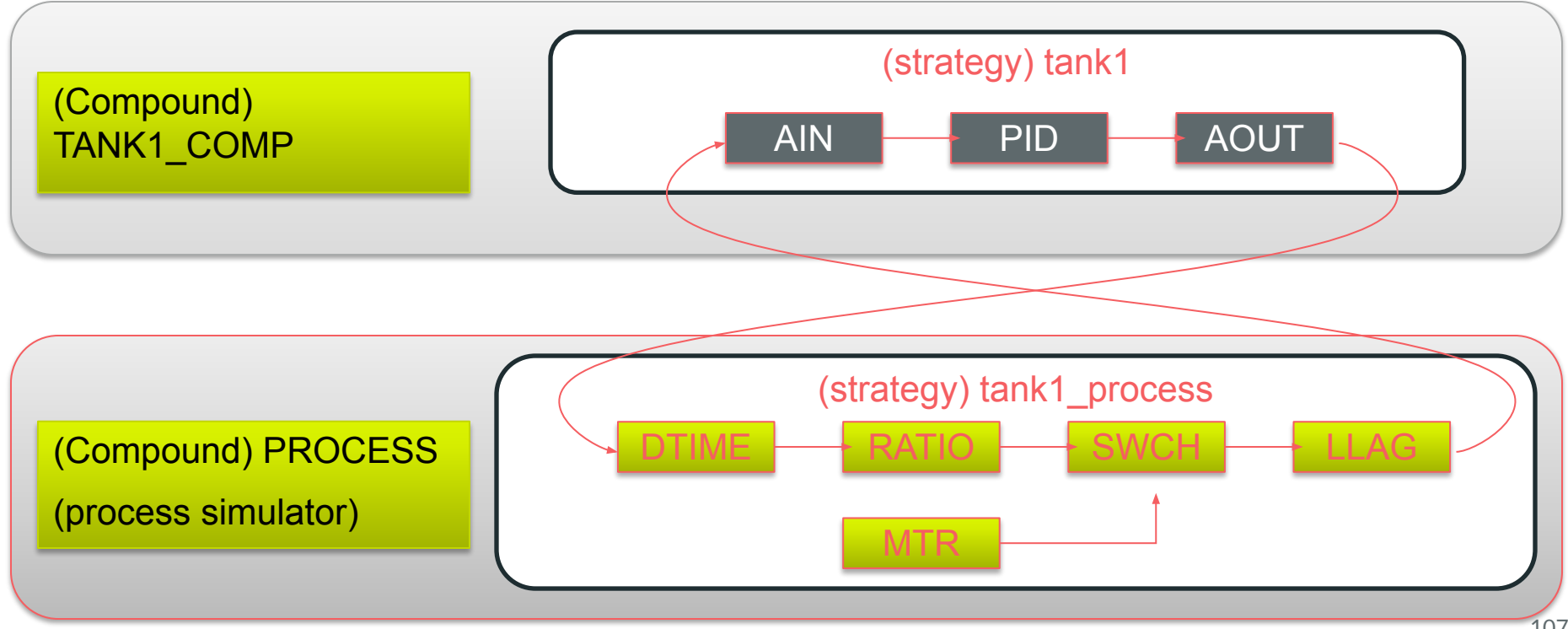

## **Construyendo una estrategia de control**

- 1. Que compound y estrategia contendran los bloques?
- 2. Cuales son los valores para los parametros de los bloques?
- 3. Que conexiones hacia otros bloque se hara?
- 4. Que parametros seran historizados?
- 5. Que parametros tendran configuracion de seguridad?
- 6. Cual sera la apariencia de los bloques?

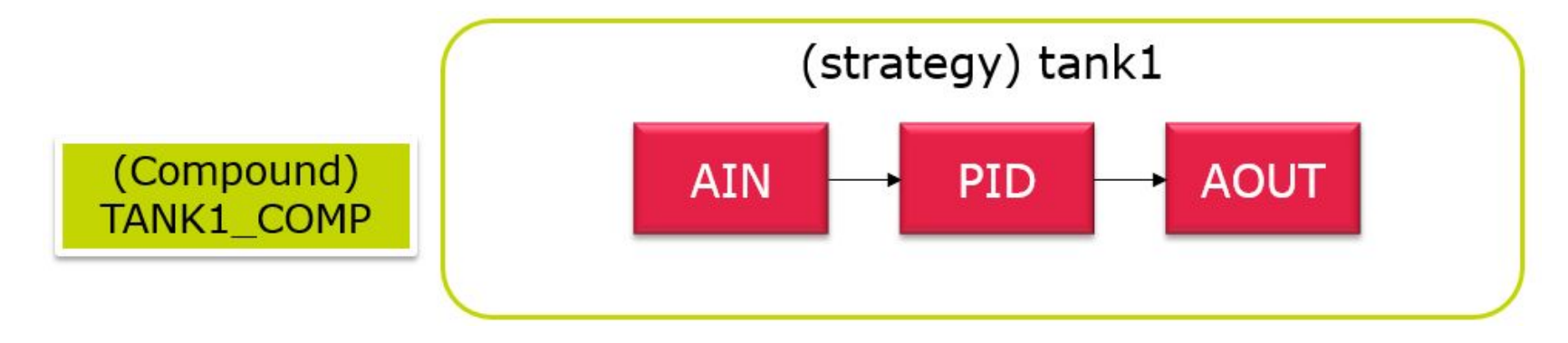
## **Check In - Check Out**

Check Out - Accion para liberar de uso una estrategia

Check In - Estrategia está abierta en otro lugar u otro usuario

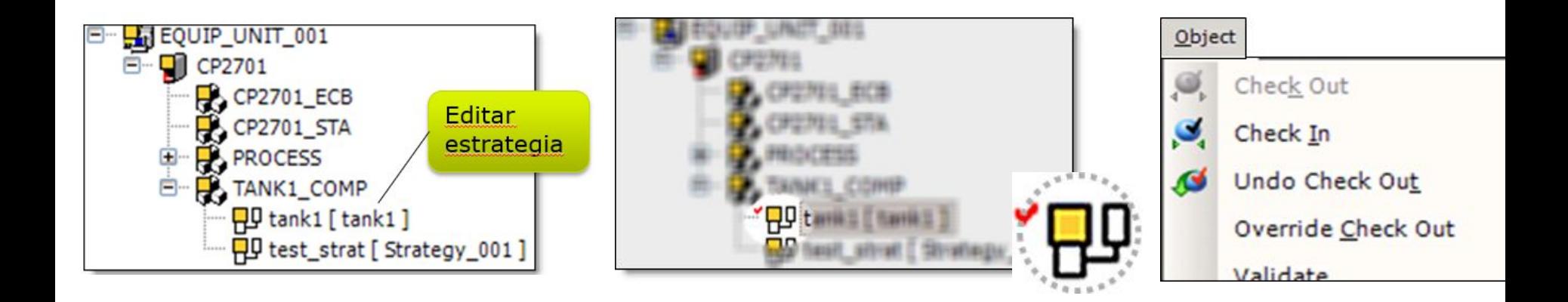

## **Propiedades de un objeto**

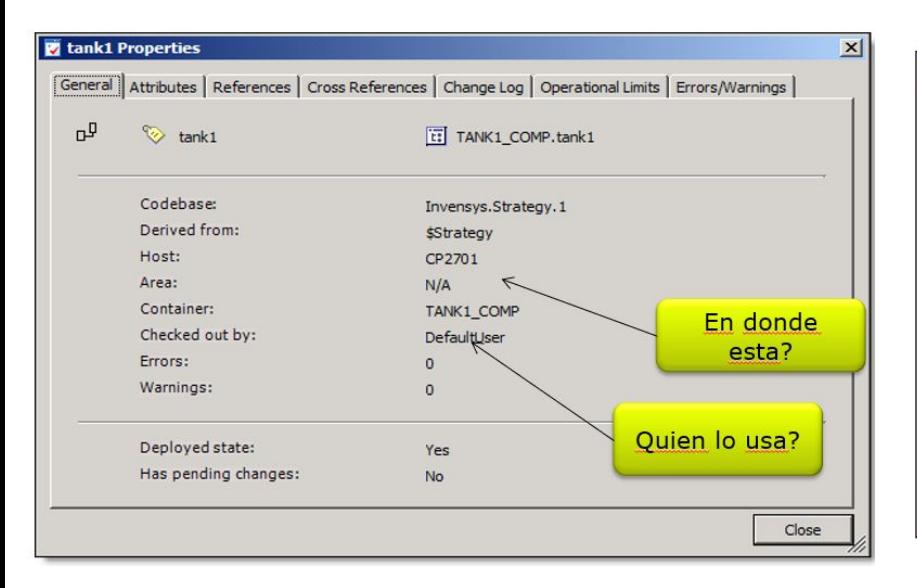

#### tank1 Properties

General | Attributes | References | Cross References | Change Log | Operational Limits | Errors/Warnings |

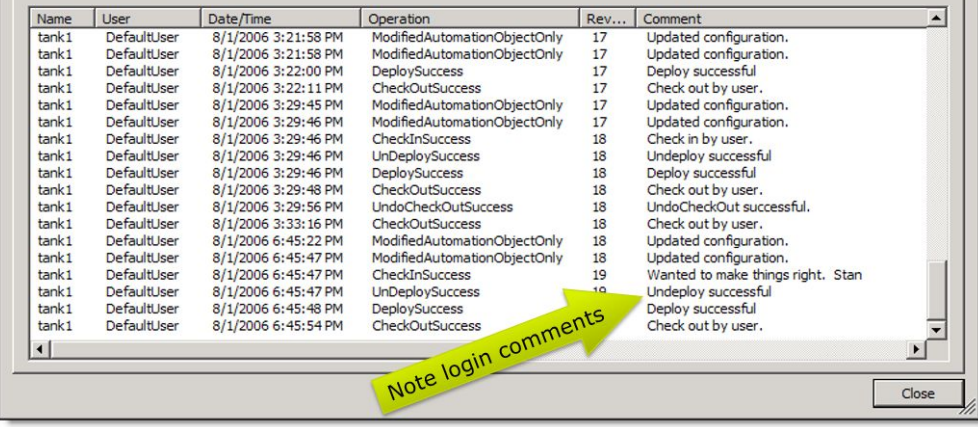

 $\vert x \vert$ 

# **Asignación de IO**

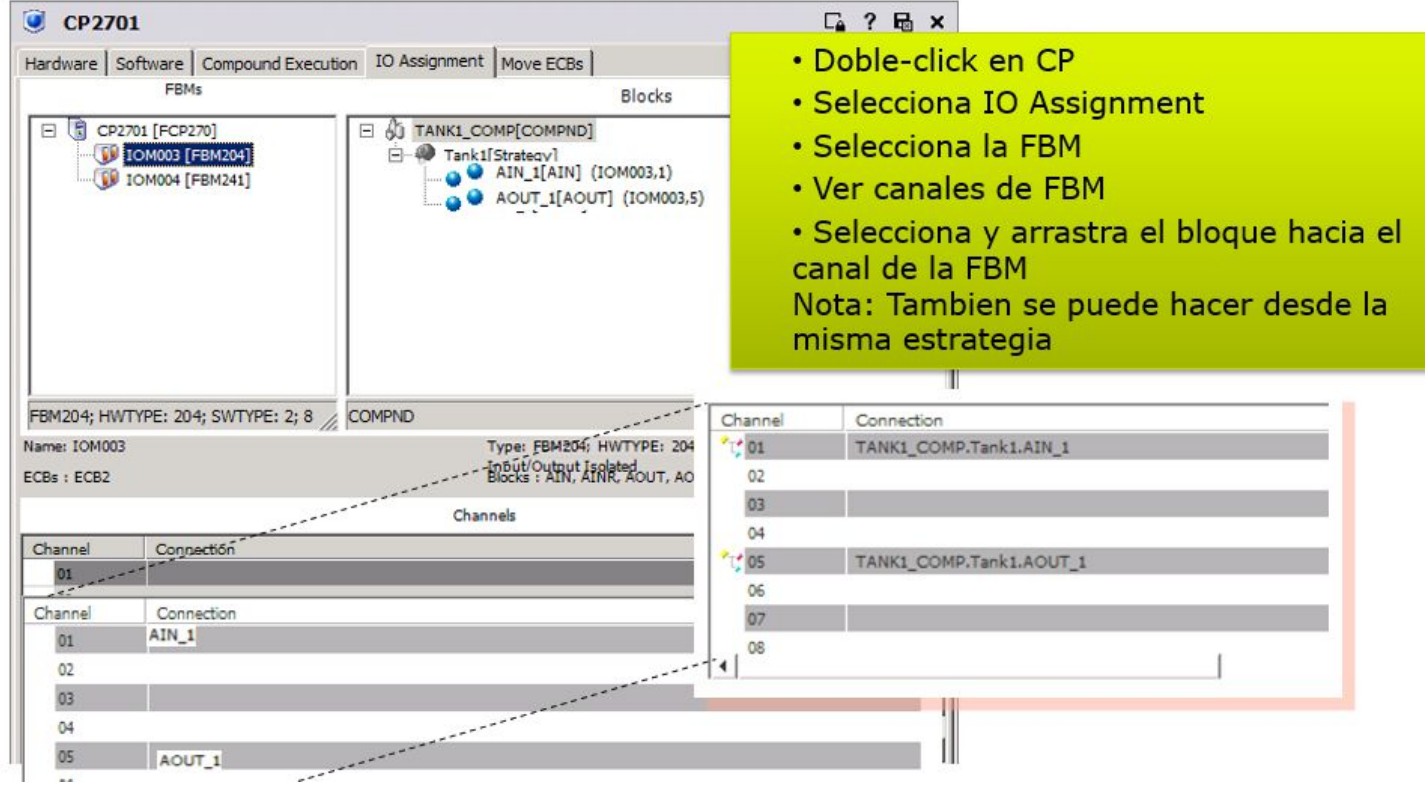

#### **Descargando ade IO**

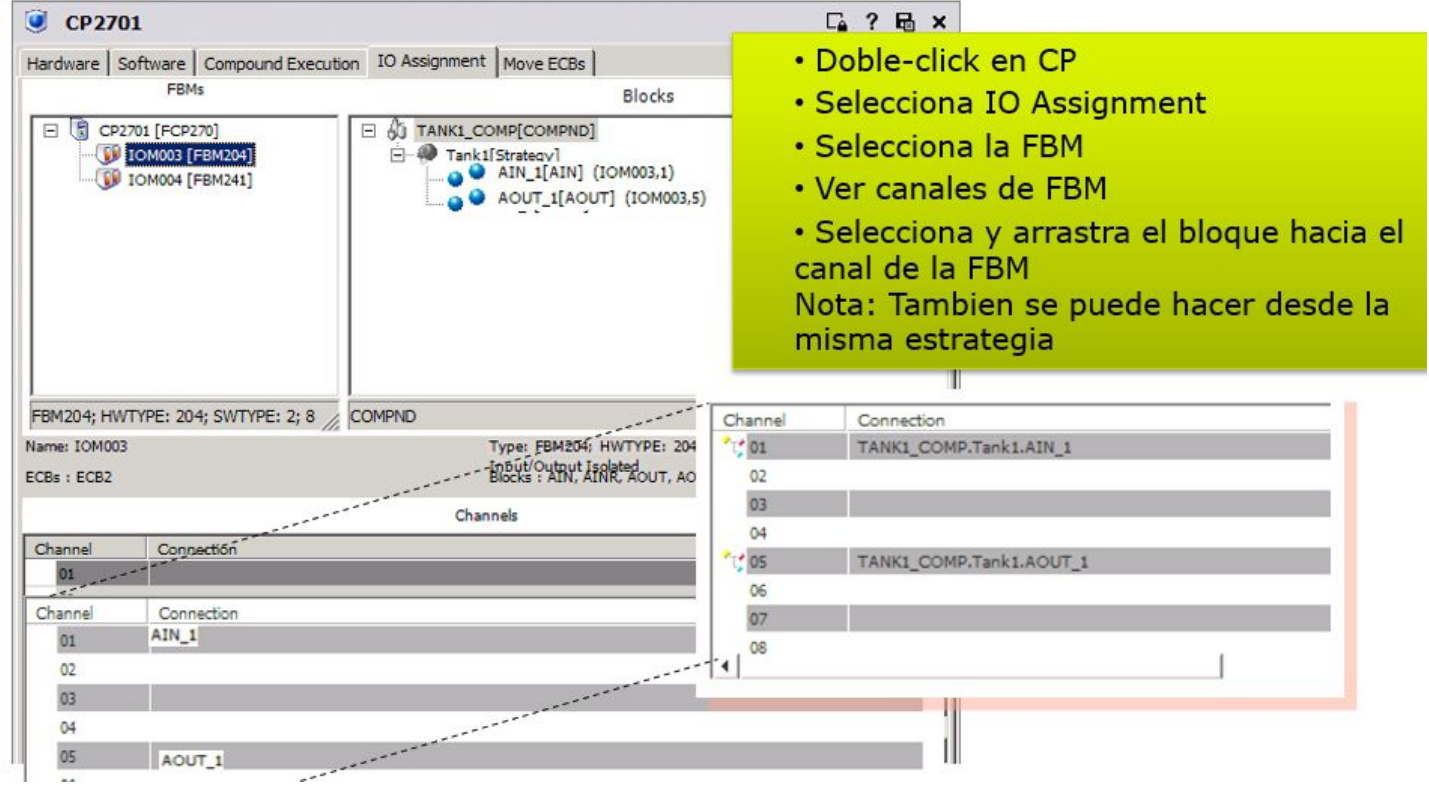

#### **Instancias**

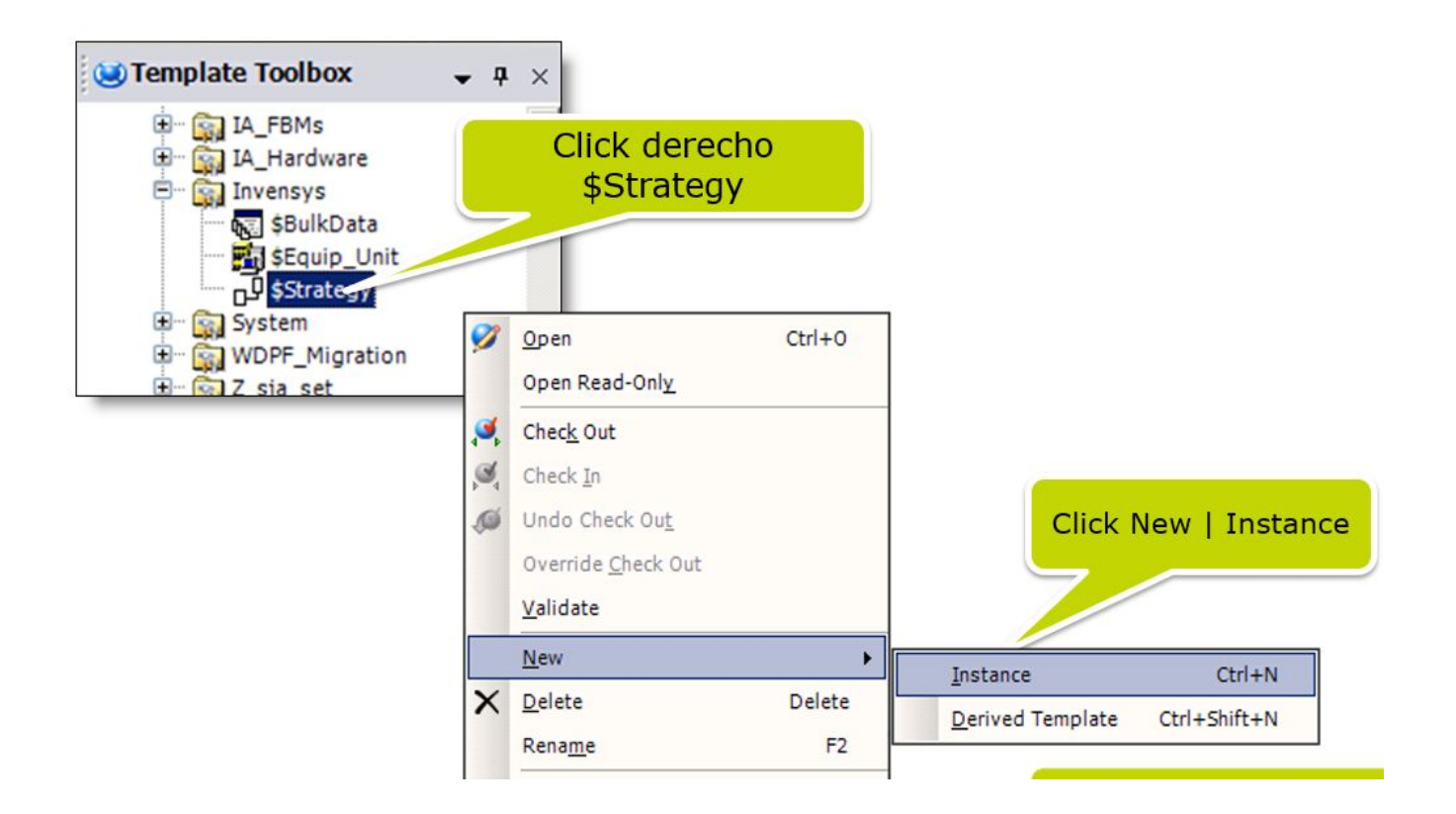

## **Agregando bloques**

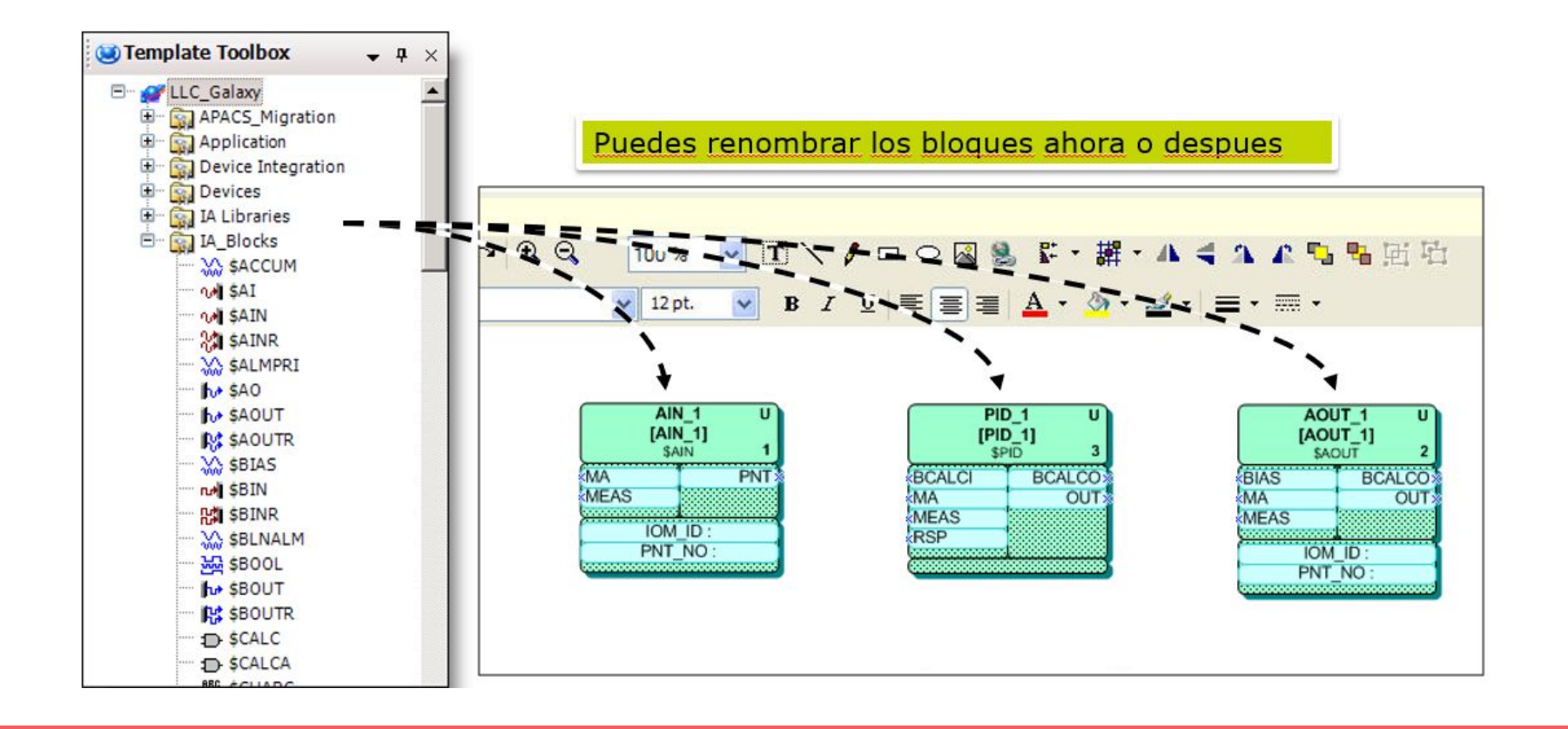

## **Apariencia de bloques**

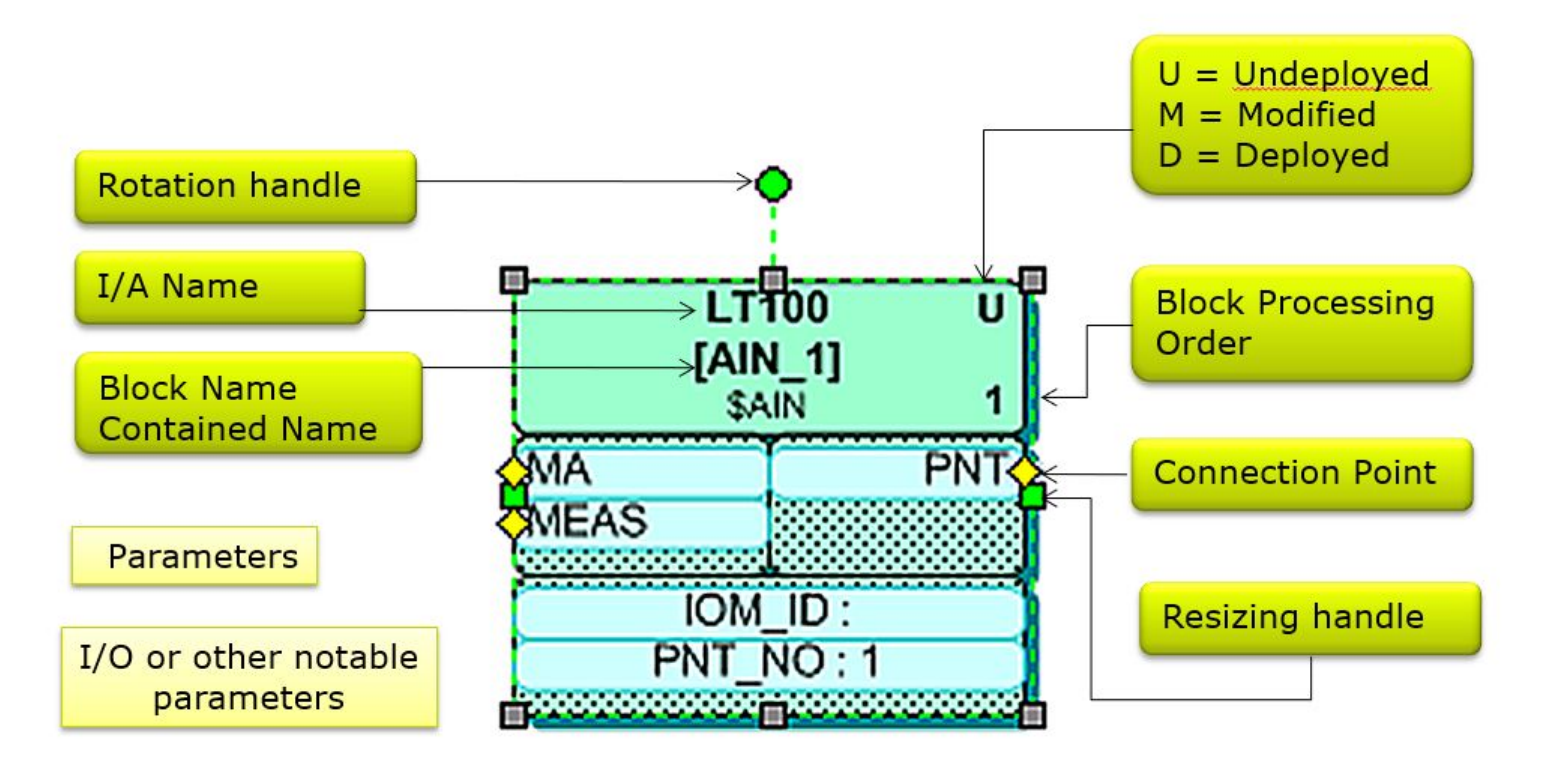

## **Conectando bloques**

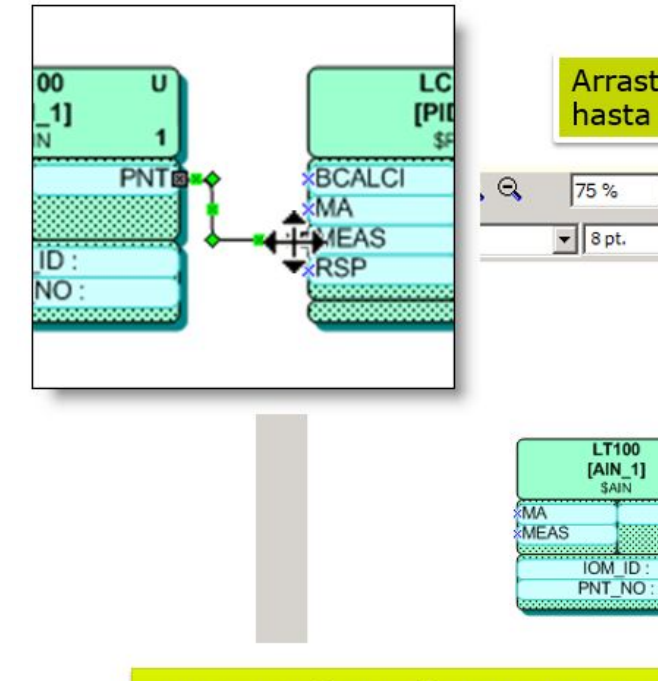

Arrastra la conexion desde la salida (SOURCE) hasta el parametron de entrada (SINK).

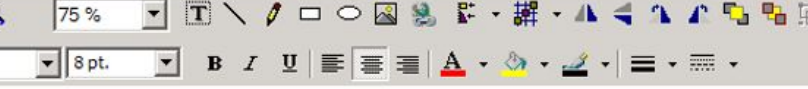

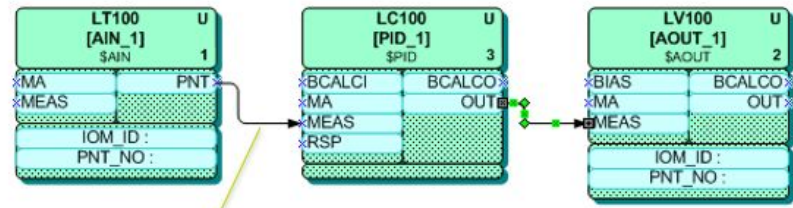

Nota: Las lineas de conexion se pueden modificar a conveniencia

#### **Agregar parametro a bloques**

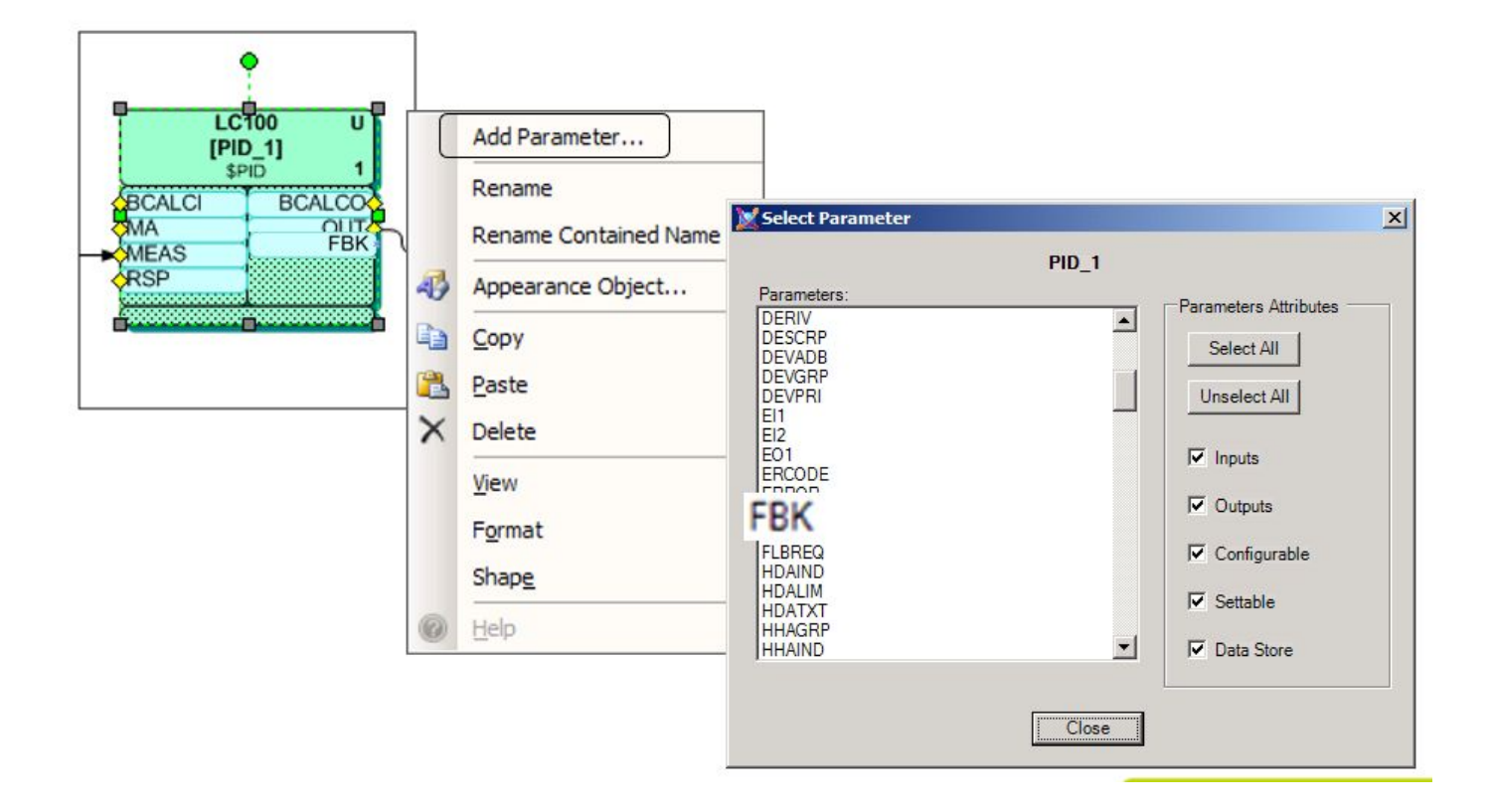

#### **Agregando conexion fuera de estrategia**

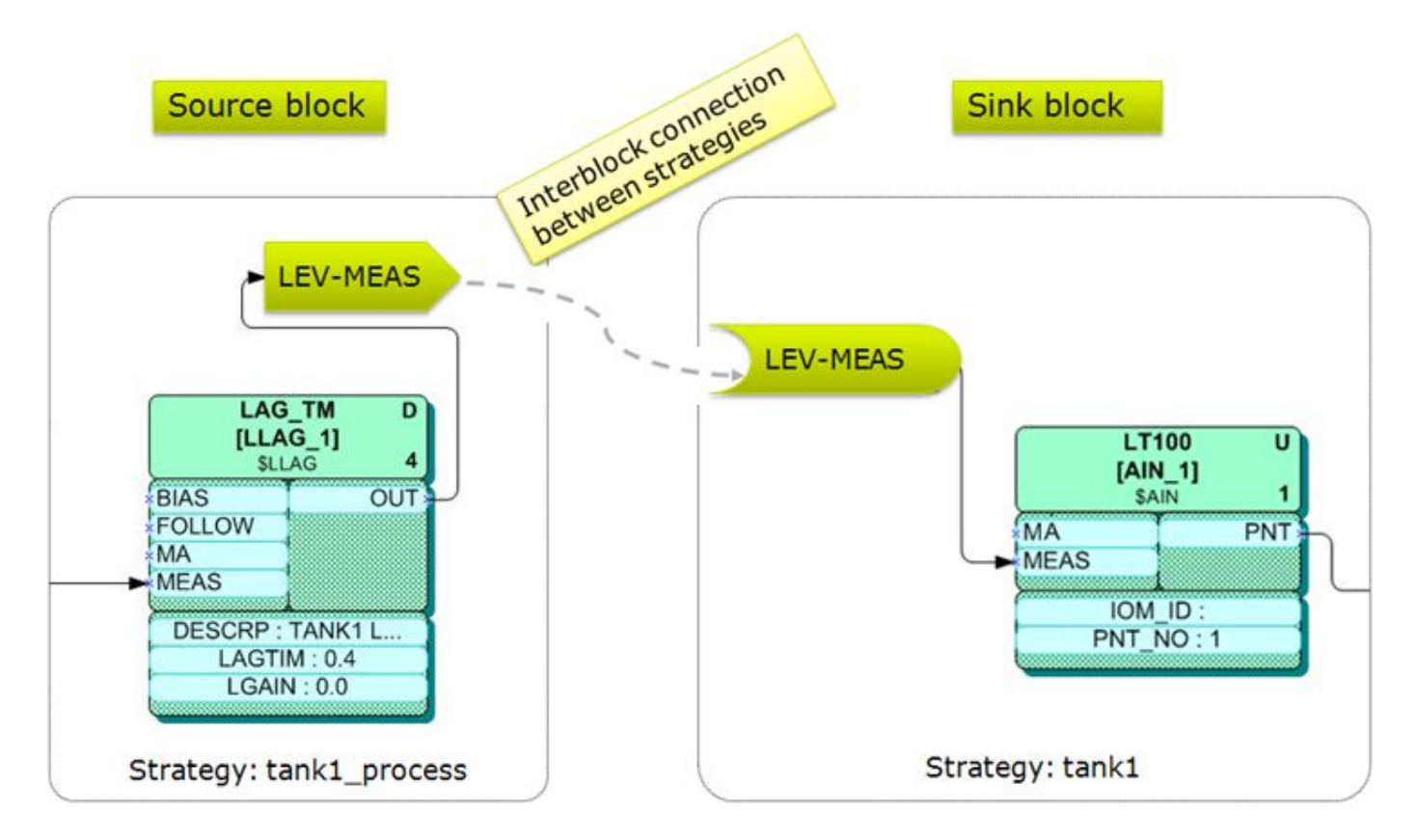

## **Agregando conexion fuera de estrategia**

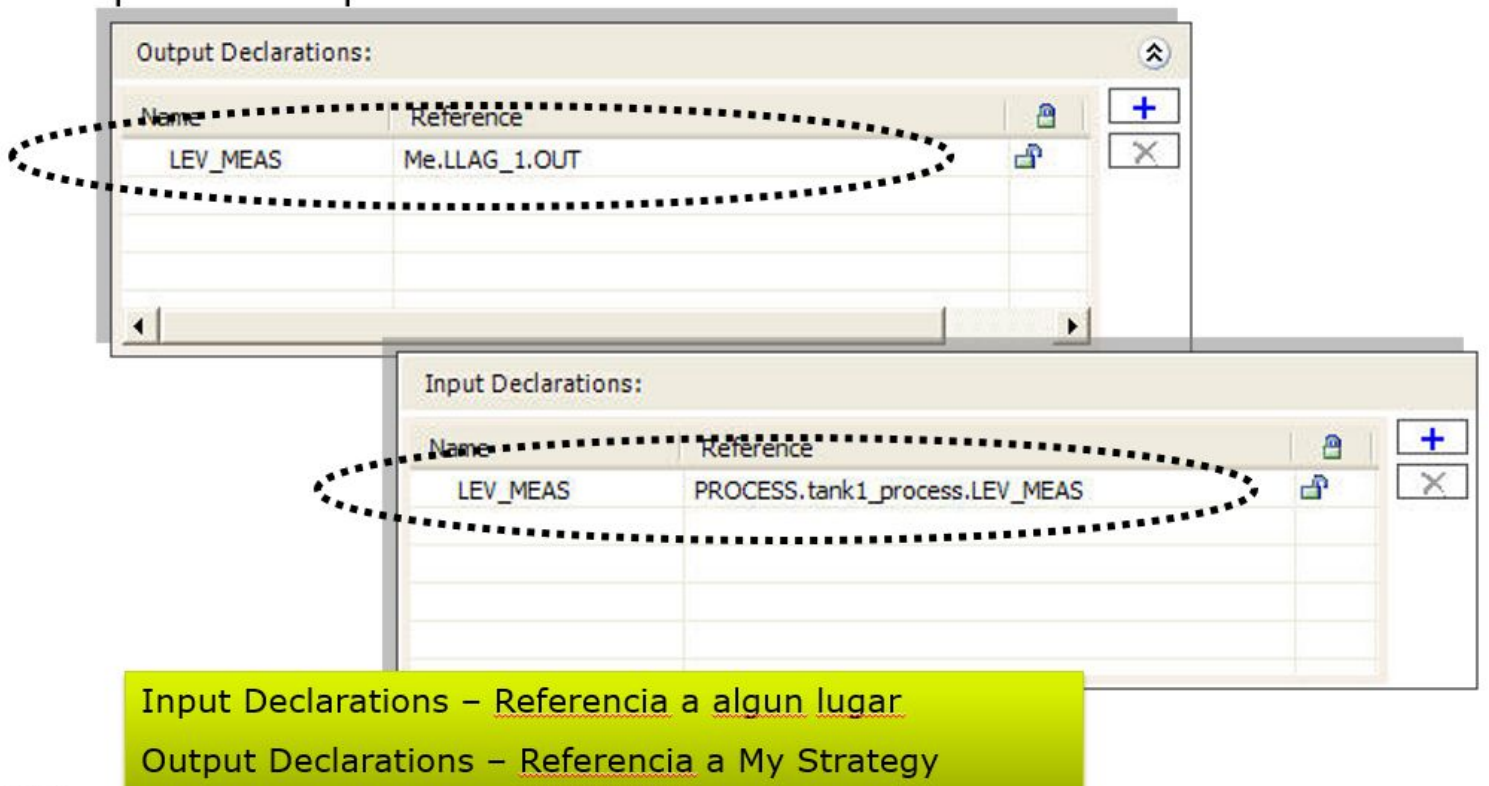

## **Cambiar orden de ejecución**

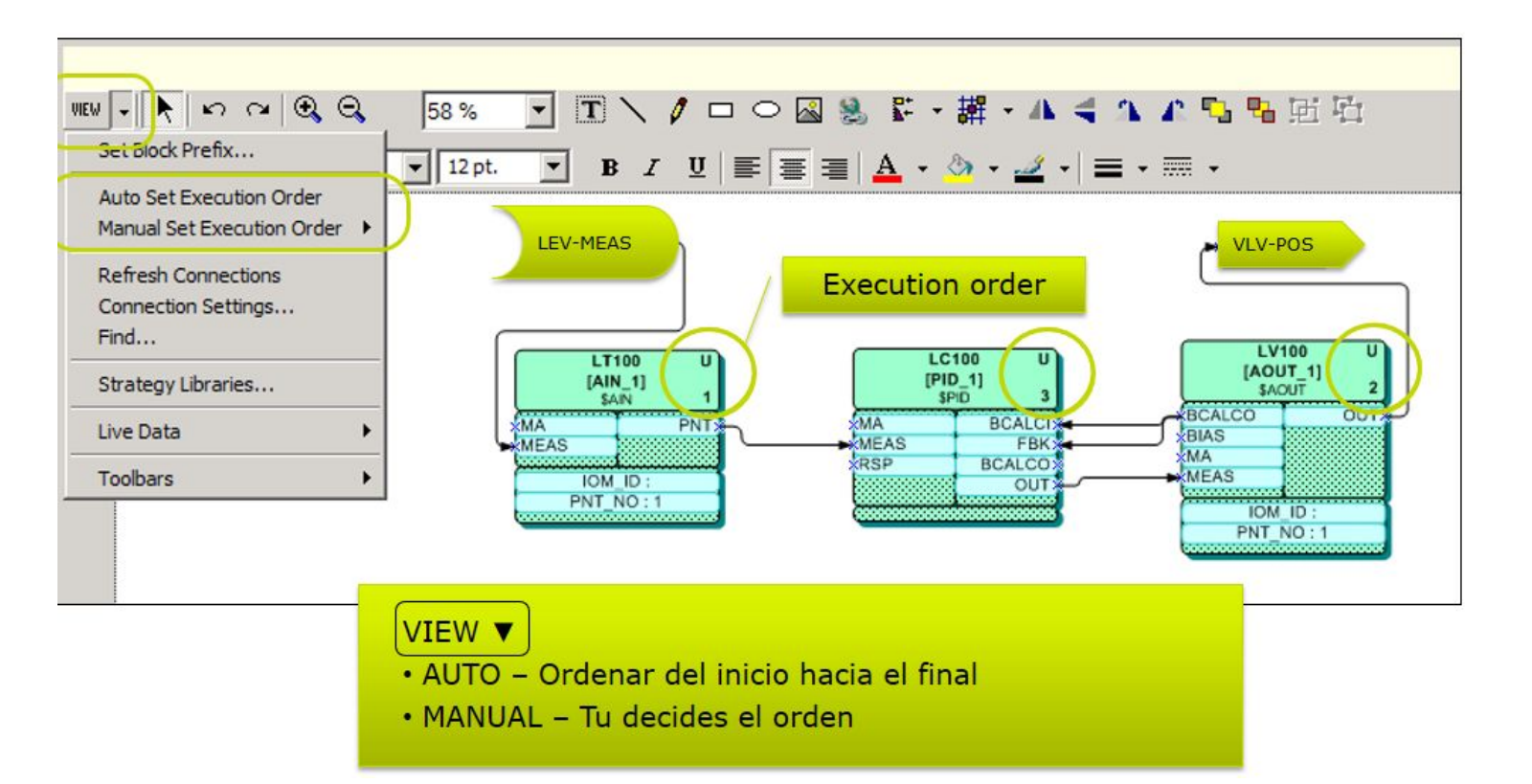

#### **Descarga el Controlador**

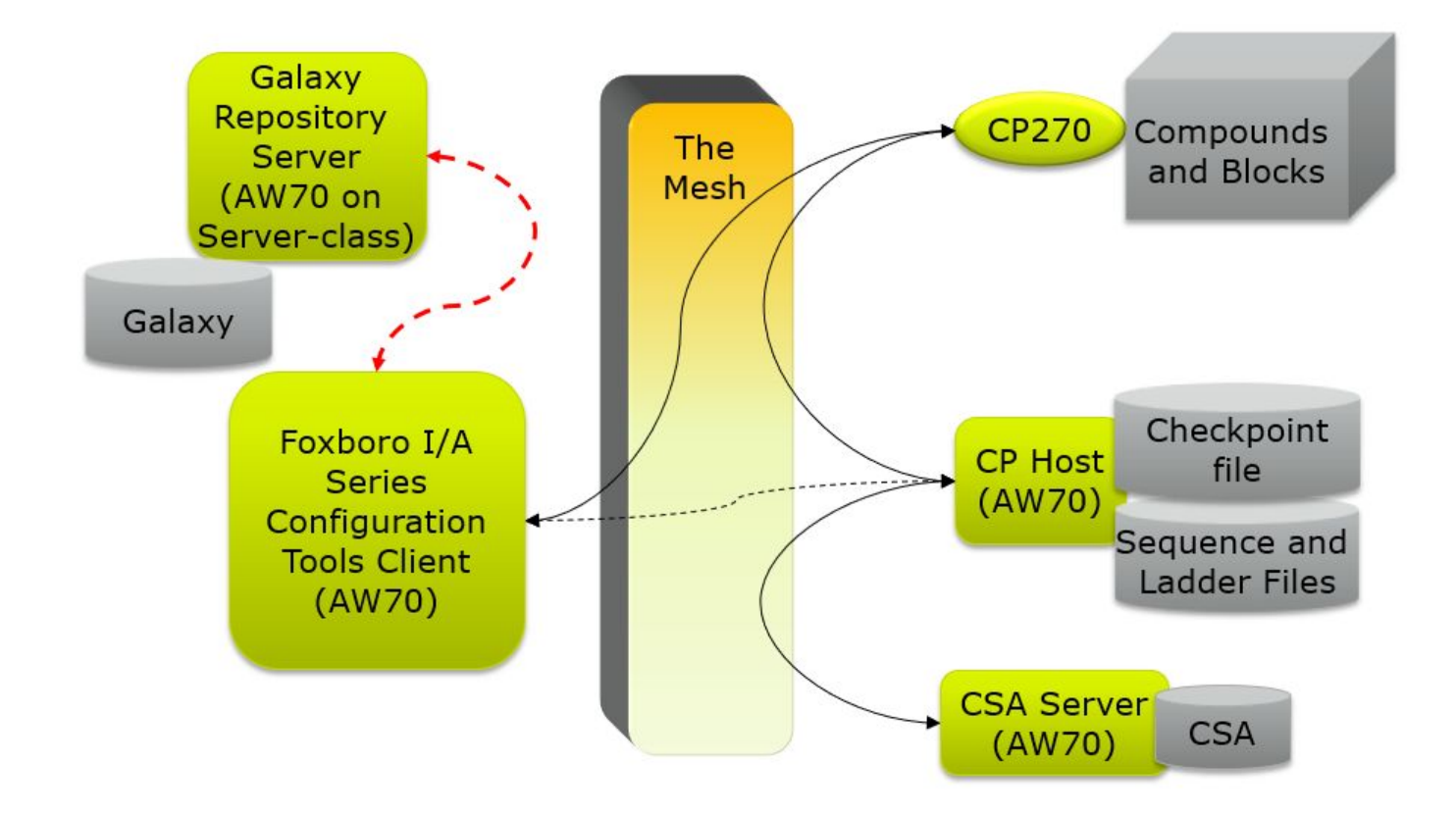

### **Descarga el Controlador**

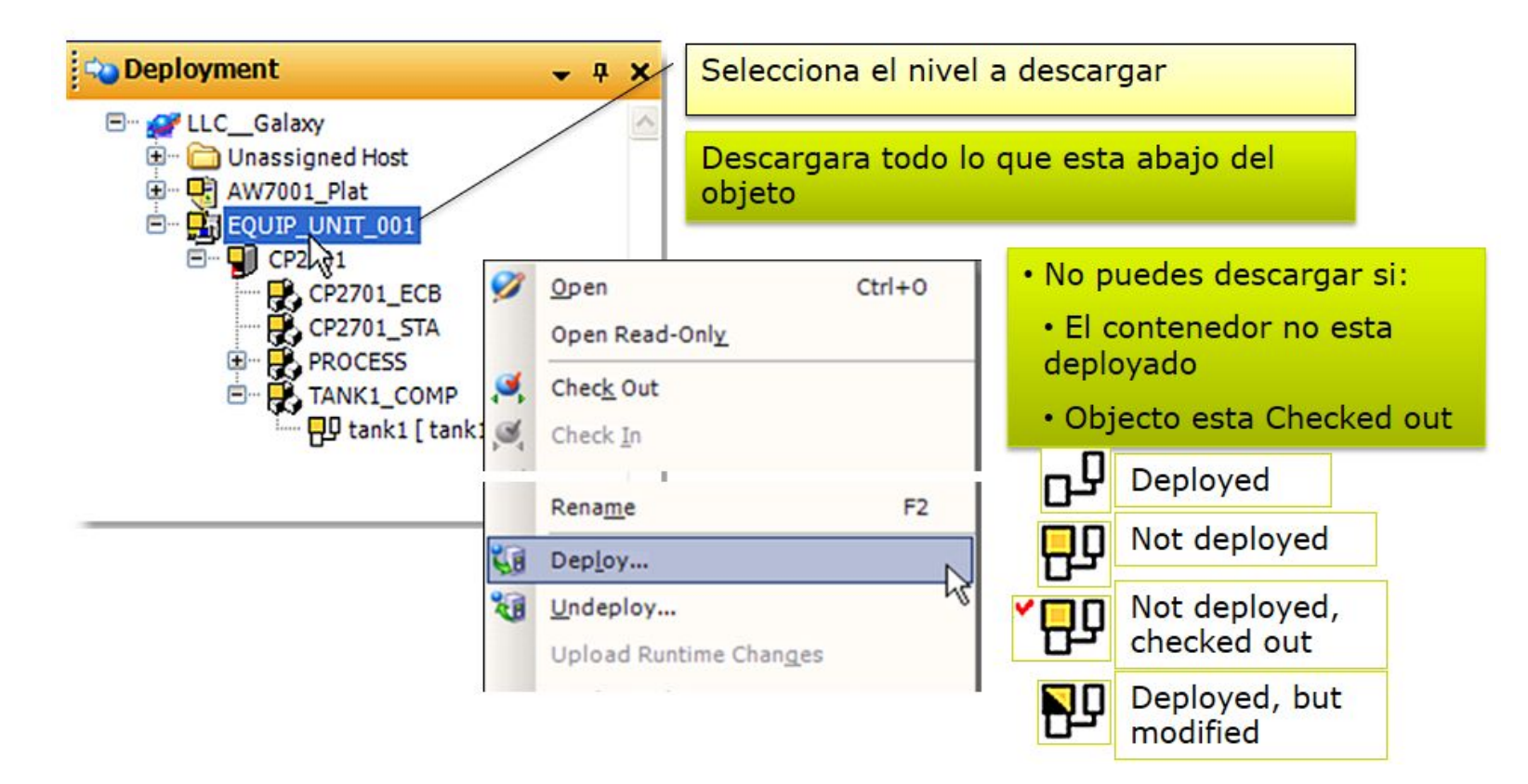

#### **Importar/Exportar configuracion**

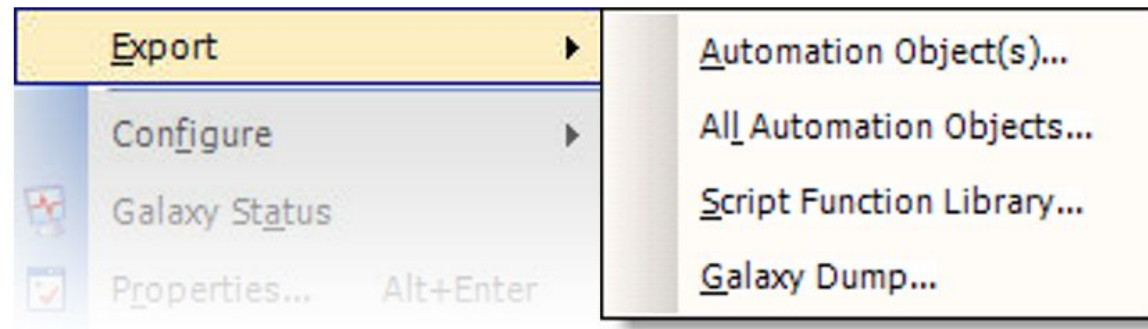

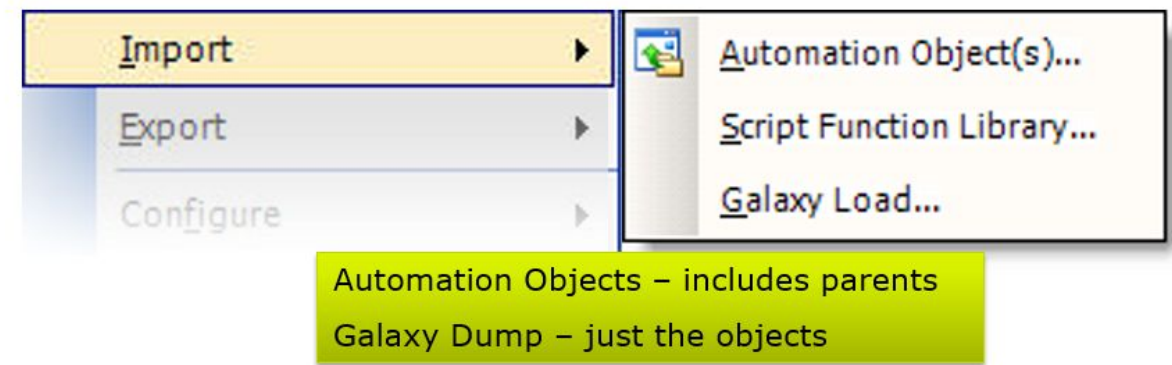

## **Estrategia de control y proceso simulado**

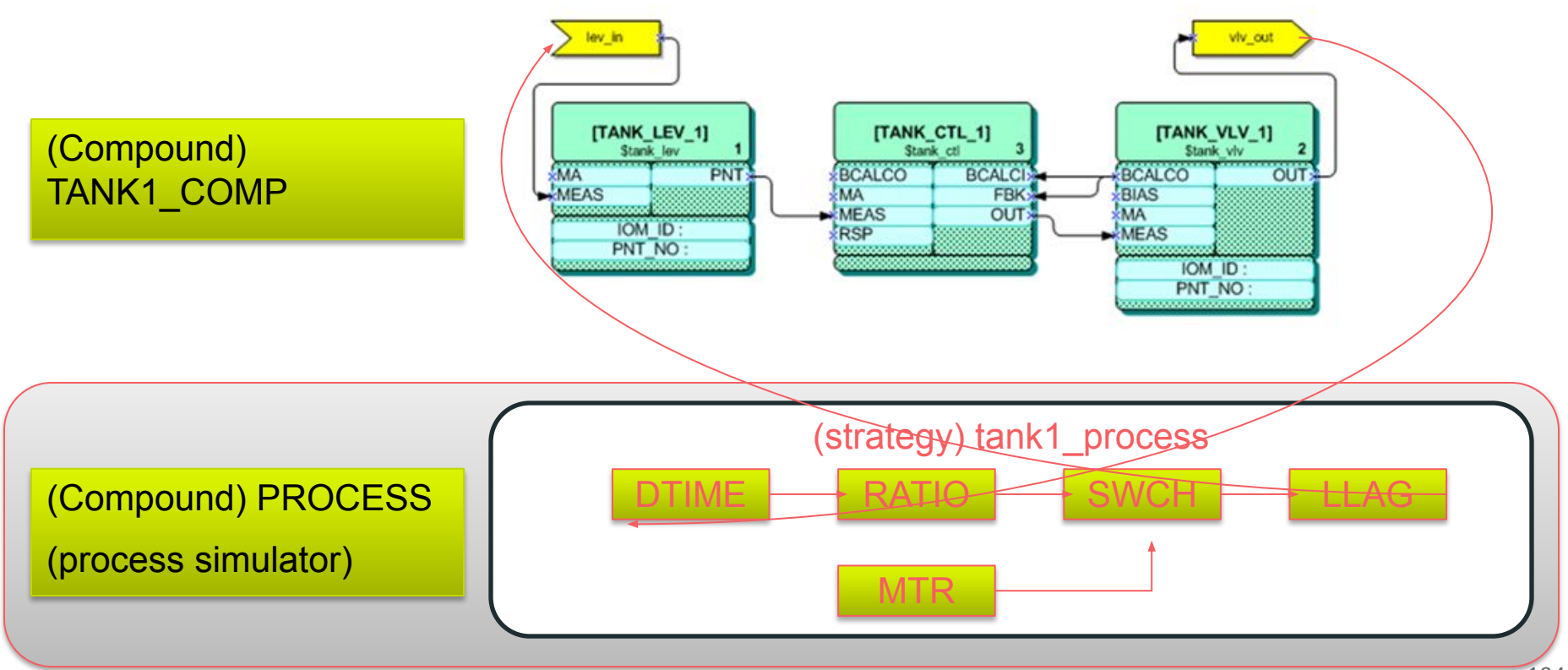

## **Estrategia de control y proceso simulado**

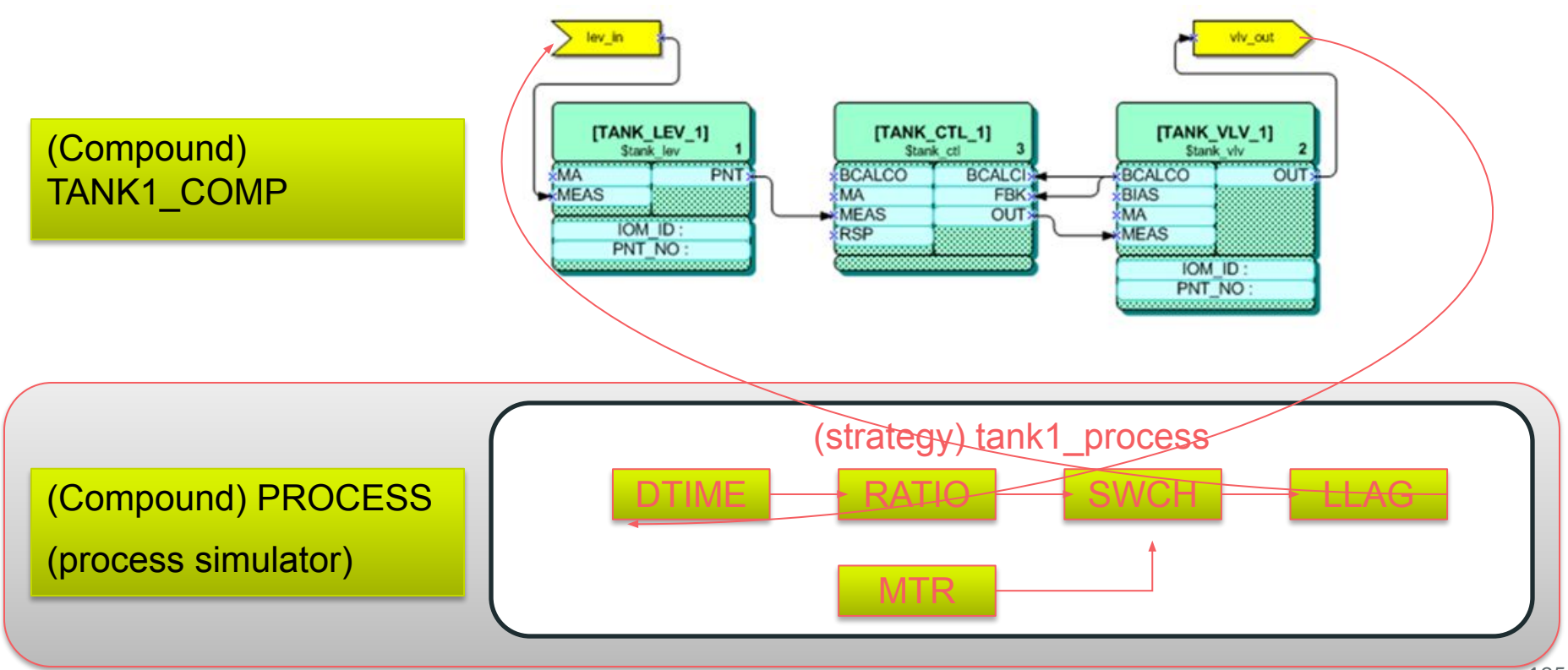

## **Laboratorio 4 - Creando Compounds**

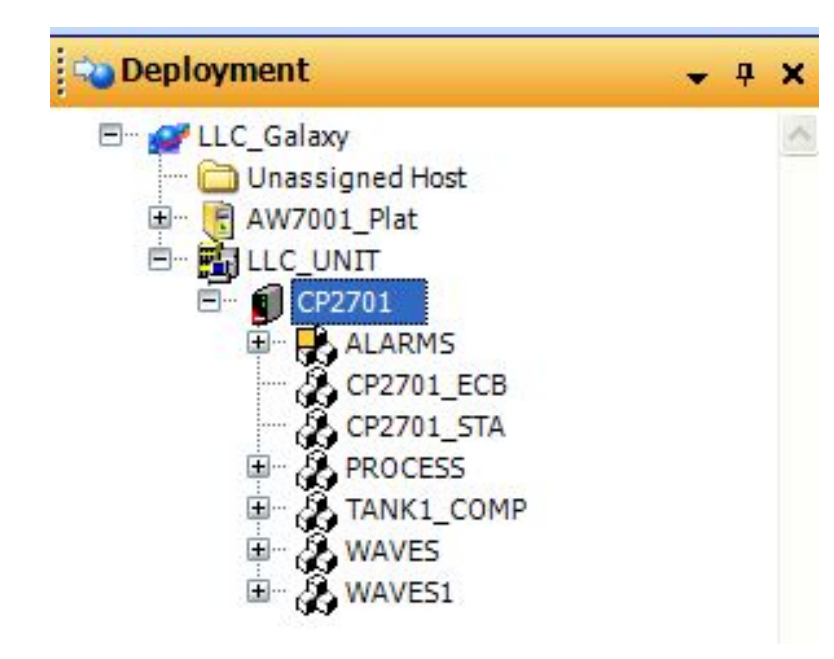

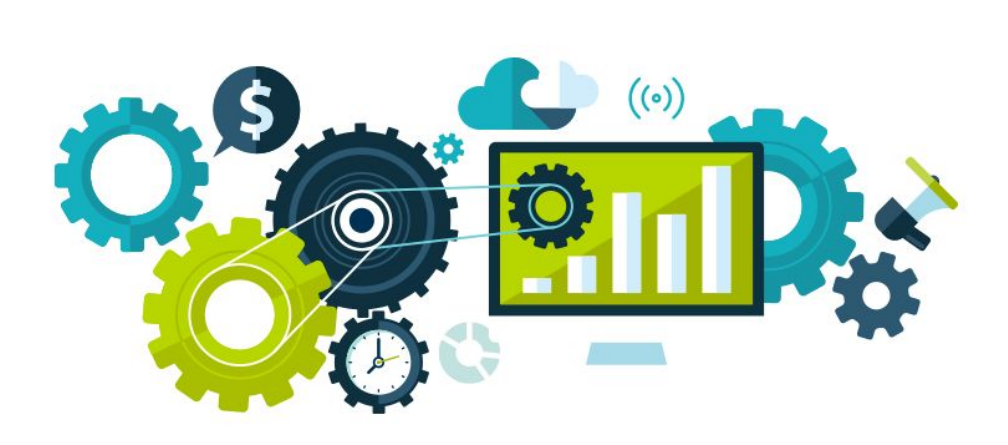

# **Laboratorio 5 - Creando Compounds de plantilla derivada**

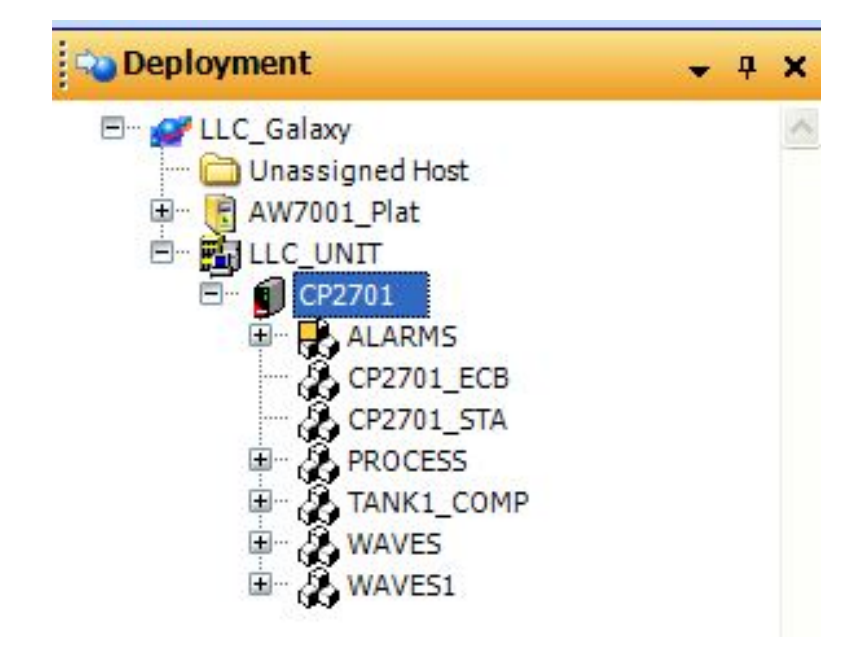

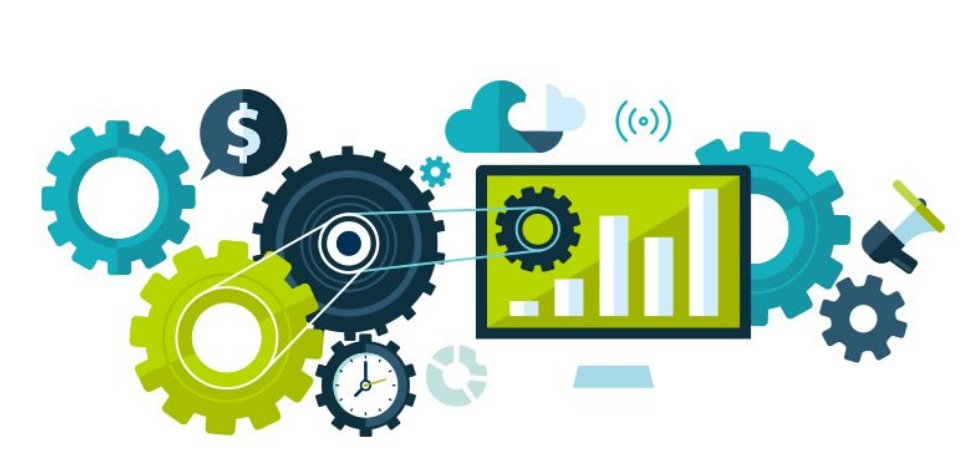

## **Laboratorio 6 - Crear bloques desde plantillas base**

$$
\mathcal{J} \Box \bigcirc \boxtimes \bigcirc \mathbb{S} \quad \mathbb{F} \cdot \mathbb{H} \cdot \Lambda \leq
$$

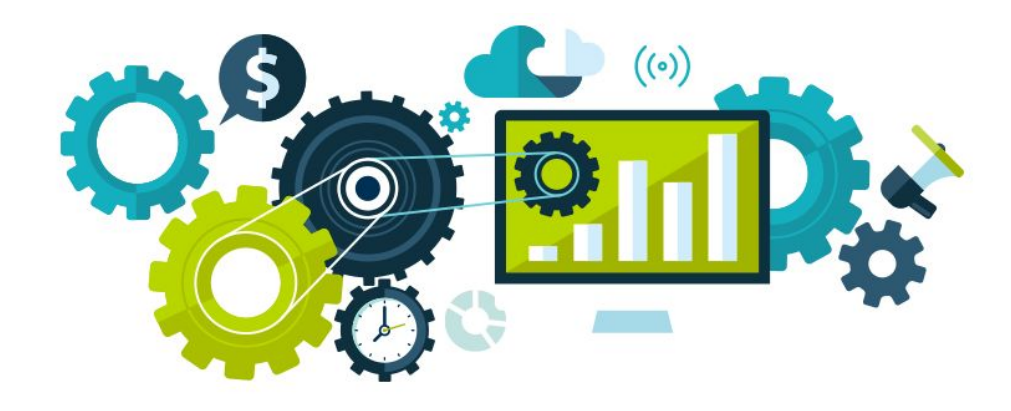

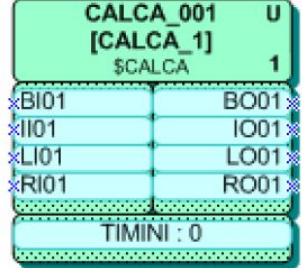

## **Laboratorio 7 - Crear bloques desde plantillas derivadas**

$$
\mathcal{J} \Box \bigcirc \boxtimes \bigcirc \mathbb{S} \quad \mathbb{F} \cdot \mathbb{H} \cdot \Lambda \leq
$$

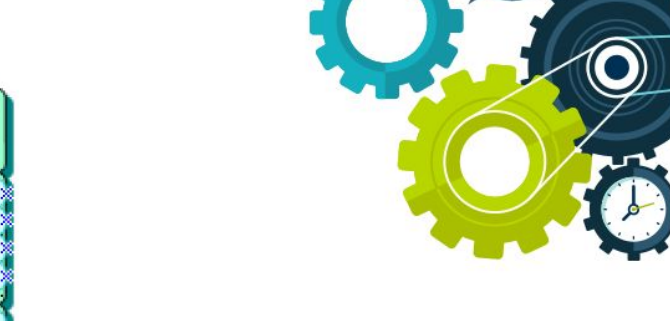

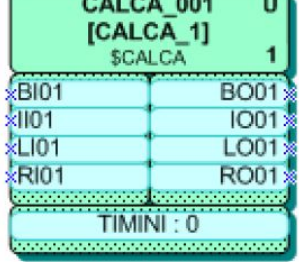

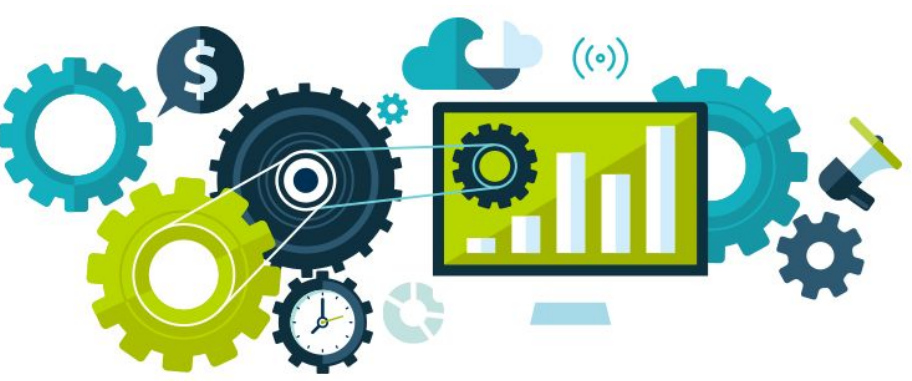

#### **Laboratorio 8 - Haciendo Conexiones**

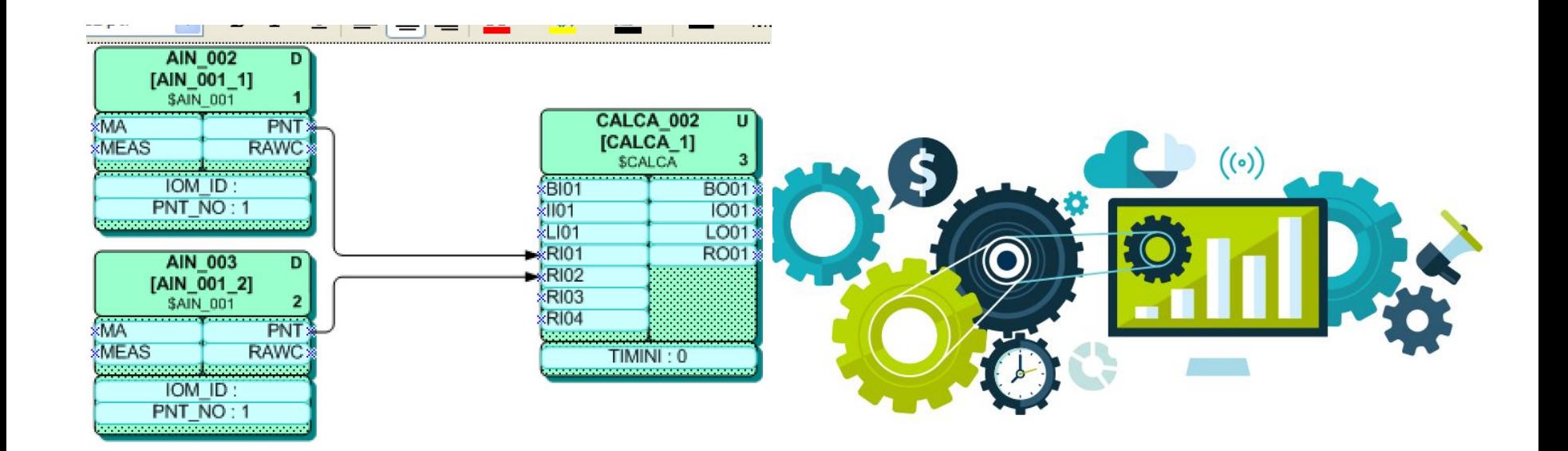

#### **Laboratorio 9 - Creando un lazo PID**

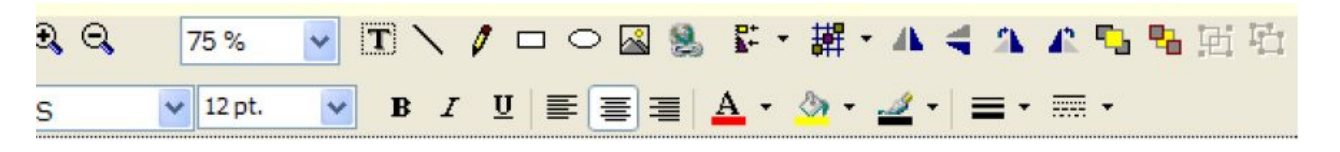

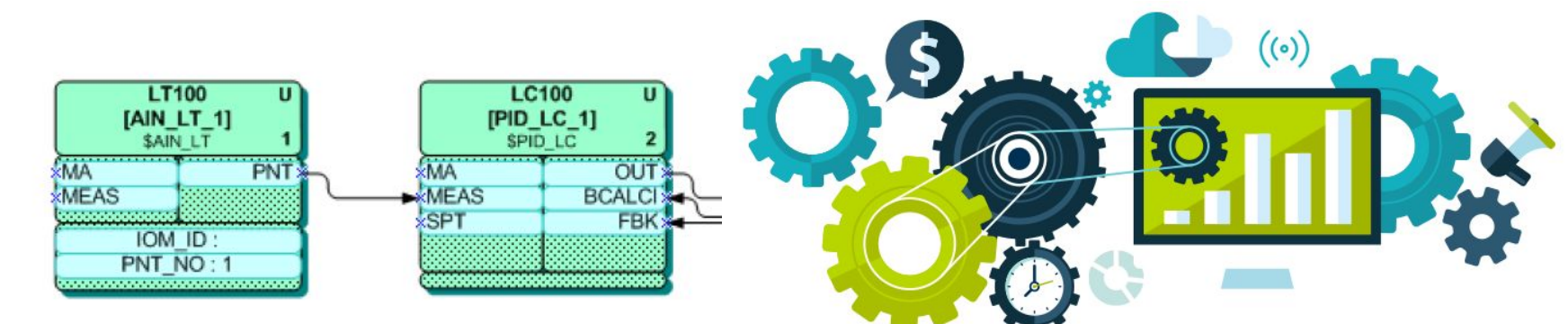

#### **Modulo 7: Configuración de HMI en un DCS**

## **Interfaz HMI por Defecto - Visualización**

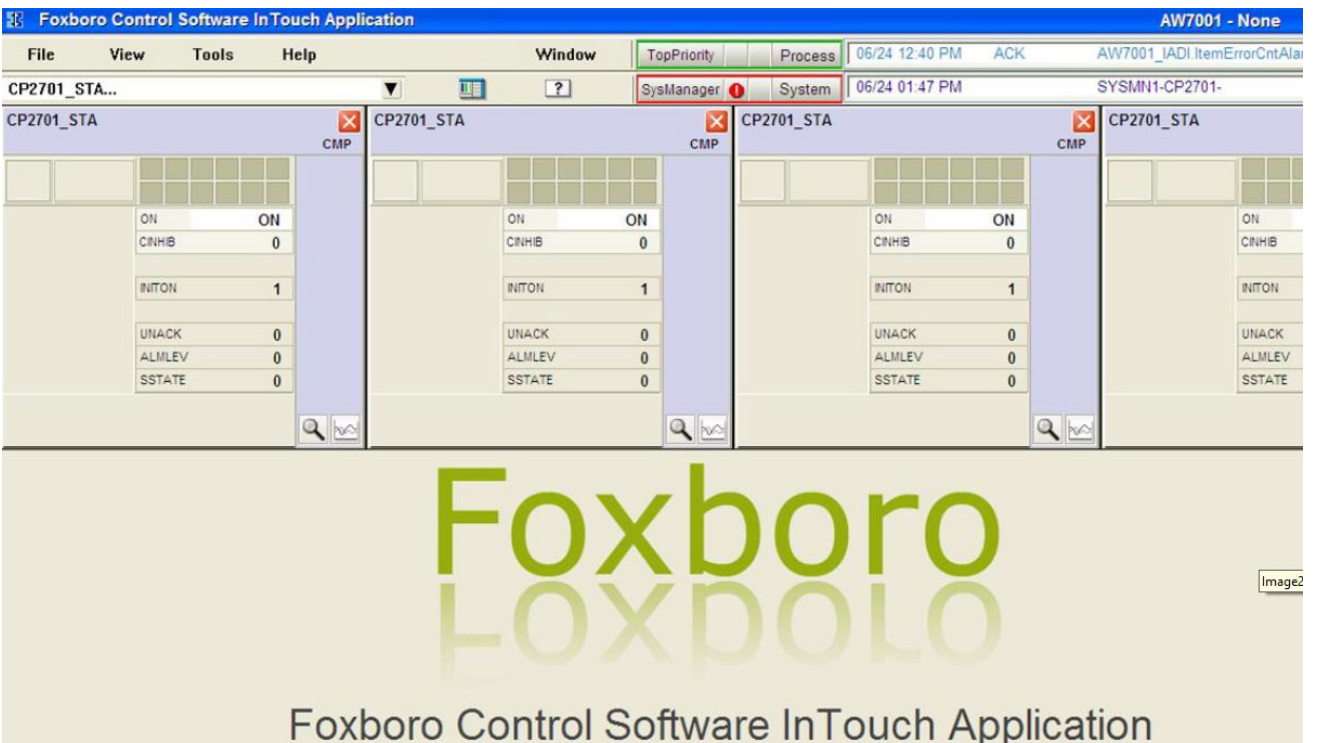

#### **Interfaz HMI - Software de Edicion**

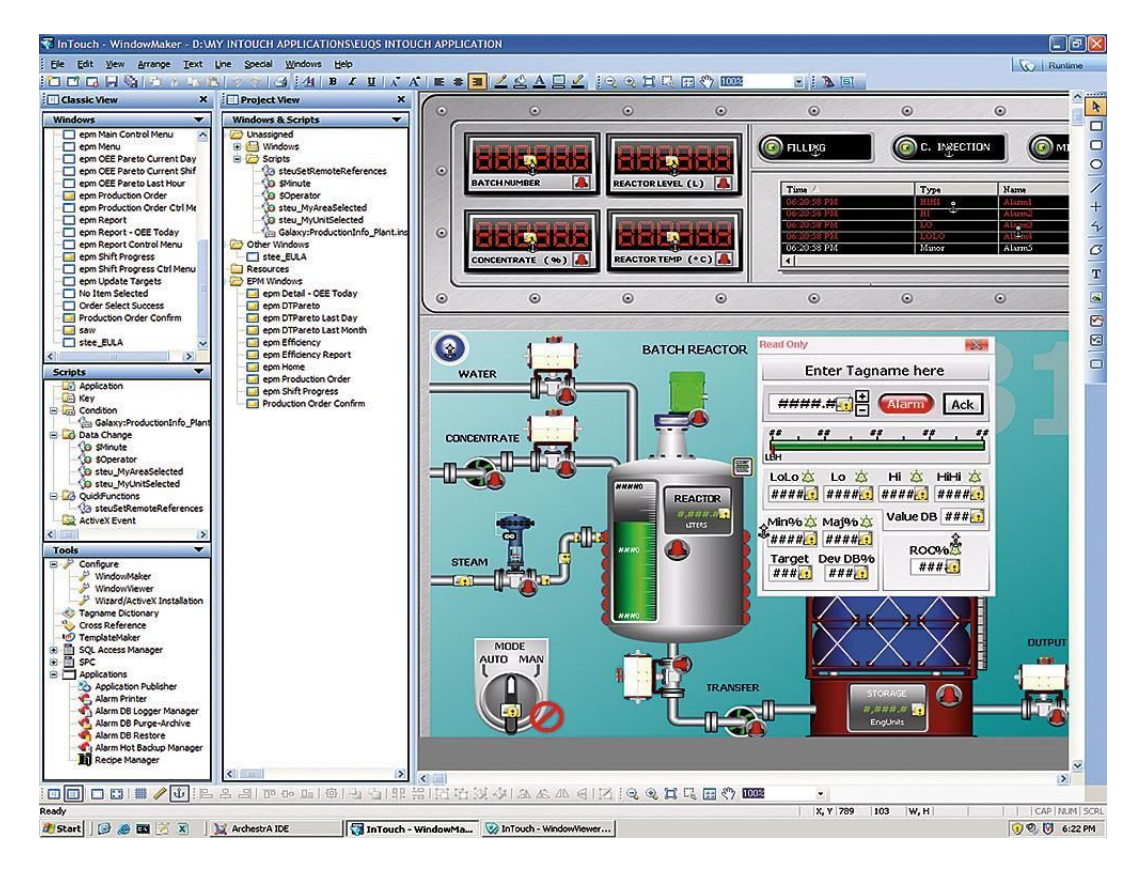

#### **Laboratorio 10 - Creando Pantallas**

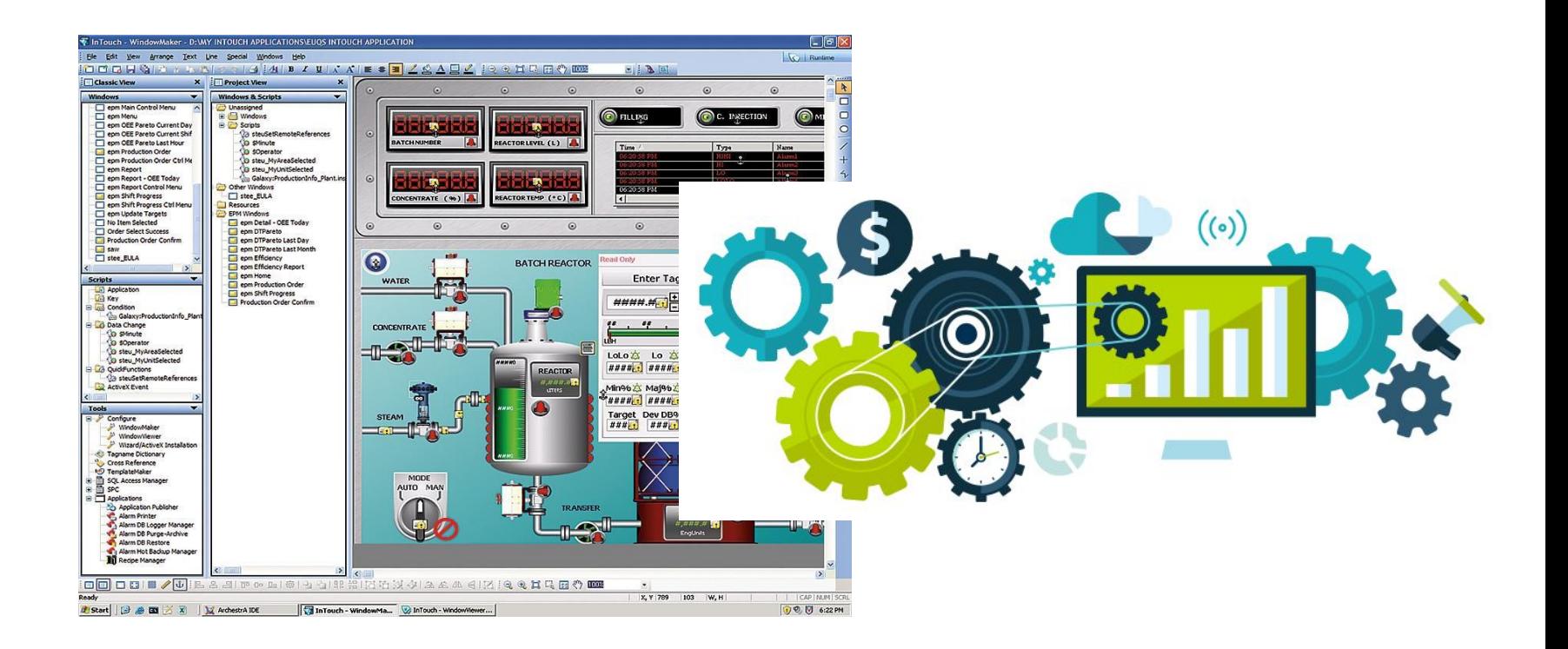

#### **Laboratorio 11 - Creando Animaciones**

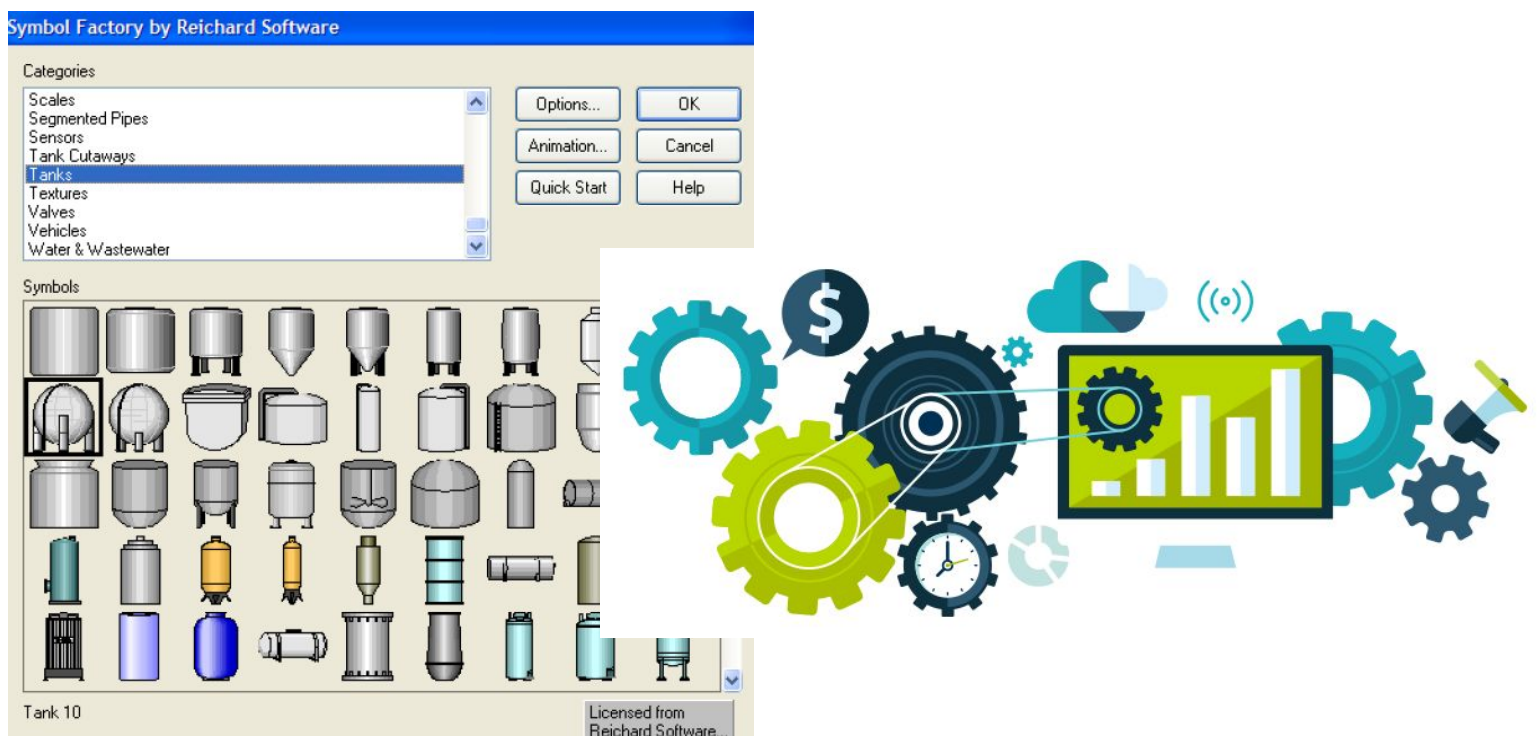

#### **Modulo 8: Historiador y Tendencias**

## **Como historizamos?**

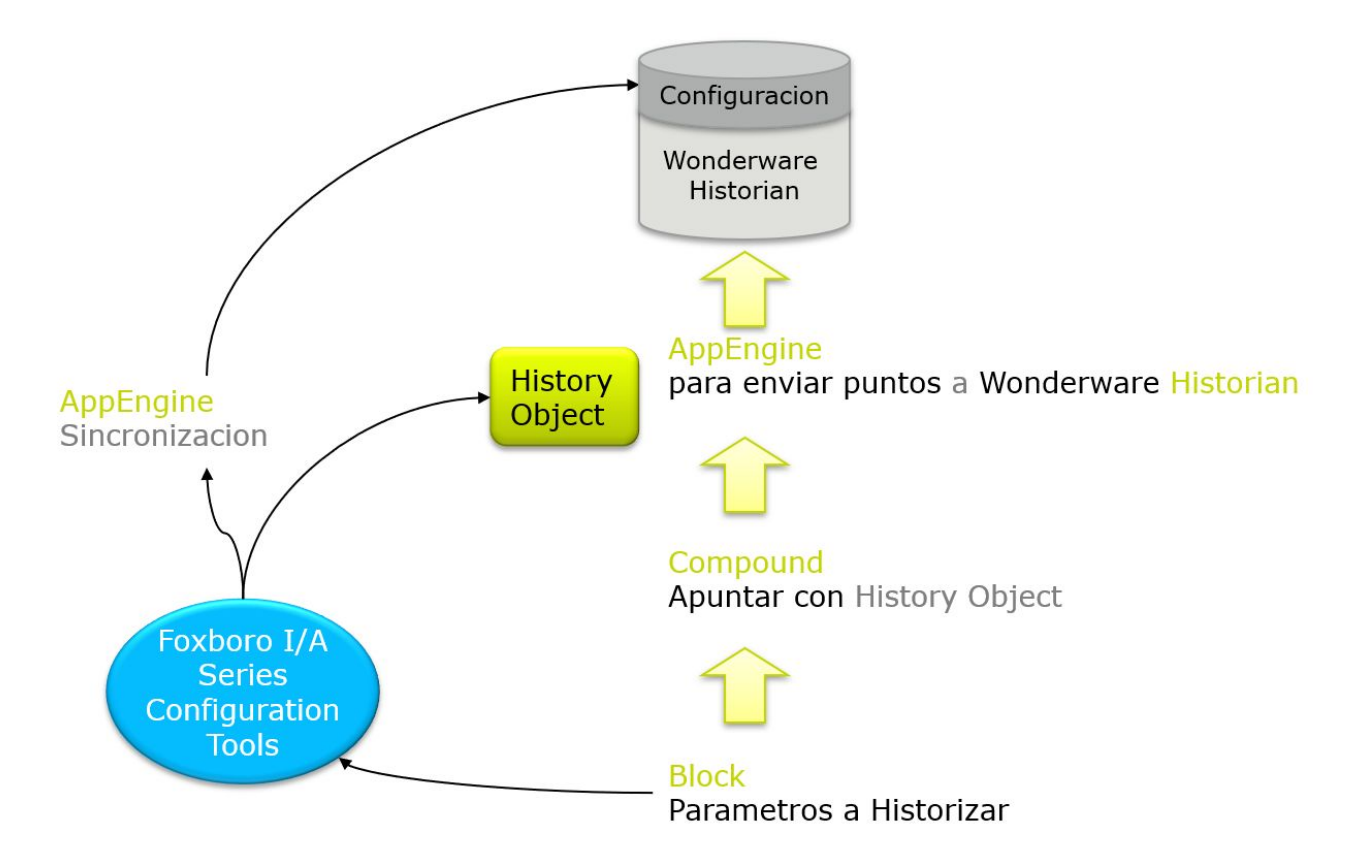

### **Tendencias desde Faceplates**

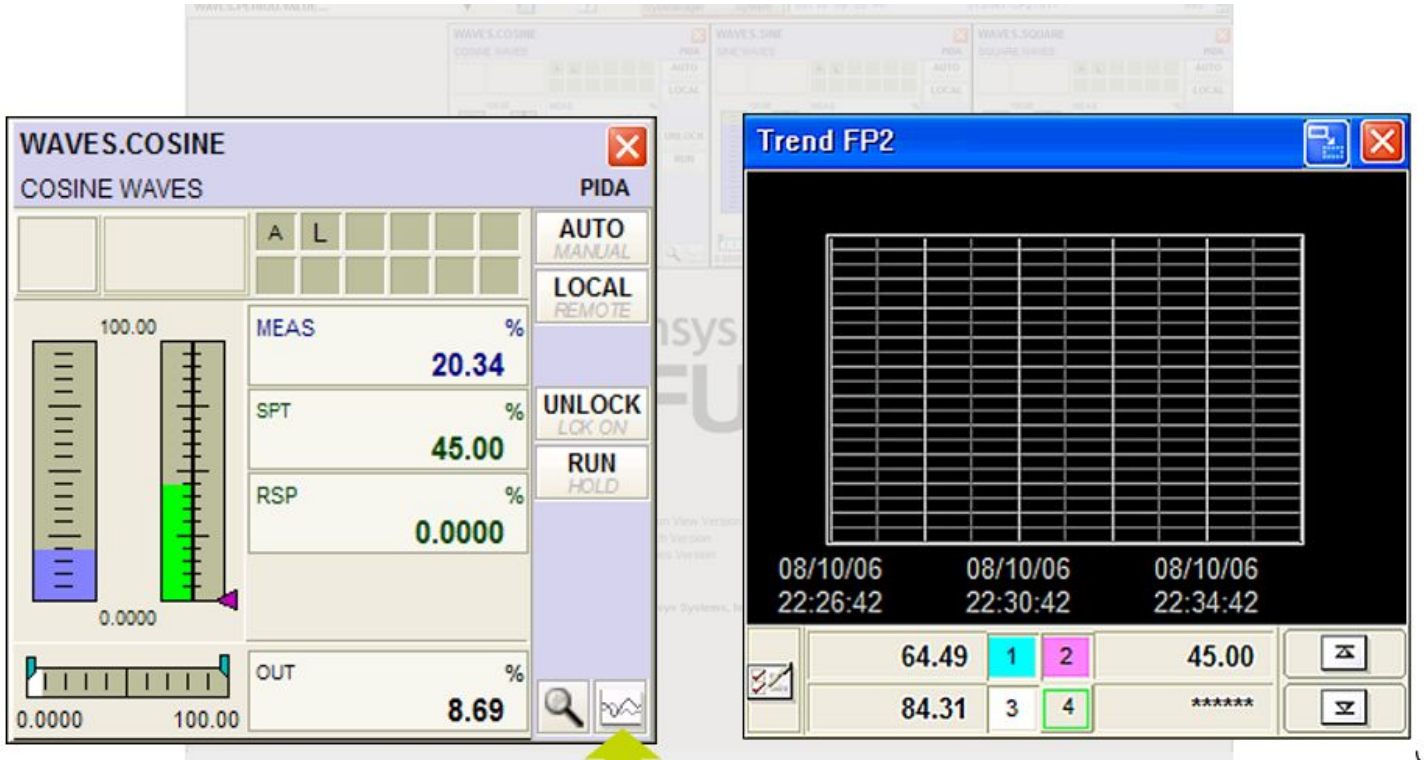

 $\sqrt{ }$ 

## **Configurando bloques para historizacion**

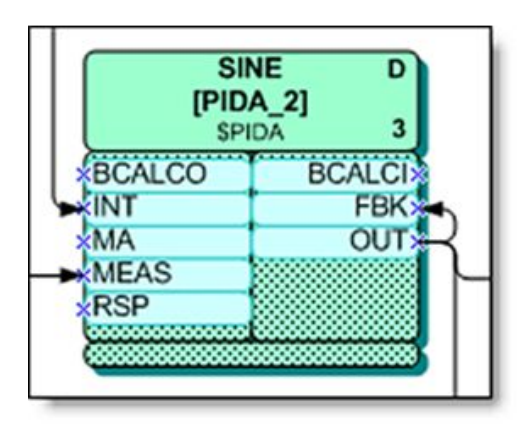

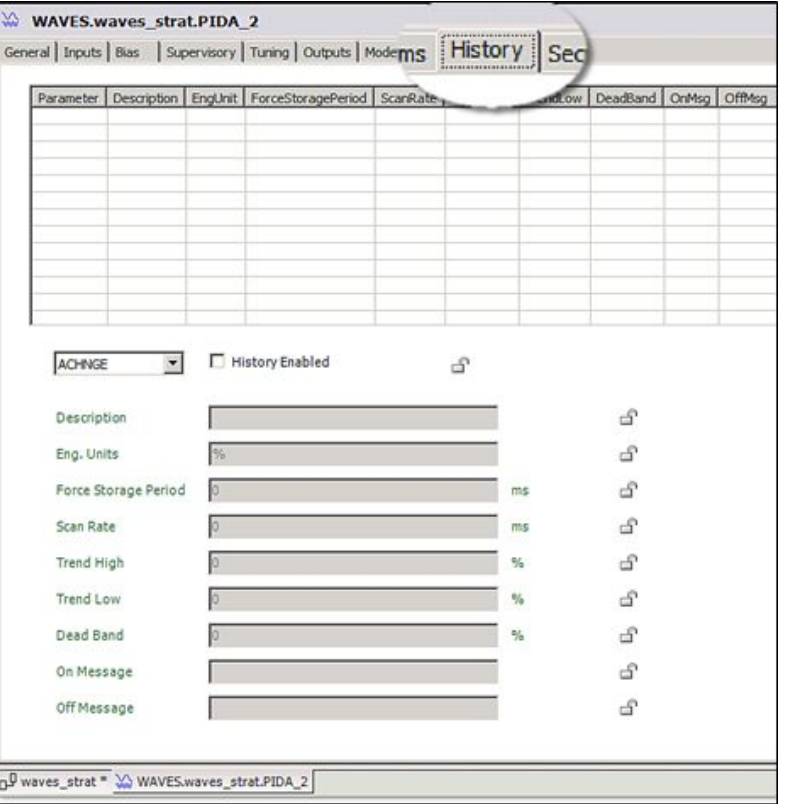

## **Configurando bloques para historizacion**

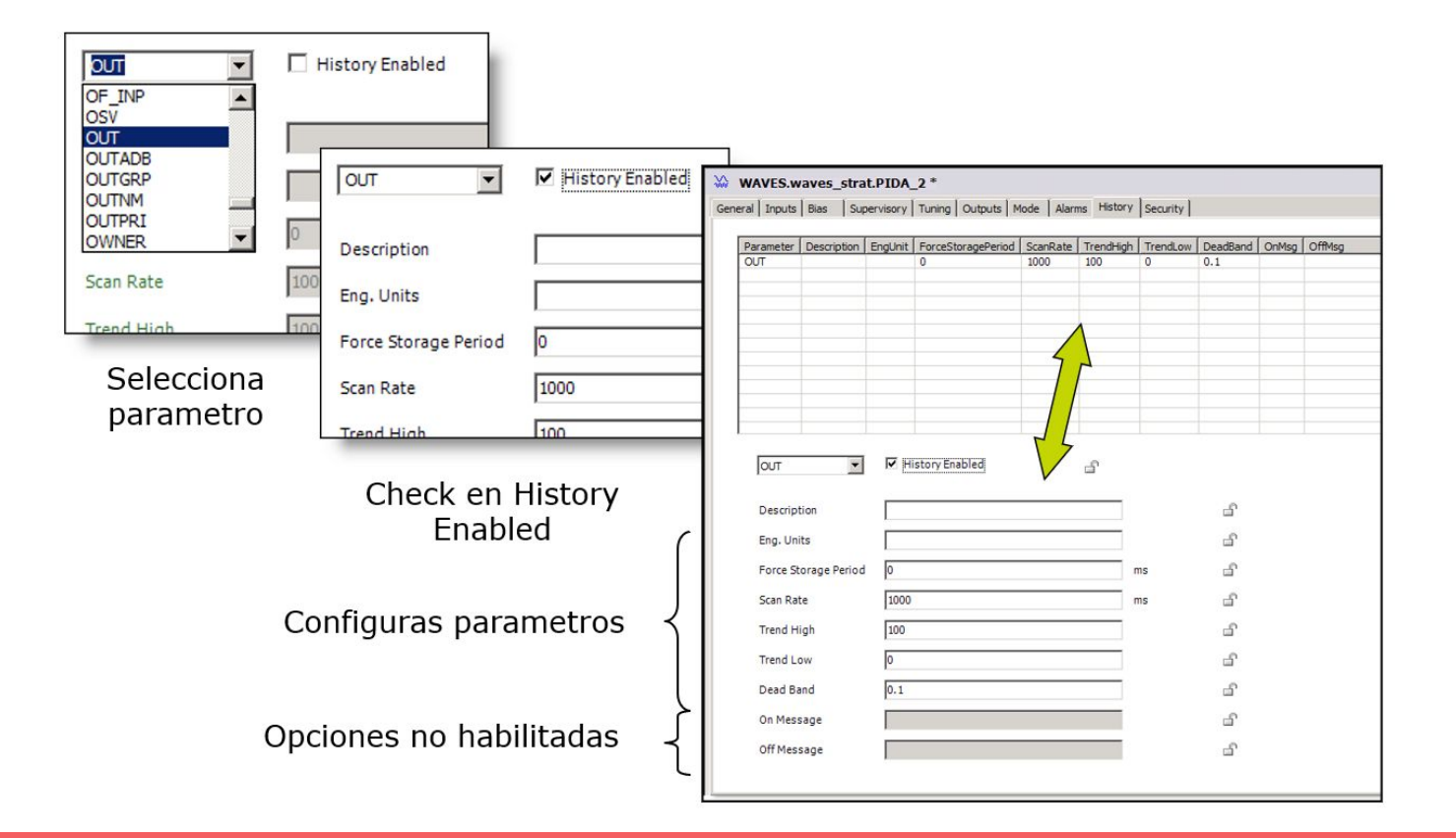

## **Configurando Compound para historizacion**

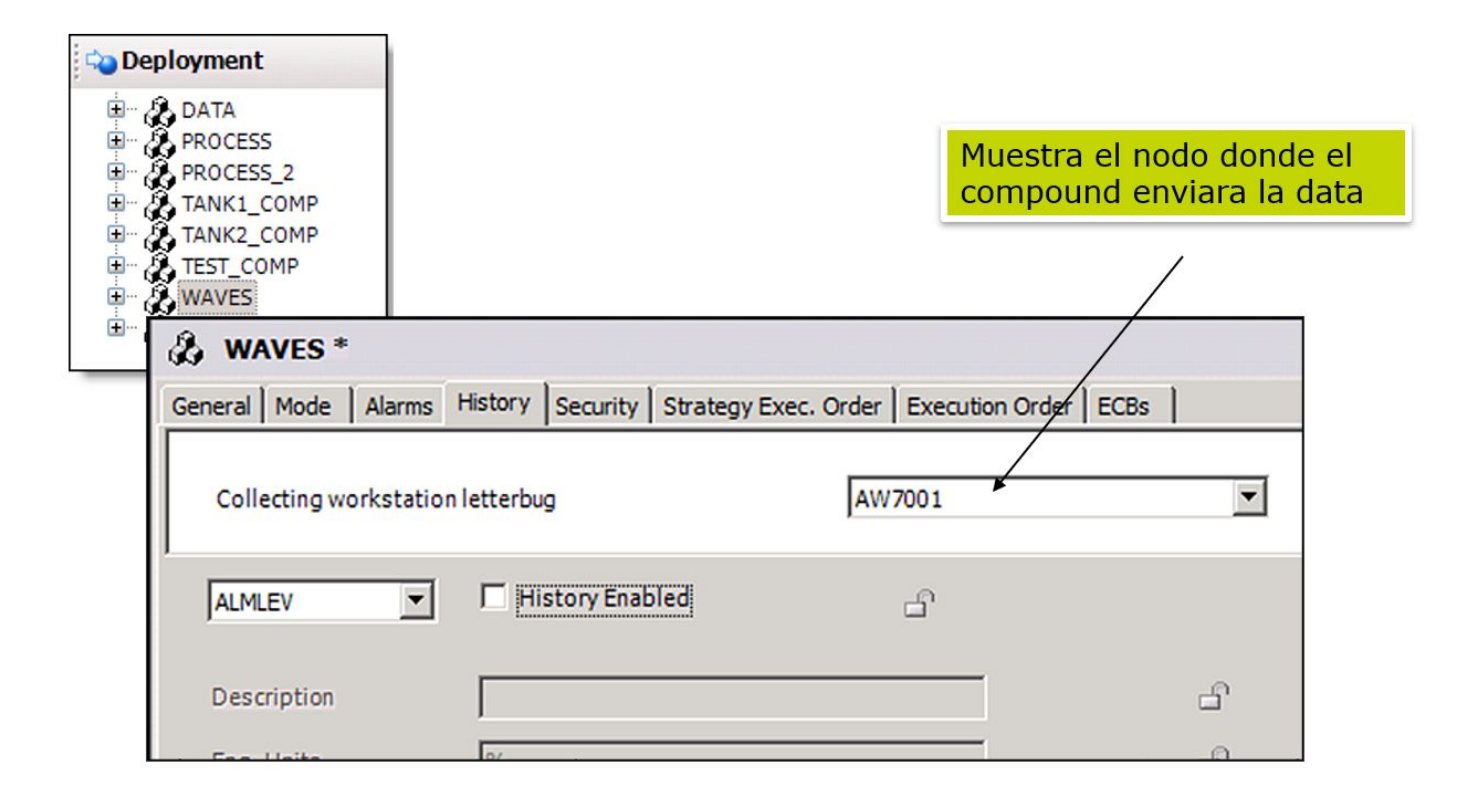

#### **System Management Console (SMC)**

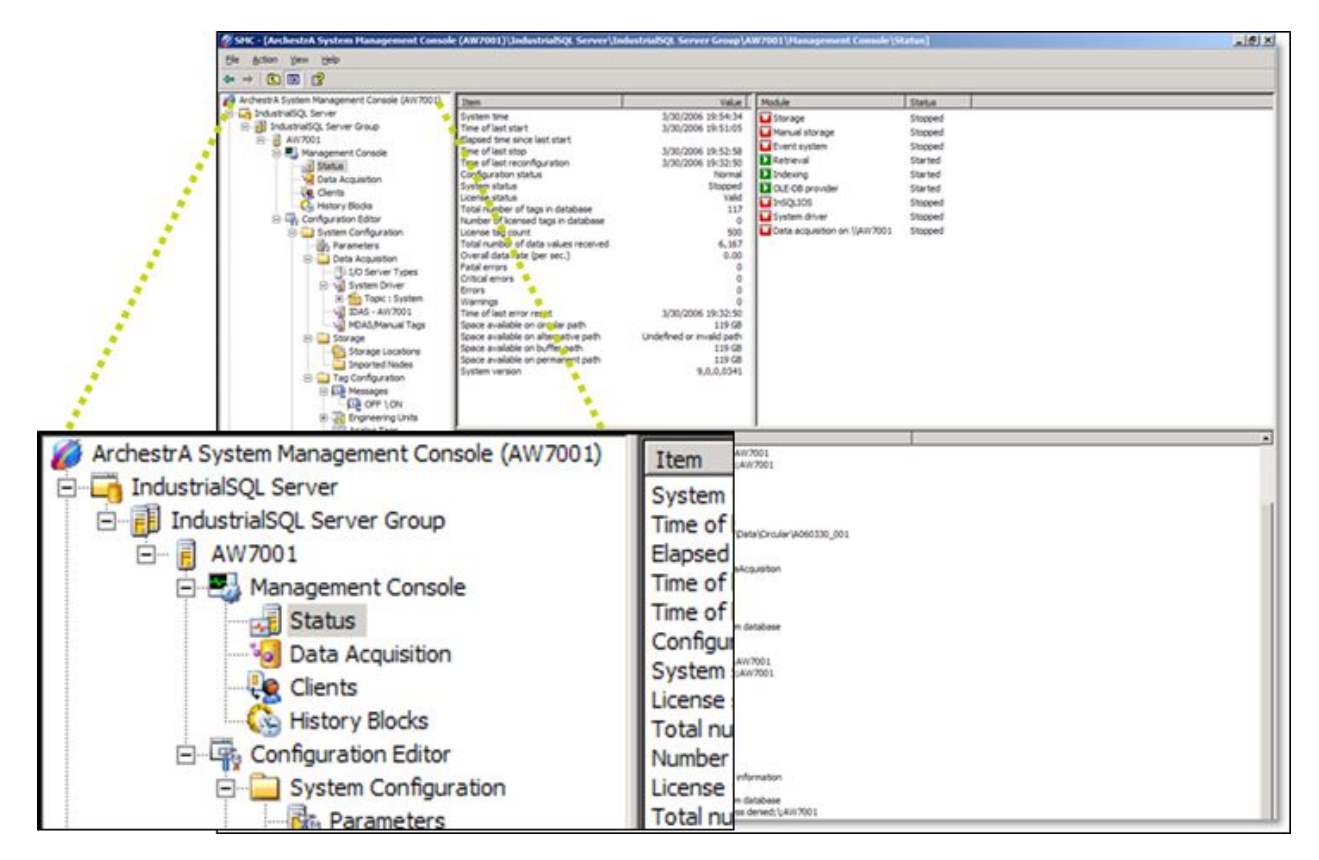

#### **Mostrando las tendencias**

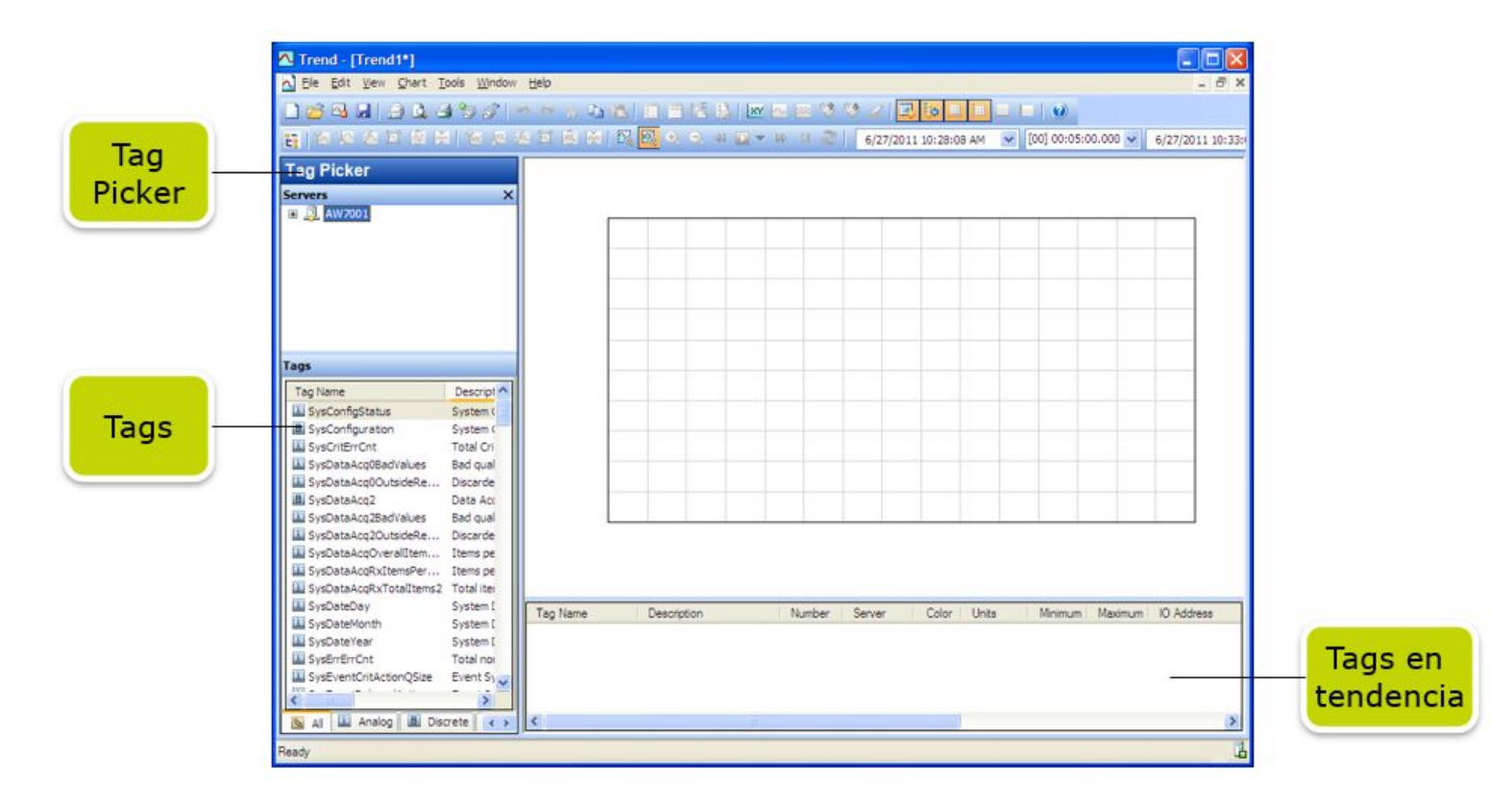
#### **Laboratorio 12 - Historizando y Tendencias**

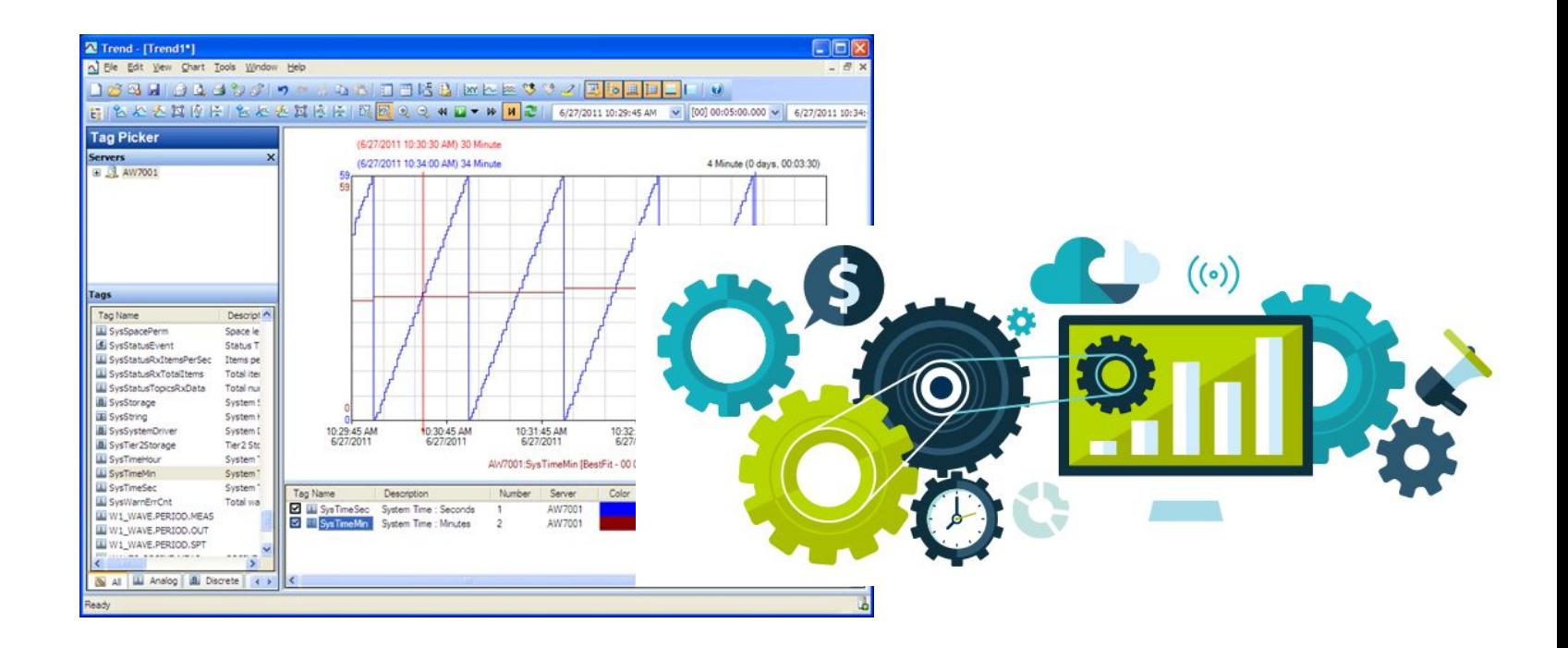

#### **Modulo 9: Sistema de Alarmado**

# **Flujo de datos para alarmas**

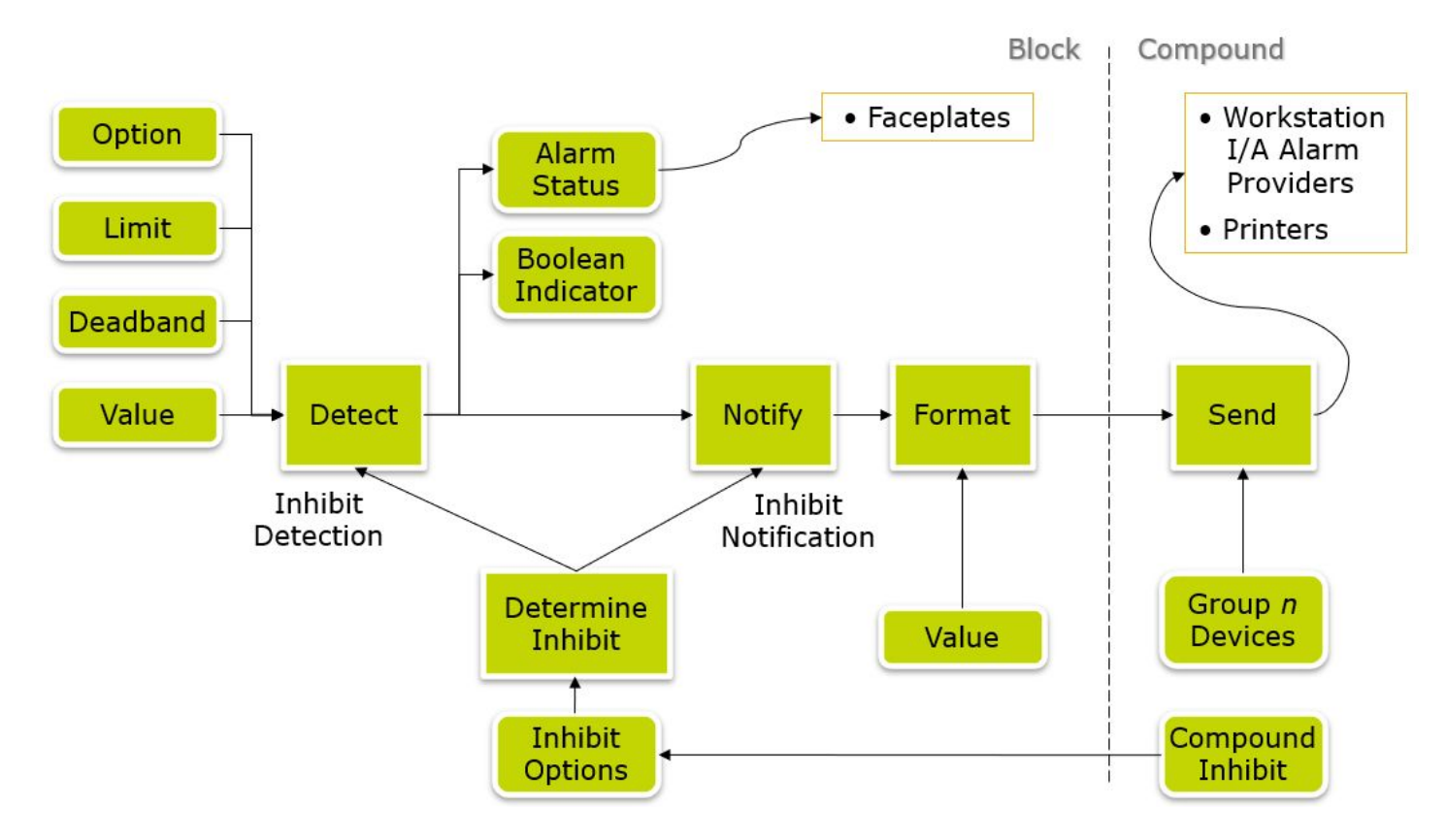

## **Manejo de Alarmas**

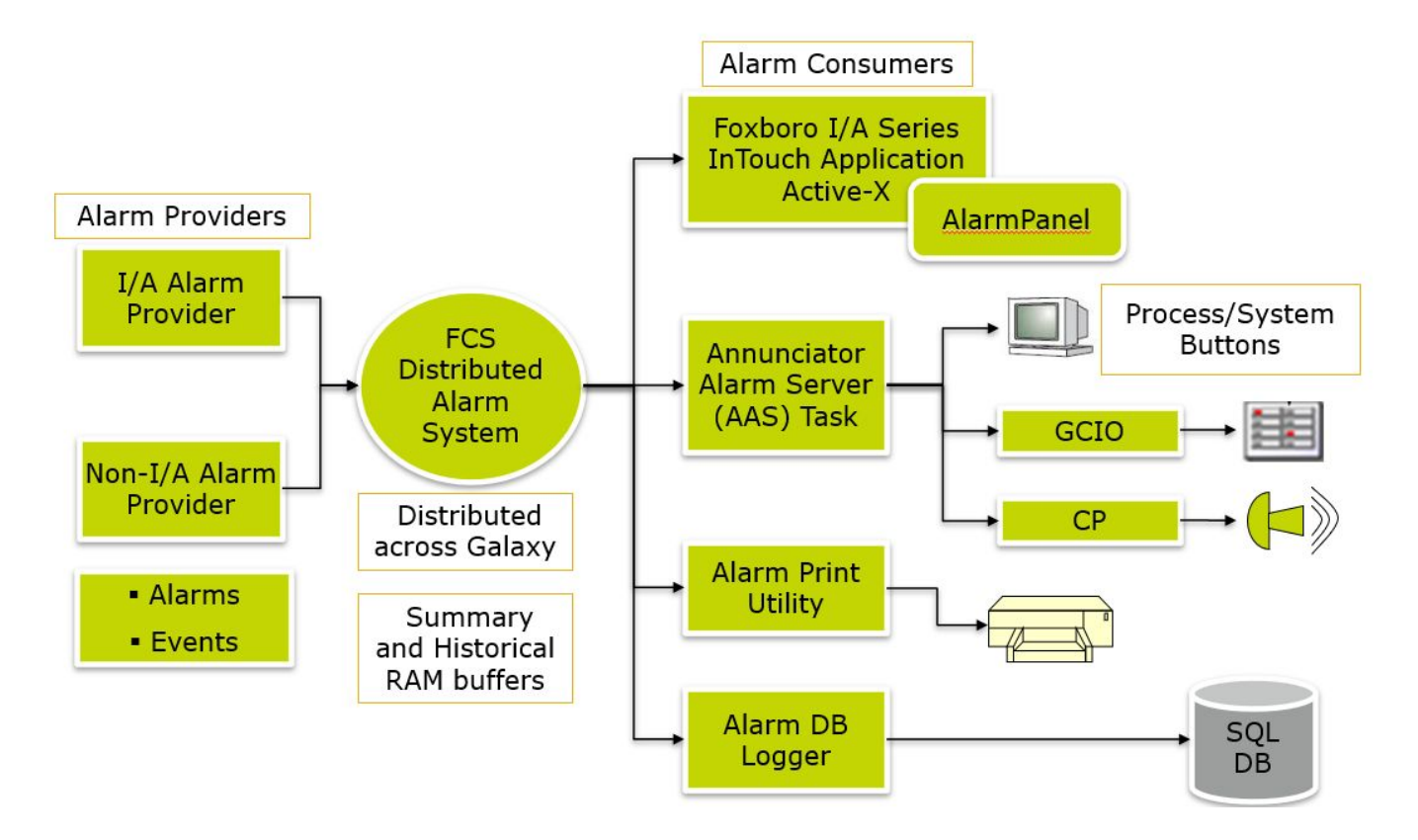

# **Tipos de Alarmas**

Absolutas – Valor se compara con un límite absoluto

- High / Low:
- High-High / Low-Low:

Desviación - Diferencia en SP y PV

● High and/or Low:

Output – Valor de salida comparado con un limite

● High and/or Low:

Bad – Valor con error en FBM o punto I/O

Out-of-Range– Valor fuera de rango

● High / Low:

Rate of Change - Valor cambiando rapido

Target - Valor de Acumulacion en el limite

Mismatch - estado no deseado de un contacto dentro de un tiempo.

State - contacto entrada en alarma

Trip - condicion ocurrida (EVENT o MON Block)

Sequence - Error en logica de secuencia

#### **Parametros de Alarmas**

Option – activa o desactiva alarma

Limit - fija limites en unidades de ingenieria

Deadband: banda muerta antes que alarma se active

Priority - Priodida de la alarma (1 a 5)

Group - Grupo de dispositivos donde se anunciara la alarma

# **Supresion de alarmas continuas (NASTDB)**

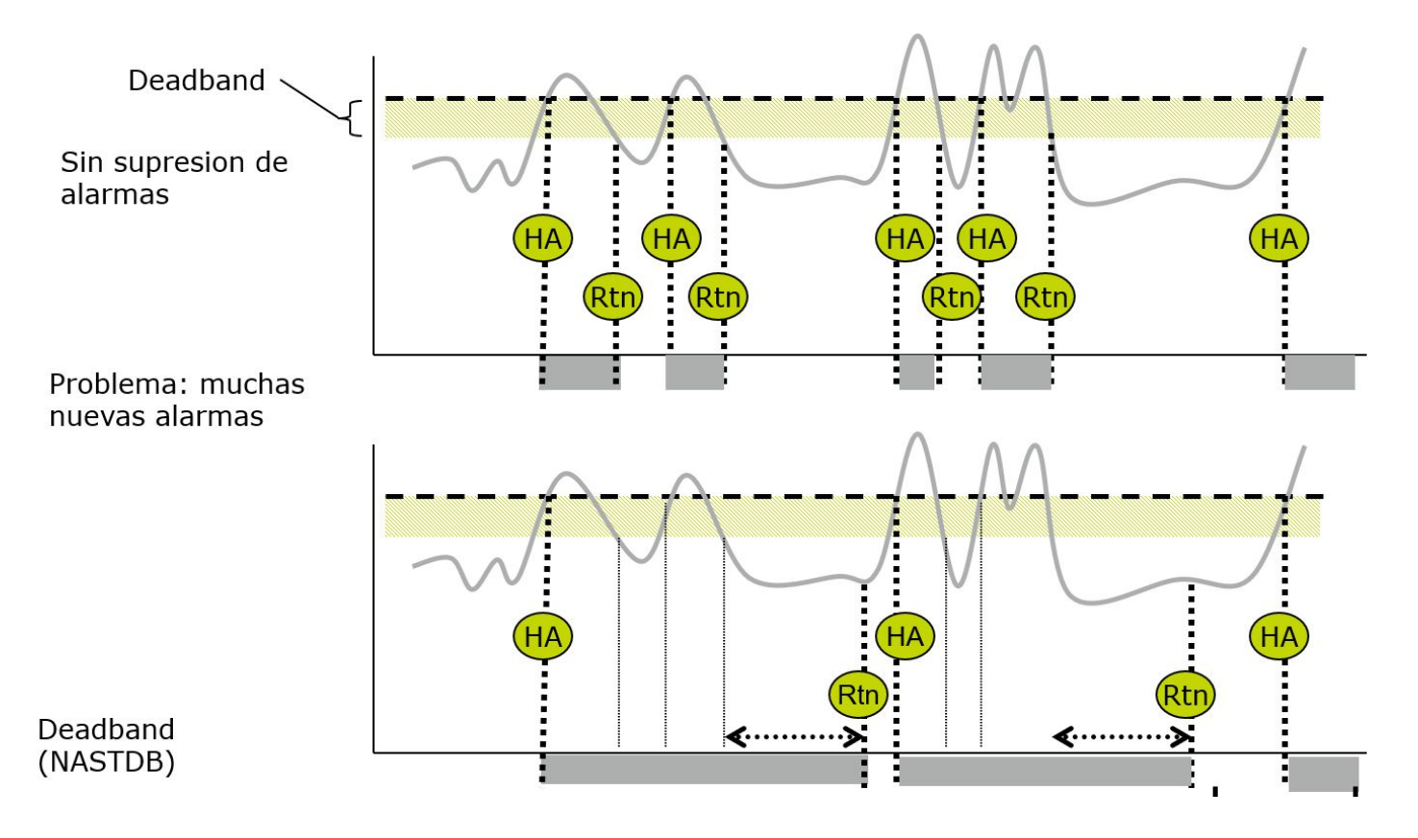

## **Alarmas en Block Select**

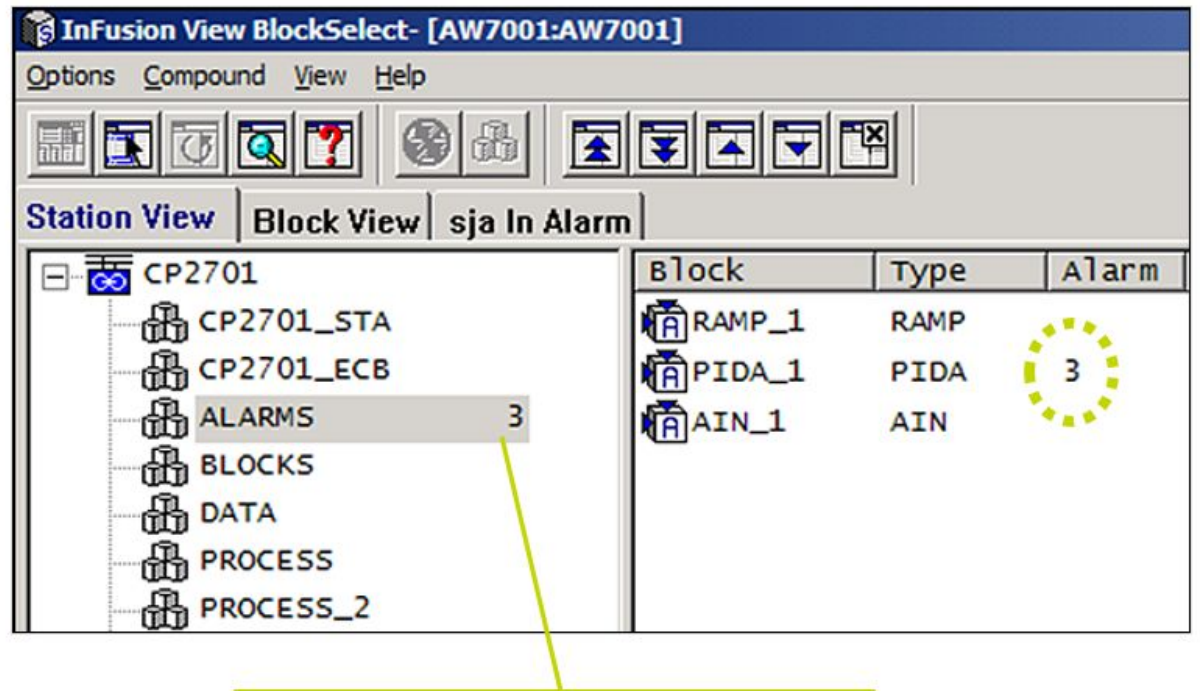

Alarma de mayor prioridad en compound

### **Alarmas en Faceplates**

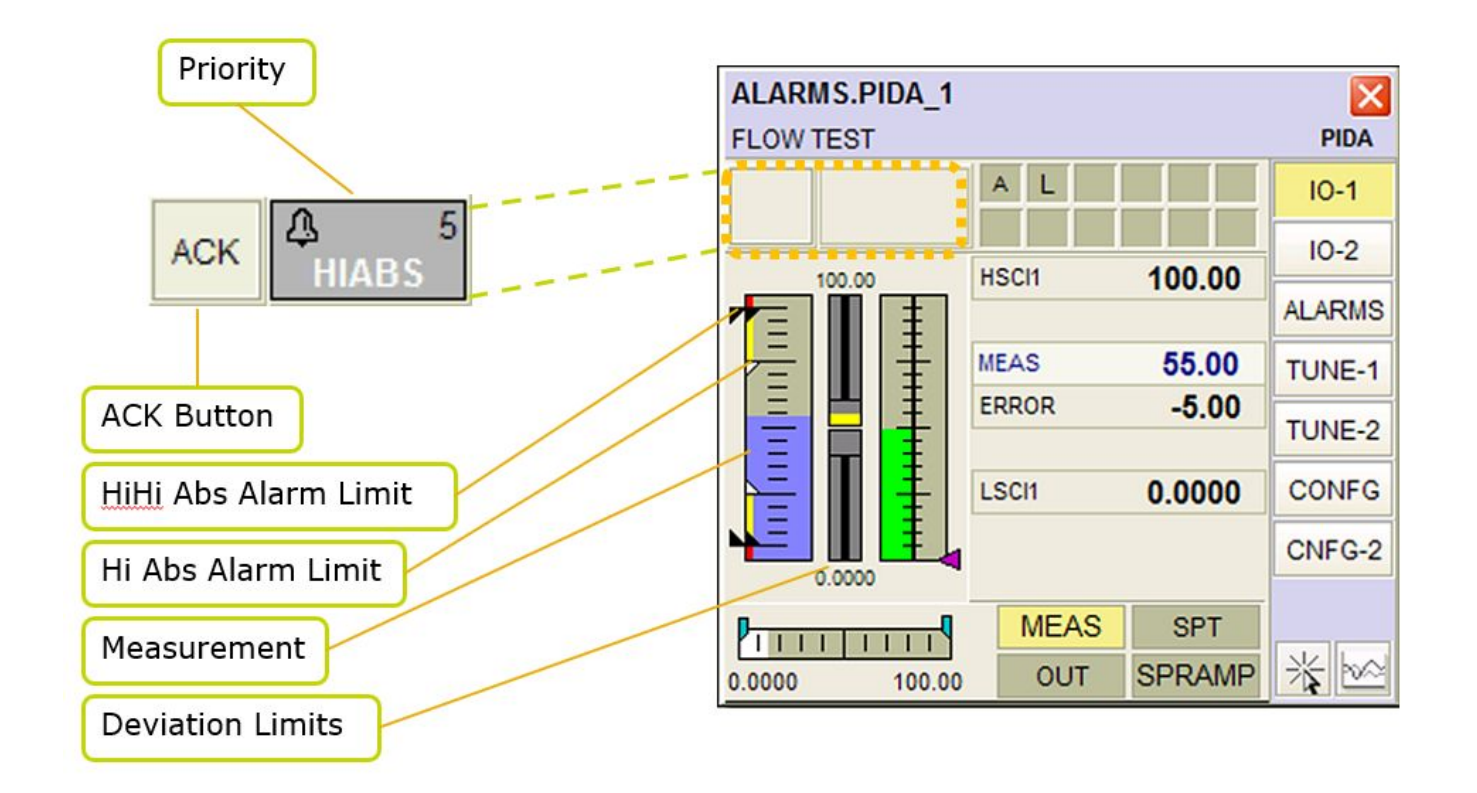

## **Reconociendo Alarmas**

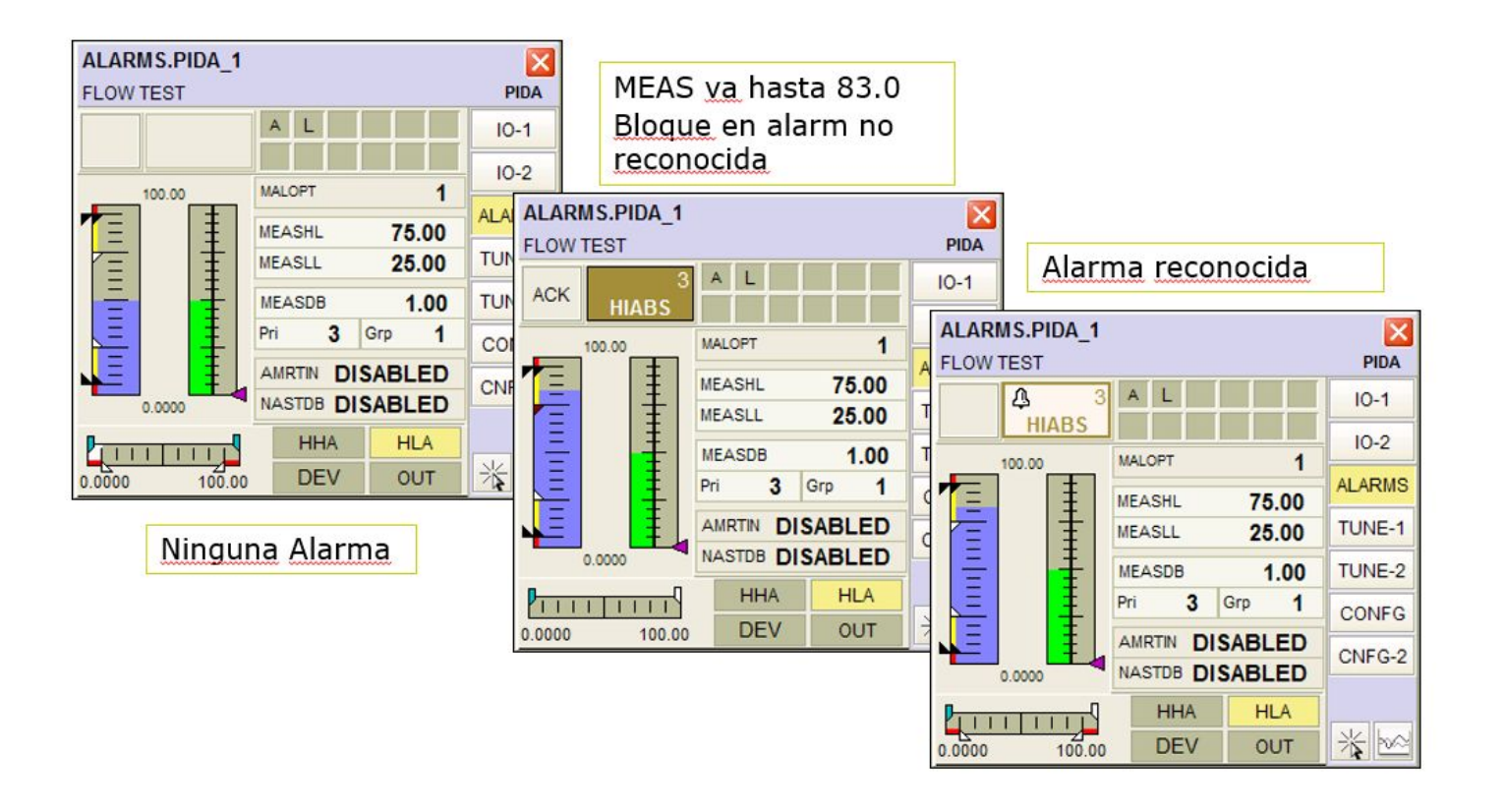

## **Panel de Alarmas**

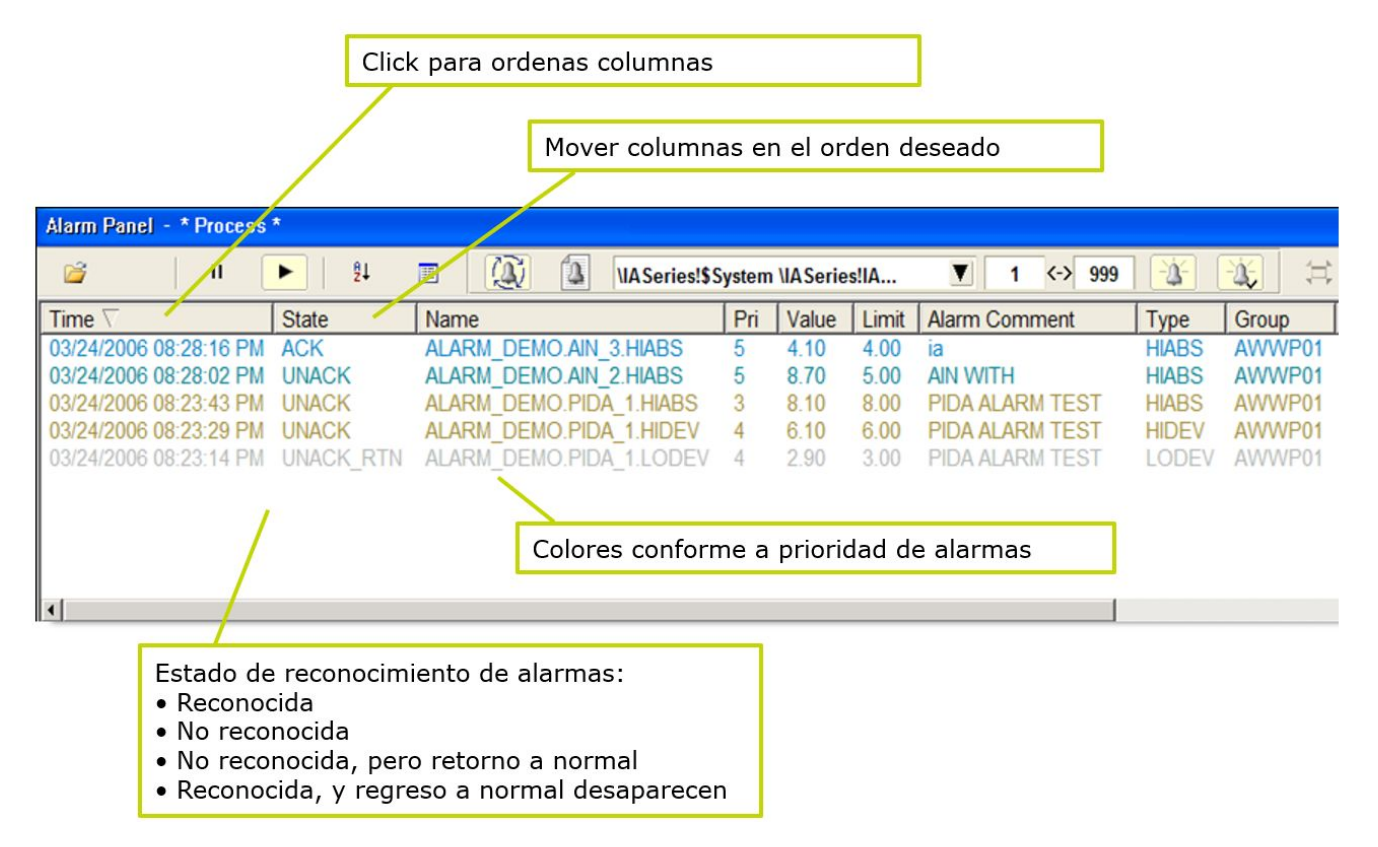

## **Inhibir Alarmas**

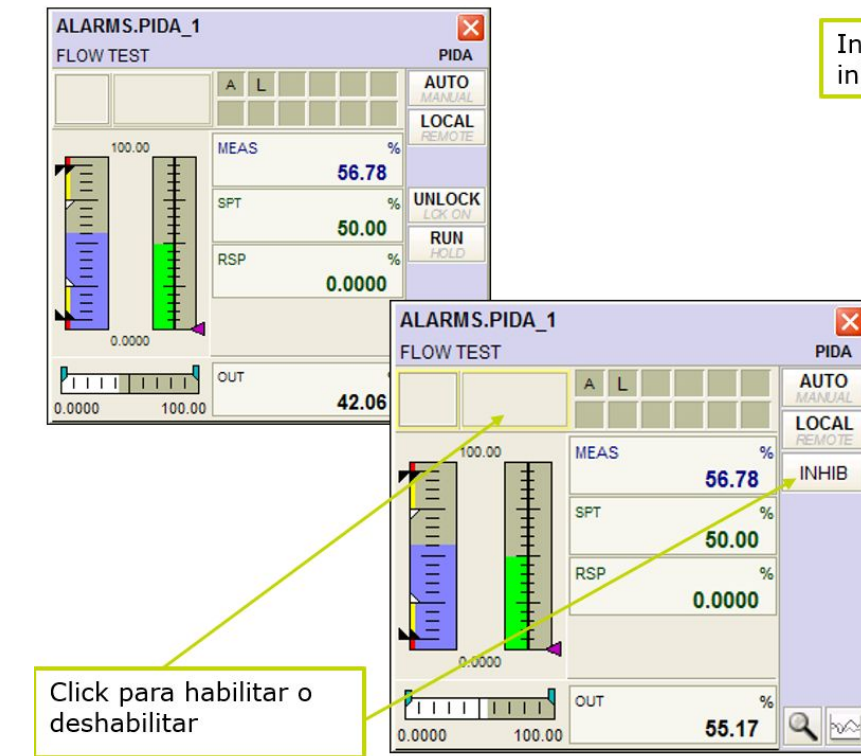

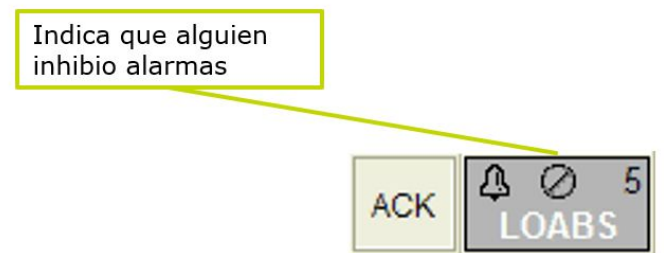

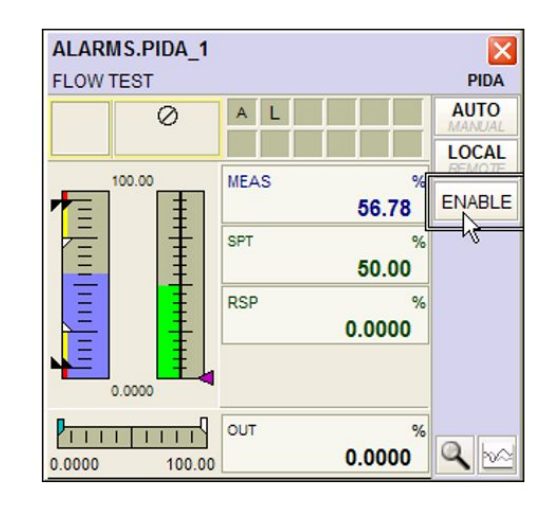

# **Laboratorio 13 - Trabajando con Alarmas**

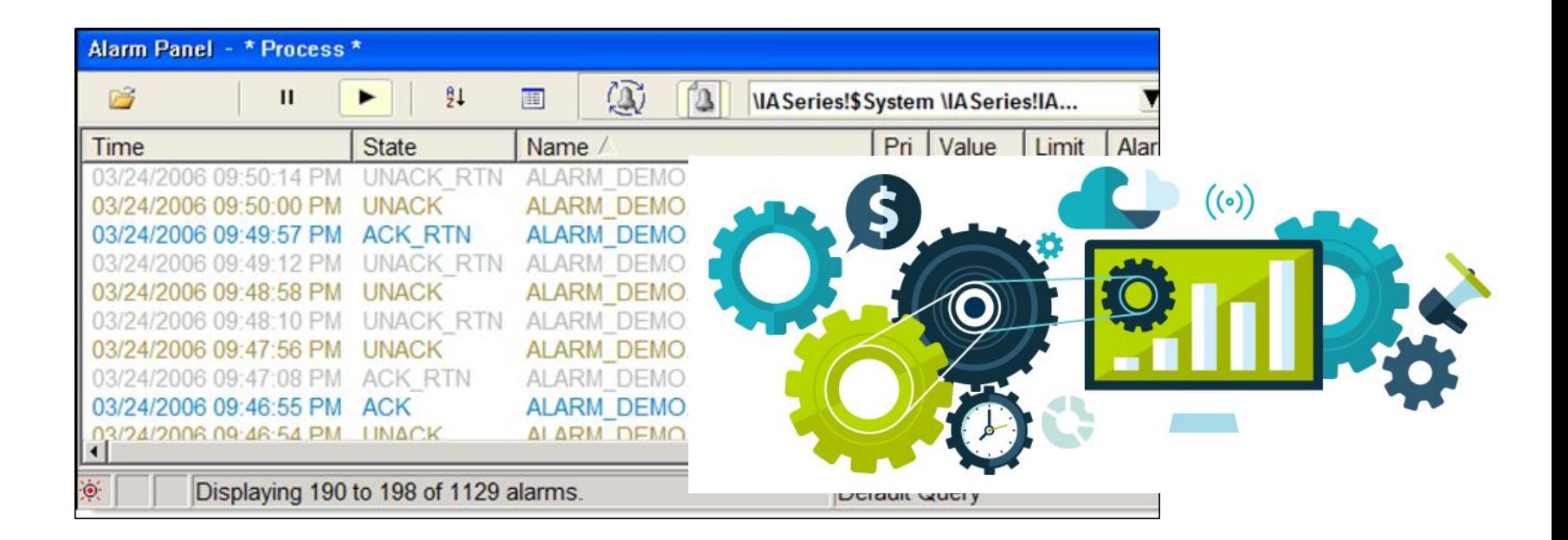

#### **Modulo 10: Diagnóstico del Sistema (System Manager)**

#### **Arquitectura de System Manager**

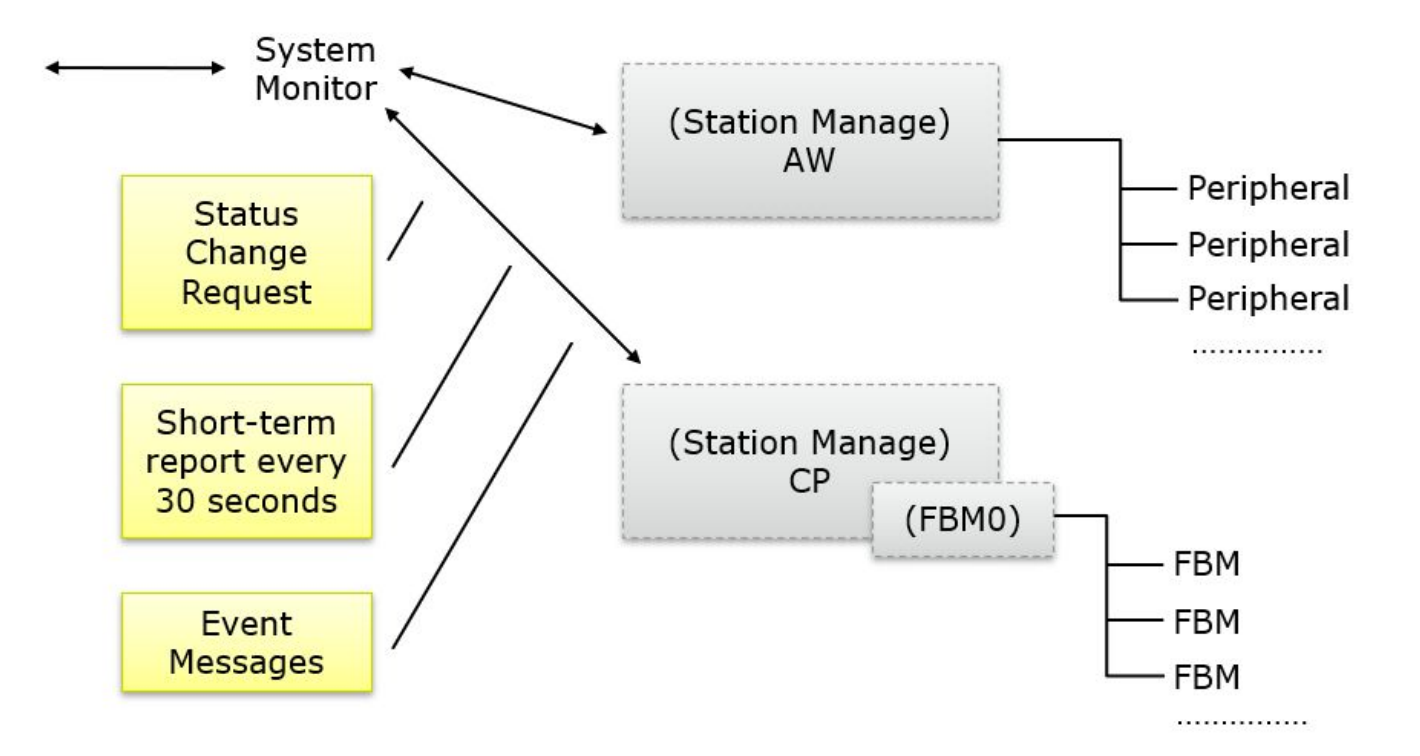

# **Arquitectura de System Manager**

- Visualizar
	- Salud de equipamiento
	- Informacion de la configuracion de estaciones (CP, AW)
	- Contadores
	- Logs del sistema
- Alarmas
	- Condiciones de errores
	- Desabilitar notificacion de alarmas
	- Reportar alarmas
- Funciones como:
	- Reiniciar procesadores y FBMs
	- Cambiar bus activo
	- Actualizar la EEPROM
	- Cambiar fecha y hora del todo el sistema

#### **System Manager - Leyenda**

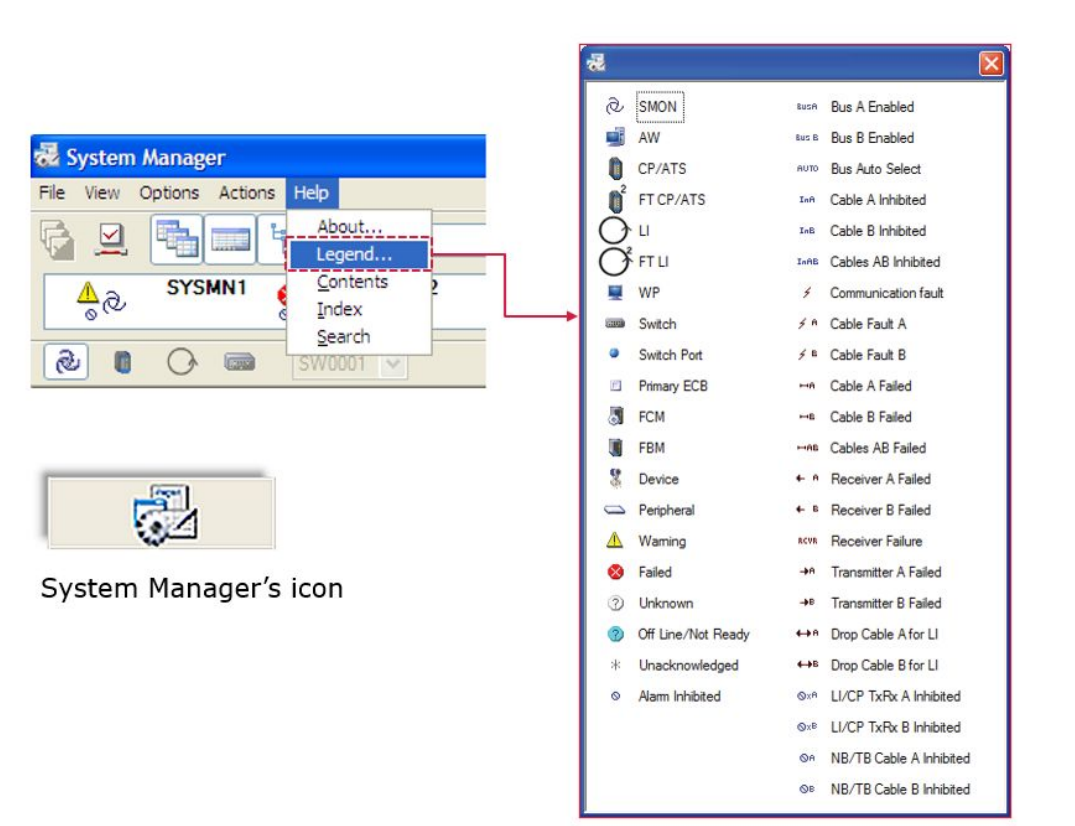

# **Station Block**

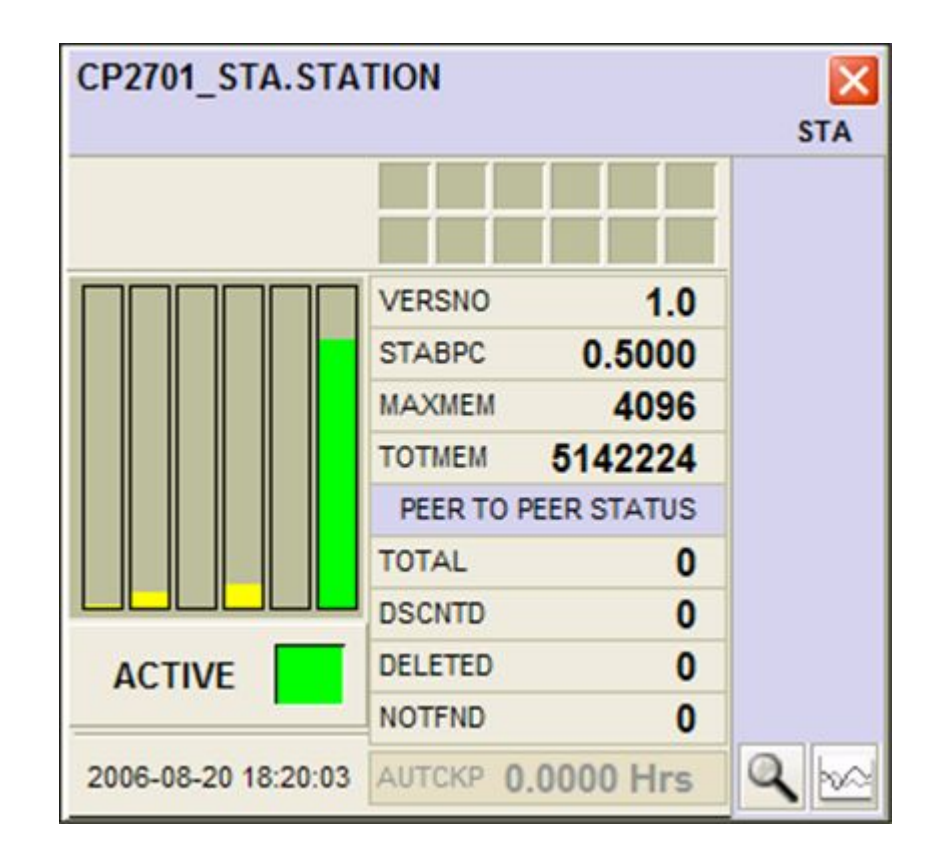

## **Station Block**

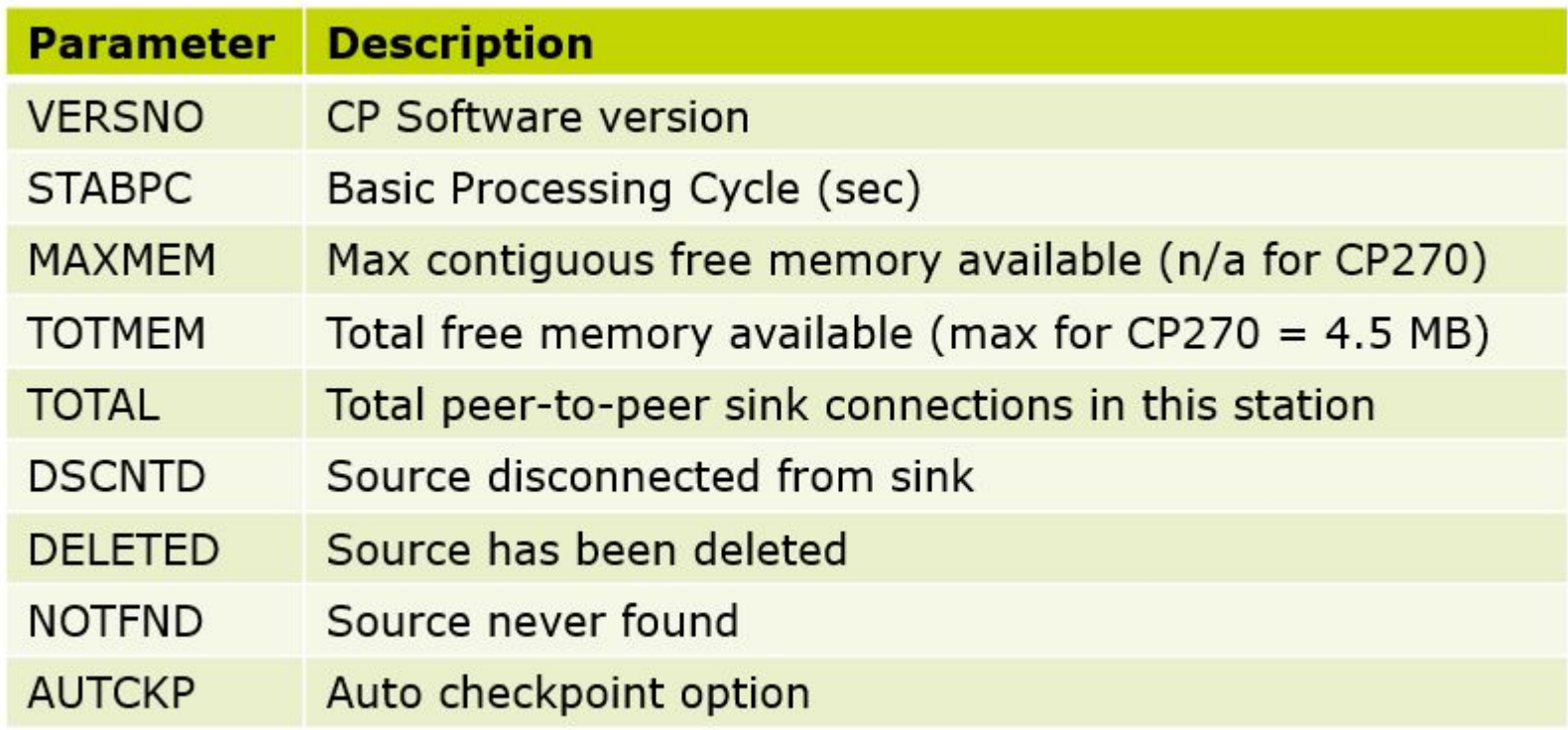

# **Station Block**

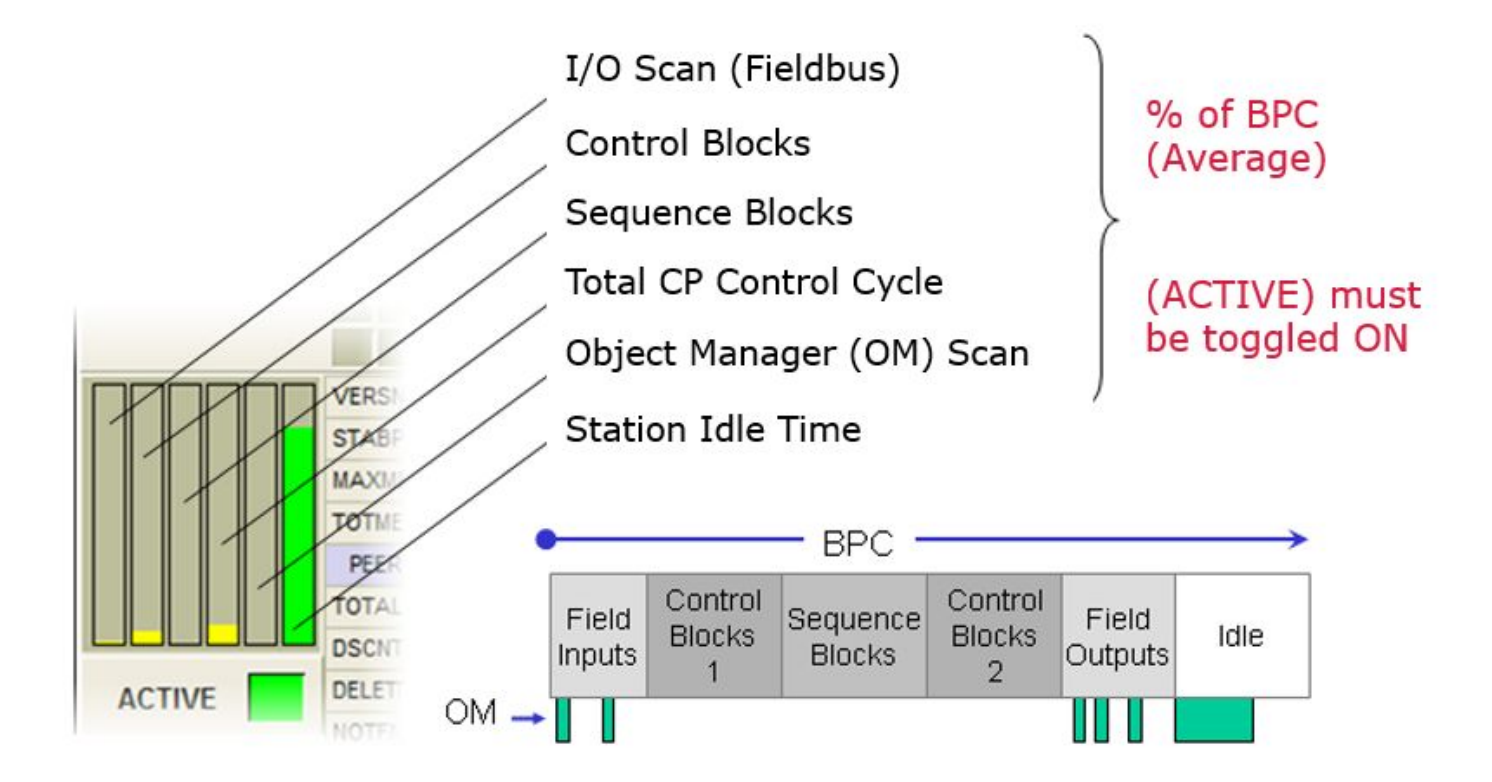

#### **System Management Console**

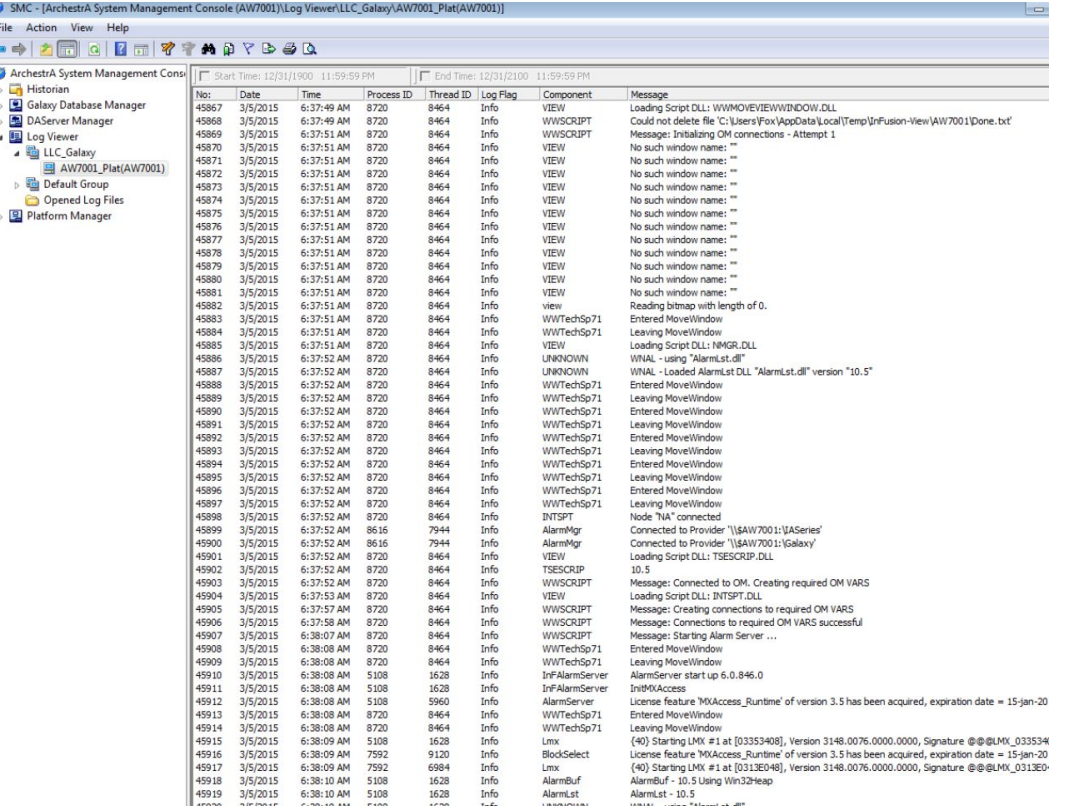

#### **Laboratorio 14 - Trabajando System Manager**

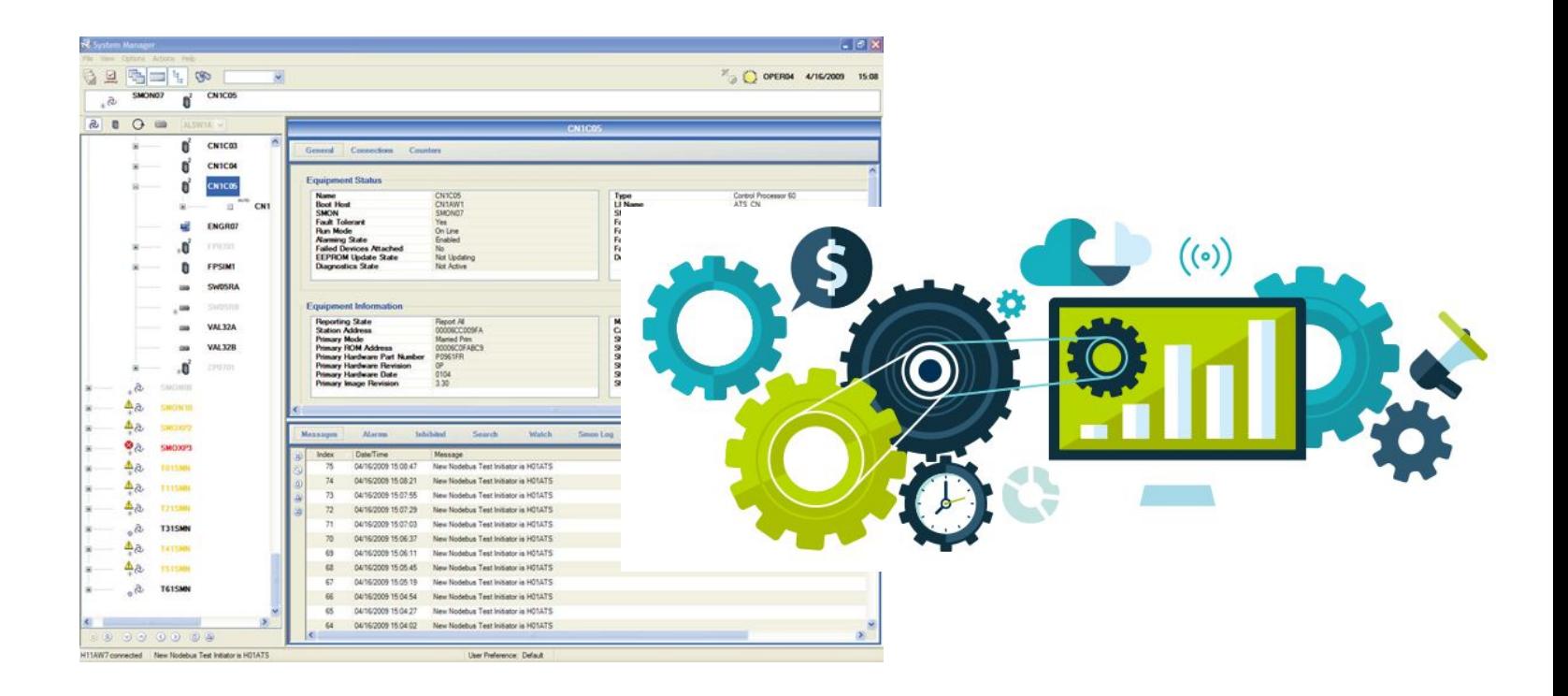

Preguntas?